## **Solaris ZFS Administration Guide**

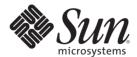

Sun Microsystems, Inc. 4150 Network Circle Santa Clara, CA 95054 U.S.A.

Part No: 819–5461–12 June 2007 Copyright 2007 Sun Microsystems, Inc. 4150 Network Circle, Santa Clara, CA 95054 U.S.A. All rights reserved.

Sun Microsystems, Inc. has intellectual property rights relating to technology embodied in the product that is described in this document. In particular, and without limitation, these intellectual property rights may include one or more U.S. patents or pending patent applications in the U.S. and in other countries.

U.S. Government Rights – Commercial software. Government users are subject to the Sun Microsystems, Inc. standard license agreement and applicable provisions of the FAR and its supplements.

This distribution may include materials developed by third parties.

Parts of the product may be derived from Berkeley BSD systems, licensed from the University of California. UNIX is a registered trademark in the U.S. and other countries, exclusively licensed through X/Open Company, Ltd.

Sun, Sun Microsystems, the Sun logo, the Solaris logo, the Java Coffee Cup logo, docs.sun.com, Java, and Solaris are trademarks or registered trademarks of Sun Microsystems, Inc. in the U.S. and other countries. All SPARC trademarks are used under license and are trademarks or registered trademarks of SPARC International, Inc. in the U.S. and other countries. Products bearing SPARC trademarks are based upon an architecture developed by Sun Microsystems, Inc. Legato NetWorker is a trademark or registered trademark of Legato Systems, Inc.

The OPEN LOOK and Sun<sup>TM</sup> Graphical User Interface was developed by Sun Microsystems, Inc. for its users and licensees. Sun acknowledges the pioneering efforts of Xerox in researching and developing the concept of visual or graphical user interfaces for the computer industry. Sun holds a non-exclusive license from Xerox to the Xerox Graphical User Interface, which license also covers Sun's licensees who implement OPEN LOOK GUIs and otherwise comply with Sun's written license agreements

Products covered by and information contained in this publication are controlled by U.S. Export Control laws and may be subject to the export or import laws in other countries. Nuclear, missile, chemical or biological weapons or nuclear maritime end uses or end users, whether direct or indirect, are strictly prohibited. Export or reexport to countries subject to U.S. embargo or to entities identified on U.S. export exclusion lists, including, but not limited to, the denied persons and specially designated nationals lists is strictly prohibited.

DOCUMENTATION IS PROVIDED "AS IS" AND ALL EXPRESS OR IMPLIED CONDITIONS, REPRESENTATIONS AND WARRANTIES, INCLUDING ANY IMPLIED WARRANTY OF MERCHANTABILITY, FITNESS FOR A PARTICULAR PURPOSE OR NON-INFRINGEMENT, ARE DISCLAIMED, EXCEPT TO THE EXTENT THAT SUCH DISCLAIMERS ARE HELD TO BE LEGALLY INVALID.

Copyright 2007 Sun Microsystems, Inc. 4150 Network Circle, Santa Clara, CA 95054 U.S.A. Tous droits réservés.

Sun Microsystems, Inc. détient les droits de propriété intellectuelle relatifs à la technologie incorporée dans le produit qui est décrit dans ce document. En particulier, et ce sans limitation, ces droits de propriété intellectuelle peuvent inclure un ou plusieurs brevets américains ou des applications de brevet en attente aux Etats-Unis et dans d'autres pays.

Cette distribution peut comprendre des composants développés par des tierces personnes.

Certaines composants de ce produit peuvent être dérivées du logiciel Berkeley BSD, licenciés par l'Université de Californie. UNIX est une marque déposée aux Etats-Unis et dans d'autres pays; elle est licenciée exclusivement par X/Open Company, Ltd.

Sun, Sun Microsystems, le logo Sun, le logo Solaris, le logo Java Coffee Cup, docs.sun.com, Java et Solaris sont des marques de fabrique ou des marques déposées de Sun Microsystems, Inc. aux Etats-Unis et dans d'autres pays. Toutes les marques SPARC sont utilisées sous licence et sont des marques de fabrique ou des marques déposées de SPARC International, Inc. aux Etats-Unis et dans d'autres pays. Les produits portant les marques SPARC sont basés sur une architecture développée par Sun Microsystems, Inc. Legato NetWorker is a trademark or registered trademark of Legato Systems, Inc.

L'interface d'utilisation graphique OPEN LOOK et Sun a été développée par Sun Microsystems, Inc. pour ses utilisateurs et licenciés. Sun reconnaît les efforts de pionniers de Xerox pour la recherche et le développement du concept des interfaces d'utilisation visuelle ou graphique pour l'industrie de l'informatique. Sun détient une licence non exclusive de Xerox sur l'interface d'utilisation graphique Xerox, cette licence couvrant également les licenciés de Sun qui mettent en place l'interface d'utilisation graphique OPEN LOOK et qui, en outre, se conforment aux licences écrites de Sun.

Les produits qui font l'objet de cette publication et les informations qu'il contient sont régis par la legislation américaine en matière de contrôle des exportations et peuvent être soumis au droit d'autres pays dans le domaine des exportations et importations. Les utilisations finales, ou utilisateurs finaux, pour des armes nucléaires, des missiles, des armes chimiques ou biologiques ou pour le nucléaire maritime, directement ou indirectement, sont strictement interdites. Les exportations ou réexportations vers des pays sous embargo des Etats-Unis, ou vers des entités figurant sur les listes d'exclusion d'exportation américaines, y compris, mais de manière non exclusive, la liste de personnes qui font objet d'un ordre de ne pas participer, d'une façon directe ou indirecte, aux exportations des produits ou des services qui sont régis par la legislation américaine en matière de contrôle des exportations et la liste de ressortissants spécifiquement designés, sont rigoureusement interdites.

LA DOCUMENTATION EST FOURNIE "EN L'ETAT" ET TOUTES AUTRES CONDITIONS, DECLARATIONS ET GARANTIES EXPRESSES OU TACITES SONT FORMELLEMENT EXCLUES, DANS LA MESURE AUTORISEE PAR LA LOI APPLICABLE, Y COMPRIS NOTAMMENT TOUTE GARANTIE IMPLICITE RELATIVE A LA QUALITE MARCHANDE, A L'APTITUDE A UNE UTILISATION PARTICULIERE OU A L'ABSENCE DE CONTREFACON.

## Contents

|   | Preface                                                    | 9  |
|---|------------------------------------------------------------|----|
| 1 | ZFS File System (Introduction)                             | 13 |
| • | What's New in ZFS?                                         |    |
|   |                                                            |    |
|   | Improved zpool status Output                               |    |
|   | ZFS and Solaris iSCSI Improvements                         |    |
|   | ZFS Command History (zpool history)                        |    |
|   | ZFS Property Improvements                                  |    |
|   | Displaying All ZFS File System Information                 |    |
|   | New zfs receive -F Option                                  |    |
|   | Recursive ZFS Snapshots                                    |    |
|   | Double Parity RAID-Z (raidz2)                              |    |
|   | Hot Spares for ZFS Storage Pool Devices                    |    |
|   | Replacing a ZFS File System With a ZFS Clone (zfs promote) |    |
|   | Upgrading ZFS Storage Pools (zpool upgrade)                | 18 |
|   | Using ZFS to Clone Non-Global Zones and Other Enhancements | 18 |
|   | ZFS Backup and Restore Commands are Renamed                | 19 |
|   | Recovering Destroyed Storage Pools                         | 19 |
|   | ZFS is Integrated With Fault Manager                       | 19 |
|   | New zpool clear Command                                    | 20 |
|   | Compact NFSv4 ACL Format                                   | 20 |
|   | File System Monitoring Tool (fsstat)                       | 20 |
|   | ZFS Web-Based Management                                   | 20 |
|   | What Is ZFS?                                               | 21 |
|   | ZFS Pooled Storage                                         | 22 |
|   | Transactional Semantics                                    | 22 |
|   | Checksums and Self-Healing Data                            | 23 |
|   | Unparalleled Scalability                                   | 23 |
|   | -                                                          |    |

|   | ZFS Snapshots                                                    | 23 |
|---|------------------------------------------------------------------|----|
|   | Simplified Administration                                        | 23 |
|   | ZFS Terminology                                                  | 24 |
|   | ZFS Component Naming Requirements                                | 25 |
| 2 | Getting Started With ZFS                                         | 27 |
|   | ZFS Hardware and Software Requirements and Recommendations       | 27 |
|   | Creating a Basic ZFS File System                                 | 28 |
|   | Creating a ZFS Storage Pool                                      | 29 |
|   | ▼ How to Identify Storage Requirements for Your ZFS Storage Pool | 29 |
|   | ▼ How to Create a ZFS Storage Pool                               | 30 |
|   | Creating a ZFS File System Hierarchy                             | 30 |
|   | ▼ How to Determine Your ZFS File System Hierarchy                | 31 |
|   | ▼ How to Create ZFS File Systems                                 | 31 |
| 3 | ZFS and Traditional File System Differences                      | 35 |
|   | ZFS File System Granularity                                      |    |
|   | ZFS Space Accounting                                             | 36 |
|   | Out of Space Behavior                                            | 36 |
|   | Mounting ZFS File Systems                                        | 37 |
|   | Traditional Volume Management                                    |    |
|   | New Solaris ACL Model                                            | 37 |
| 4 | Managing ZFS Storage Pools                                       | 39 |
|   | Components of a ZFS Storage Pool                                 | 39 |
|   | Using Disks in a ZFS Storage Pool                                | 39 |
|   | Using Files in a ZFS Storage Pool                                | 41 |
|   | Identifying Virtual Devices in a Storage Pool                    | 41 |
|   | Replication Features of a ZFS Storage Pool                       | 42 |
|   | Mirrored Storage Pool Configuration                              | 42 |
|   | RAID-Z Storage Pool Configuration                                | 42 |
|   | Self-Healing Data in a Redundant Configuration                   |    |
|   | Dynamic Striping in a Storage Pool                               | 43 |
|   | Creating and Destroying ZFS Storage Pools                        | 44 |

|   | Creating a ZFS Storage Pool                          | 44 |
|---|------------------------------------------------------|----|
|   | Handling ZFS Storage Pool Creation Errors            | 46 |
|   | Destroying ZFS Storage Pools                         | 48 |
|   | Managing Devices in ZFS Storage Pools                | 49 |
|   | Adding Devices to a Storage Pool                     | 50 |
|   | Attaching and Detaching Devices in a Storage Pool    | 51 |
|   | Onlining and Offlining Devices in a Storage Pool     | 53 |
|   | Clearing Storage Pool Devices                        | 55 |
|   | Replacing Devices in a Storage Pool                  | 56 |
|   | Designating Hot Spares in Your Storage Pool          | 56 |
|   | Querying ZFS Storage Pool Status                     | 60 |
|   | Displaying Basic ZFS Storage Pool Information        | 60 |
|   | Viewing ZFS Storage Pool I/O Statistics              | 62 |
|   | Determining the Health Status of ZFS Storage Pools   | 64 |
|   | Migrating ZFS Storage Pools                          | 66 |
|   | Preparing for ZFS Storage Pool Migration             | 67 |
|   | Exporting a ZFS Storage Pool                         | 67 |
|   | Determining Available Storage Pools to Import        | 67 |
|   | Finding ZFS Storage Pools From Alternate Directories | 69 |
|   | Importing ZFS Storage Pools                          | 70 |
|   | Recovering Destroyed ZFS Storage Pools               | 71 |
|   | Upgrading ZFS Storage Pools                          | 73 |
| 5 | Managing ZFS File Systems                            | 75 |
|   | Creating and Destroying ZFS File Systems             | 76 |
|   | Creating a ZFS File System                           | 76 |
|   | Destroying a ZFS File System                         | 77 |
|   | Renaming a ZFS File System                           | 78 |
|   | Introducing ZFS Properties                           | 79 |
|   | ZFS Read-Only Native Properties                      | 84 |
|   | Settable ZFS Native Properties                       | 85 |
|   | ZFS User Properties                                  | 87 |
|   | Querying ZFS File System Information                 | 88 |
|   | Listing Basic ZFS Information                        | 88 |
|   | Creating Complex ZFS Queries                         | 89 |

|   | Managing ZFS Properties                      | 90  |
|---|----------------------------------------------|-----|
|   | Setting ZFS Properties                       | 91  |
|   | Inheriting ZFS Properties                    | 91  |
|   | Querying ZFS Properties                      |     |
|   | Mounting and Sharing ZFS File Systems        | 95  |
|   | Managing ZFS Mount Points                    | 95  |
|   | Mounting ZFS File Systems                    | 97  |
|   | Using Temporary Mount Properties             | 98  |
|   | Unmounting ZFS File Systems                  | 99  |
|   | Sharing and Unsharing ZFS File Systems       | 99  |
|   | ZFS Quotas and Reservations                  | 101 |
|   | Setting Quotas on ZFS File Systems           | 101 |
|   | Setting Reservations on ZFS File Systems     | 102 |
| 6 | Working With ZFS Snapshots and Clones        | 105 |
|   | Overview of ZFS Snapshots                    | 105 |
|   | Creating and Destroying ZFS Snapshots        | 106 |
|   | Displaying and Accessing ZFS Snapshots       | 107 |
|   | Rolling Back to a ZFS Snapshot               | 108 |
|   | Overview of ZFS Clones                       | 109 |
|   | Creating a ZFS Clone                         | 109 |
|   | Destroying a ZFS Clone                       | 110 |
|   | Replacing a ZFS File System With a ZFS Clone | 110 |
|   | Saving and Restoring ZFS Data                | 111 |
|   | Saving ZFS Data With Other Backup Products   | 112 |
|   | Saving a ZFS Snapshot                        | 112 |
|   | Restoring a ZFS Snapshot                     | 113 |
|   | Remote Replication of ZFS Data               | 114 |
| 7 | Using ACLs to Protect ZFS Files              | 115 |
|   | New Solaris ACL Model                        | 115 |
|   | Syntax Descriptions for Setting ACLs         | 116 |
|   | ACL Inheritance                              | 119 |
|   | ACL Property Modes                           | 120 |
|   | Setting ACLs on ZFS Files                    | 121 |

|   | Setting and Displaying ACLs on ZFS Files in Verbose Format | 123 |
|---|------------------------------------------------------------|-----|
|   | Setting ACL Inheritance on ZFS Files in Verbose Format     | 129 |
|   | Setting and Displaying ACLs on ZFS Files in Compact Format | 137 |
| 8 | ZFS Advanced Topics                                        | 141 |
|   | ZFS Volumes                                                | 141 |
|   | Using a ZFS Volume as a Swap or Dump Device                | 142 |
|   | Using a ZFS Volume as a Solaris iSCSI Target               | 142 |
|   | Using ZFS on a Solaris System With Zones Installed         | 143 |
|   | Adding ZFS File Systems to a Non-Global Zone               | 144 |
|   | Delegating Datasets to a Non-Global Zone                   | 145 |
|   | Adding ZFS Volumes to a Non-Global Zone                    | 146 |
|   | Using ZFS Storage Pools Within a Zone                      | 146 |
|   | Manging ZFS Properties Within a Zone                       | 146 |
|   | Understanding the zoned Property                           | 147 |
|   | Using ZFS Alternate Root Pools                             | 149 |
|   | Creating ZFS Alternate Root Pools                          | 149 |
|   | Importing Alternate Root Pools                             | 149 |
|   | ZFS Rights Profiles                                        | 150 |
| 9 | ZFS Troubleshooting and Data Recovery                      | 151 |
| , | ZFS Failure Modes                                          |     |
|   | Missing Devices in a ZFS Storage Pool                      |     |
|   | Damaged Devices in a ZFS Storage Pool                      |     |
|   | Corrupted ZFS Data                                         |     |
|   | Checking ZFS Data Integrity                                |     |
|   | Data Repair                                                |     |
|   | Data Validation                                            |     |
|   | Controlling ZFS Data Scrubbing                             |     |
|   | Identifying Problems in ZFS                                |     |
|   | Determining if Problems Exist in a ZFS Storage Pool        |     |
|   | Reviewing zpool status Output                              |     |
|   | System Reporting of ZFS Error Messages                     |     |
|   | Repairing a Damaged ZFS Configuration                      |     |
|   | Repairing a Missing Device                                 | 160 |

| Physically Reattaching the Device        | 161 |
|------------------------------------------|-----|
| Notifying ZFS of Device Availability     | 162 |
| Repairing a Damaged Device               |     |
| Determining the Type of Device Failure   | 162 |
| Clearing Transient Errors                | 163 |
| Replacing a Device in a ZFS Storage Pool | 164 |
| Repairing Damaged Data                   |     |
| Identifying the Type of Data Corruption  | 168 |
| Repairing a Corrupted File or Directory  | 169 |
| Repairing ZFS Storage Pool-Wide Damage   | 170 |
| Repairing an Unbootable System           | 171 |
|                                          |     |
| Index                                    | 173 |

#### **Preface**

The *Solaris ZFS Administration Guide* provides information about setting up and managing Solaris<sup>™</sup> ZFS file systems.

This guide contains information for both SPARC® based and x86 based systems.

**Note** – This Solaris release supports systems that use the SPARC and x86 families of processor architectures: UltraSPARC\*, SPARC64, AMD64, Pentium, and Xeon EM64T. The supported systems appear in the *Solaris 10 Hardware Compatibility List* at <a href="http://www.sun.com/bigadmin/hcl">http://www.sun.com/bigadmin/hcl</a>. This document cites any implementation differences between the platform types.

In this document these x86 terms mean the following:

- "x86" refers to the larger family of 64-bit and 32-bit x86 compatible products.
- "x64" points out specific 64-bit information about AMD64 or EM64T systems.
- "32-bit x86" points out specific 32-bit information about x86 based systems.

For supported systems, see the Solaris 10 Hardware Compatibility List.

#### Who Should Use This Book

This guide is intended for anyone who is interested in setting up and managing Solaris ZFS file systems. Experience using the Solaris Operating System (OS) or another UNIX\* version is recommended.

## **How This Book Is Organized**

The following table describes the chapters in this book.

| Chapter                                                         | Description                                                                                                    |  |  |  |  |
|-----------------------------------------------------------------|----------------------------------------------------------------------------------------------------|--|--|--|--|
| Chapter 1, "ZFS File System (Introduction),"                    | Provides an overview of ZFS and its features and benefits. It also covers some basic concepts and terminology.                                                                                                    |  |  |  |  |
| Chapter 2, "Getting Started With ZFS,"                          | Provides step-by-step instructions on setting up simple ZFS configurations with simple pools and file systems. This chapter also provides the hardware and software required to create ZFS file systems.             |  |  |  |  |
| Chapter 3, "ZFS and<br>Traditional File System<br>Differences," | Identifies important features that make ZFS significantly different from traditional file systems. Understanding these key differences will help reduce confusion when using traditional tools to interact with ZFS. |  |  |  |  |
| Chapter 4, "Managing ZFS<br>Storage Pools,"                     | Provides a detailed description of how to create and administer storage pools.                                                                                                    |  |  |  |  |
| Chapter 5, "Managing ZFS File Systems,"                         | Provides detailed information about managing ZFS file systems. Included are such concepts as hierarchical file system layout, property inheritance, and automatic mount point management and share interactions.     |  |  |  |  |
| Chapter 6, "Working With ZFS Snapshots and Clones,"             | Describes how to create and administer ZFS snapshots and clones.                                                                                                    |  |  |  |  |
| Chapter 7, "Using ACLs to<br>Protect ZFS Files,"                | Describes how to use access control lists (ACLs) to protect your ZFS files by providing more granular permissions then the standard UNIX permissions.                                                                |  |  |  |  |
| Chapter 8, "ZFS Advanced Topics,"                               | Provides information on using ZFS volumes, using ZFS on a Solaris system with zones installed, and alternate root pools.                                                                                             |  |  |  |  |
| Chapter 9, "ZFS<br>Troubleshooting and Data<br>Recovery,"       | Describes how to identify ZFS failure modes and how to recover from them. Steps for preventing failures are covered as well.                                                                                         |  |  |  |  |

#### **Related Books**

Related information about general Solaris system administration topics can be found in the following books:

- Solaris System Administration: Basic Administration
- Solaris System Administration: Advanced Administration
- Solaris System Administration: Devices and File Systems
- Solaris System Administration: Security Services
- Solaris Volume Manager Administration Guide

## **Documentation, Support, and Training**

The Sun web site provides information about the following additional resources:

- Documentation (http://www.sun.com/documentation/)
- Support (http://www.sun.com/support/)
- Training (http://www.sun.com/training/)

## **Typographic Conventions**

The following table describes the typographic conventions that are used in this book.

TABLE P-1 Typographic Conventions

| Typeface  | Meaning                                        | Example                                                |  |
|-----------|------------------------------------------------|--------------------------------------------------------|--|
| AaBbCc123 | The names of commands, files, and directories, | Edit your . login file.                                |  |
|           | and onscreen computer output                   | Use ls -a to list all files.                           |  |
|           |                                                | machine_name% you have mail.                           |  |
| AaBbCc123 | What you type, contrasted with onscreen        | machine_name% <b>su</b>                                |  |
|           | computer output                                | Password:                                              |  |
| aabbcc123 | Placeholder: replace with a real name or value | The command to remove a file is rm <i>filename</i> .   |  |
| AaBbCc123 | Book titles, new terms, and terms to be        | Read Chapter 6 in the <i>User's Guide</i> .            |  |
|           | emphasized                                     | A <i>cache</i> is a copy that is stored locally.       |  |
|           |                                                | Do <i>not</i> save the file.                           |  |
|           |                                                | <b>Note:</b> Some emphasized items appear bold online. |  |

## **Shell Prompts in Command Examples**

The following table shows the default UNIX system prompt and superuser prompt for the C shell, Bourne shell, and Korn shell.

TABLE P-2 Shell Prompts

| Shell                                     | Prompt        |
|-------------------------------------------|---------------|
| C shell                                   | machine_name% |
| C shell for superuser                     | machine_name# |
| Bourne shell and Korn shell               | \$            |
| Bourne shell and Korn shell for superuser | #             |

# ◆ ◆ ◆ CHAPTER 1

## ZFS File System (Introduction)

This chapter provides an overview of the Solaris<sup>™</sup> ZFS file system and its features and benefits. This chapter also covers some basic terminology used throughout the rest of this book.

The following sections are provided in this chapter:

- "What's New in ZFS?" on page 13
- "What Is ZFS?" on page 21
- "ZFS Terminology" on page 24
- "ZFS Component Naming Requirements" on page 25

#### What's New in ZFS?

This section summarizes new features in the ZFS file system.

- "Improved zpool status Output" on page 14
- "ZFS and Solaris iSCSI Improvements" on page 14
- "ZFS Command History (zpool history)" on page 14
- "ZFS Property Improvements" on page 15
- "Displaying All ZFS File System Information" on page 16
- "New zfs receive -F Option" on page 17
- "Recursive ZFS Snapshots" on page 17
- "Double Parity RAID-Z (raidz2)" on page 17
- "Hot Spares for ZFS Storage Pool Devices" on page 17
- "Replacing a ZFS File System With a ZFS Clone (zfs promote)" on page 18
- "Upgrading ZFS Storage Pools (zpool upgrade)" on page 18
- "Using ZFS to Clone Non-Global Zones and Other Enhancements" on page 18
- "ZFS Backup and Restore Commands are Renamed" on page 19
- "Recovering Destroyed Storage Pools" on page 19
- "ZFS is Integrated With Fault Manager" on page 19
- "New zpool clear Command" on page 20
- "Compact NFSv4 ACL Format" on page 20

- "File System Monitoring Tool (fsstat)" on page 20
- "ZFS Web-Based Management" on page 20

#### Improved zpool status Output

**Solaris 10 8/07 Release:** You can use the zpool status -v command to display a list of files with persistent errors. Previously, you had to use the find -inum command to identify the filenames from the list of displayed inodes.

For more information about displaying a list of files with persistent errors, see "Repairing a Corrupted File or Directory" on page 169.

#### **ZFS and Solaris iSCSI Improvements**

**Solaris 10 8/07 Release:** In this Solaris release, you can create a ZFS volume as a Solaris iSCSI target device by setting the shareiscsi property on the ZFS volume. This method is a convenient way to quickly set up a Solaris iSCSI target. For example:

```
# zfs create -V 2g tank/volumes/v2
# zfs set shareiscsi=on tank/volumes/v2
# iscsitadm list target
Target: tank/volumes/v2
    iSCSI Name: iqn.1986-03.com.sun:02:984fe301-c412-ccc1-cc80-cf9a72aa062a
    Connections: 0
```

After the iSCSI target is created, set up the iSCSI initiator. For information about setting up a Solaris iSCSI initiator, see Chapter 14, "Configuring Solaris iSCSI Targets and Initiators (Tasks)," in *System Administration Guide: Devices and File Systems*.

For more information about managing a ZFS volume as an iSCSI target, see "Using a ZFS Volume as a Solaris iSCSI Target" on page 142.

#### **ZFS Command History (**zpool history)

**Solaris 10 8/07 Release:** In this Solaris release, ZFS automatically logs successful zfs and zpool commands that modify pool state information. For example:

```
# zpool history
History for 'newpool':
2007-04-25.11:37:31 zpool create newpool mirror c0t8d0 c0t10d0
2007-04-25.11:37:46 zpool replace newpool c0t10d0 c0t9d0
2007-04-25.11:38:04 zpool attach newpool c0t9d0 c0t11d0
2007-04-25.11:38:09 zfs create newpool/user1
```

```
2007-04-25.11:38:15 zfs destroy newpool/user1

History for 'tank':
2007-04-25.11:46:28 zpool create tank mirror clt0d0 c2t0d0 mirror c3t0d0 c4t0d0
```

This features enables you or Sun support personnel to identify the *exact* set of ZFS commands that was executed to troubleshoot an error scenario.

You can identify a specific storage pool with the zpool history command. For example:

```
# zpool history newpool
History for 'newpool':
History for 'newpool':
2007-04-25.11:37:31 zpool create newpool mirror c0t8d0 c0t10d0
2007-04-25.11:37:46 zpool replace newpool c0t10d0 c0t9d0
2007-04-25.11:38:04 zpool attach newpool c0t9d0 c0t11d0
2007-04-25.11:38:09 zfs create newpool/user1
2007-04-25.11:38:15 zfs destroy newpool/user1
```

The features of the history log are as follows:

- The log cannot be disabled.
- The log is saved persistently on disk, which means the log is saved across system reboots.
- The log is implemented as a ring buffer. The minimum size is 128 Kbytes. The maximum size is 32 Mbytes.
- For smaller pools, the maximum size is capped at 1% of the pool size, where *size* is determined at pool creation time.
- Requires no administration, which means tuning the size of the log or changing the location of the log is unnecessary.

Currently, the zpool history command does not record *user-ID*, *hostname*, or *zone-name*.

For more information about troubleshooting ZFS problems, see "Identifying Problems in ZFS" on page 155.

### **ZFS Property Improvements**

#### **ZFS** xattr **Property**

**Solaris 10 8/07 Release:** You can use the xattr property to disable or enable extended attributes for a specific ZFS file system. The default value is on. For a description of ZFS properties, see "Introducing ZFS Properties" on page 79.

#### **ZFS** canmount **Property**

**Solaris 10 8/07 Release:** The new canmount property allows you to specify whether a dataset can be mounted by using the zfs mount command. For more information, see "The canmount Property" on page 86.

#### **ZFS User Properties**

**Solaris 10 8/07 Release:** In addition to the standard native properties that can either export internal statistics or control ZFS file system behavior, ZFS supports user properties. User properties have no effect on ZFS behavior, but you can use them to annotate datasets with information that is meaningful in your environment.

For more information, see "ZFS User Properties" on page 87.

#### **Setting Properties When Creating ZFS File Systems**

**Solaris 10 8/07 Release:** In this Solaris release, you can set properties when you create a file system, in addition to setting properties after the file system is created.

The following examples illustrate equivalent syntax:

```
# zfs create tank/home
# zfs set mountpoint=/export/zfs tank/home
# zfs set sharenfs=on tank/home
# zfs set compression=on tank/home
# zfs create -o mountpoint=/export/zfs -o sharenfs=on -o compression=on tank/home
```

## **Displaying All ZFS File System Information**

**Solaris 10 8/07 Release:** In this Solaris release, you can use various forms of the zfs get command to display information about all datasets if you do not specify a dataset. In previous releases, all dataset information was not retrievable with the zfs get command.

For example:

```
# zfs get -s local all
tank/home atime off local
tank/home/bonwick atime off local
tank/home/marks quota 50G local
```

#### New zfs receive -F Option

**Solaris 10 8/07 Release:** In this Solaris release, you can use the new -F option to the zfs receive command to force a rollback of the file system to the most recent snapshot before doing the receive. Using this option might be necessary when the file system is modified between the time a rollback occurs and the receive is initiated.

For more information, see "Restoring a ZFS Snapshot" on page 113.

#### **Recursive ZFS Snapshots**

**Solaris 10 11/06 Release:** When you use the zfs snapshot command to create a file system snapshot, you can use the -r option to recursively create snapshots for all descendant file systems. In addition, using the -r option recursively destroys all descendant snapshots when a snapshot is destroyed.

Recursive ZFS snapshots are created quickly as one atomic operation. The snapshots are created together (all at once) or not created at all. The benefit of atomic snapshots operations is that the snapshot data is always taken at one consistent time, even across descendant file systems.

For more information, see "Creating and Destroying ZFS Snapshots" on page 106.

#### Double Parity RAID-Z (raidz2)

**Solaris 10 11/06 Release:** A redundant RAID-Z configuration can now have either single- or double-parity, which means that one or two device failures can be sustained respectively, without any data loss. You can specify the raidz2 keyword for a double-parity RAID-Z configuration. Or, you can specify the raidz or raidz1 keyword for a single-parity RAID-Z configuration.

For more information, see "Creating a Double-Parity RAID-Z Storage Pool" on page 45 or zpool(1M).

#### **Hot Spares for ZFS Storage Pool Devices**

**Solaris 10 11/06 Release:** The ZFS hot spares feature enables you to identify disks that could be used to replace a failed or faulted device in one or more storage pools. Designating a device as a *hot spare* means that if an active device in the pool fails, the hot spare automatically replaces the failed device. Or, you can manually replace a device in a storage pool with a hot spare.

For more information, see "Designating Hot Spares in Your Storage Pool" on page 56 and zpool(1M).

## **Replacing a ZFS File System With a ZFS Clone (**zfs promote)

**Solaris 10 11/06 Release:** The zfs promote command enables you to replace an existing ZFS file system with a clone of that file system. This feature is helpful when you want to run tests on an alternative version of a file system and then, make that alternative version of the file system the active file system.

For more information, see "Replacing a ZFS File System With a ZFS Clone" on page 110 and zfs(1M).

#### **Upgrading ZFS Storage Pools (**zpool upgrade)

**Solaris 10 6/06 Release:** You can upgrade your storage pools to a newer version to take advantage of the latest features by using the zpool upgrade command. In addition, the zpool status command has been modified to notify you when your pools are running older versions.

For more information, see "Upgrading ZFS Storage Pools" on page 73 and zpool(1M).

If you want to use the ZFS Administration console on a system with a pool from a previous Solaris release, make sure you upgrade your pools before using the ZFS Administration console. To see if your pools need to be upgraded, use the zpool status command. For information about the ZFS Administration console, see "ZFS Web-Based Management" on page 20.

## Using ZFS to Clone Non-Global Zones and Other Enhancements

Solaris 10 6/06 Release: When the source zonepath and the target zonepath both reside on ZFS and are in the same pool, zoneadm clone now automatically uses the ZFS clone feature to clone a zone. This enhancement means that zoneadm clone will take a ZFS snapshot of the source zonepath and set up the target zonepath. The snapshot is named SUNWzoneX, where X is a unique ID used to distinguish between multiple snapshots. The destination zone's zonepath is used to name the ZFS clone. A software inventory is performed so that a snapshot used at a future time can be validated by the system. Note that you can still specify that the ZFS zonepath be copied instead of the ZFS clone, if desired.

To clone a source zone multiple times, a new parameter added to zoneadm allows you to specify that an existing snapshot should be used. The system validates that the existing snapshot is usable on the target. Additionally, the zone install process now has the capability to detect when a ZFS file system can be created for a zone, and the uninstall process can detect when a ZFS file system in a zone can be destroyed. These steps are then performed automatically by the zoneadm command.

Do not use the ZFS snapshot features to clone a zone.

For more information, see *System Administration Guide*: Solaris Containers-Resource Management and Solaris Zones.

#### **ZFS Backup and Restore Commands are Renamed**

**Solaris 10 6/06 Release:** In this Solaris release, the zfs backup and zfs restore commands are renamed to zfs send and zfs receive to more accurately describe their function. The function of these commands is to save and restore ZFS data stream representations.

For more information about these commands, see "Saving and Restoring ZFS Data" on page 111.

#### **Recovering Destroyed Storage Pools**

**Solaris 10 6/06 Release:** This release includes the zpool import -D command, which enables you to recover pools that were previously destroyed with the zpool destroy command.

For more information, see "Recovering Destroyed ZFS Storage Pools" on page 71.

#### **ZFS is Integrated With Fault Manager**

**Solaris 10 6/06 Release:** This release includes the integration of a ZFS diagnostic engine that is capable of diagnosing and reporting pool failures and device failures. Checksum, I/O, device, and pool errors associated with pool or device failures are also reported.

The diagnostic engine does not include predictive analysis of checksum and I/O errors, nor does it include proactive actions based on fault analysis.

In the event of the ZFS failure, you might see a message similar to the following from fmd:

```
SUNW-MSG-ID: ZFS-8000-D3, TYPE: Fault, VER: 1, SEVERITY: Major
EVENT-TIME: Fri Mar 10 11:09:06 MST 2006
PLATFORM: SUNW,Ultra-60, CSN: -, HOSTNAME: neo
SOURCE: zfs-diagnosis, REV: 1.0
EVENT-ID: b55ee13b-cd74-4dff-8aff-ad575c372ef8
DESC: A ZFS device failed. Refer to http://sun.com/msg/ZFS-8000-D3 for more information.
AUTO-RESPONSE: No automated response will occur.
IMPACT: Fault tolerance of the pool may be compromised.
REC-ACTION: Run 'zpool status -x' and replace the bad device.
```

By reviewing the recommended action, which will be to follow the more specific directions in the zpool status command, you will be able to quickly identify and resolve the failure.

For an example of recovering from a reported ZFS problem, see "Repairing a Missing Device" on page 160.

#### New zpool clear Command

**Solaris 10 6/06 Release:** This release includes the zpool clear command for clearing error counts associated with a device or the pool. Previously, error counts were cleared when a device in a pool was brought online with the zpool online command. For more information, see zpool(1M) and "Clearing Storage Pool Devices" on page 55.

#### **Compact NFSv4 ACL Format**

**Solaris 10 6/06 Release:** In this release, three NFSv4 ACL formats are available: verbose, positional, and compact. The new compact and positional ACL formats are available to set and display ACLs. You can use the chmod command to set all 3 ACL formats. You can use the ls-v command to display compact and positional ACL formats and the ls-v command to display verbose ACL formats.

For more information, see "Setting and Displaying ACLs on ZFS Files in Compact Format" on page 137, chmod(1), and ls(1).

## File System Monitoring Tool (fsstat)

**Solaris 10** 6/06 **Release:** A new file system monitoring tool, fsstat, is available to report file system operations. Activity can be reported by mount point or by file system type. The following example shows general ZFS file system activity.

#### \$ fsstat zfs

```
new name name attr attr lookup rddir read read write write file remov chng get set ops ops ops bytes ops bytes 7.82M 5.92M 2.76M 1.02G 3.32M 5.60G 87.0M 363M 1.86T 20.9M 251G zfs
```

For more information, see fsstat(1M).

#### **ZFS Web-Based Management**

**Solaris 10 6/06 Release:** A web-based ZFS management tool is available to perform many administrative actions. With this tool, you can perform the following tasks:

- Create a new storage pool.
- Add capacity to an existing pool.

- Move (export) a storage pool to another system.
- Import a previously exported storage pool to make it available on another system.
- View information about storage pools.
- Create a file system.
- Create a volume.
- Take a snapshot of a file system or a volume.
- Roll back a file system to a previous snapshot.

You can access the ZFS Administration console through a secure web browser at the following URL:

https://system-name:6789/zfs

If you type the appropriate URL and are unable to reach the ZFS Administration console, the server might not be started. To start the server, run the following command:

# /usr/sbin/smcwebserver start

If you want the server to run automatically when the system boots, run the following command:

# /usr/sbin/smcwebserver enable

**Note** – You cannot use the Solaris Management Console (smc) to manage ZFS storage pools or file systems.

You will not be able to manage ZFS file systems remotely with the ZFS Administration console because of a change in a recent Solaris Express Community release, which shutdown some network services automatically. Use the following command to enable these services:

# netservices open

#### What Is ZFS?

The ZFS file system is a revolutionary new file system that fundamentally changes the way file systems are administered, with features and benefits not found in any other file system available today. ZFS has been designed to be robust, scalable, and simple to administer.

#### **ZFS Pooled Storage**

ZFS uses the concept of *storage pools* to manage physical storage. Historically, file systems were constructed on top of a single physical device. To address multiple devices and provide for data redundancy, the concept of a *volume manager* was introduced to provide the image of a single device so that file systems would not have to be modified to take advantage of multiple devices. This design added another layer of complexity and ultimately prevented certain file system advances, because the file system had no control over the physical placement of data on the virtualized volumes.

ZFS eliminates the volume management altogether. Instead of forcing you to create virtualized volumes, ZFS aggregates devices into a storage pool. The storage pool describes the physical characteristics of the storage (device layout, data redundancy, and so on,) and acts as an arbitrary data store from which file systems can be created. File systems are no longer constrained to individual devices, allowing them to share space with all file systems in the pool. You no longer need to predetermine the size of a file system, as file systems grow automatically within the space allocated to the storage pool. When new storage is added, all file systems within the pool can immediately use the additional space without additional work. In many ways, the storage pool acts as a virtual memory system. When a memory DIMM is added to a system, the operating system doesn't force you to invoke some commands to configure the memory and assign it to individual processes. All processes on the system automatically use the additional memory.

#### **Transactional Semantics**

ZFS is a transactional file system, which means that the file system state is always consistent on disk. Traditional file systems overwrite data in place, which means that if the machine loses power, for example, between the time a data block is allocated and when it is linked into a directory, the file system will be left in an inconsistent state. Historically, this problem was solved through the use of the fsck command. This command was responsible for going through and verifying file system state, making an attempt to repair any inconsistencies in the process. This problem caused great pain to administrators and was never guaranteed to fix all possible problems. More recently, file systems have introduced the concept of *journaling*. The journaling process records action in a separate journal, which can then be replayed safely if a system crash occurs. This process introduces unnecessary overhead, because the data needs to be written twice, and often results in a new set of problems, such as when the journal can't be replayed properly.

With a transactional file system, data is managed using *copy on write* semantics. Data is never overwritten, and any sequence of operations is either entirely committed or entirely ignored. This mechanism means that the file system can never be corrupted through accidental loss of power or a system crash. So, no need for a fsck equivalent exists. While the most recently

written pieces of data might be lost, the file system itself will always be consistent. In addition, synchronous data (written using the O\_DSYNC flag) is always guaranteed to be written before returning, so it is never lost.

#### **Checksums and Self-Healing Data**

With ZFS, all data and metadata is checksummed using a user-selectable algorithm. Traditional file systems that do provide checksumming have performed it on a per-block basis, out of necessity due to the volume management layer and traditional file system design. The traditional design means that certain failure modes, such as writing a complete block to an incorrect location, can result in properly checksummed data that is actually incorrect. ZFS checksums are stored in a way such that these failure modes are detected and can be recovered from gracefully. All checksumming and data recovery is done at the file system layer, and is transparent to applications.

In addition, ZFS provides for self-healing data. ZFS supports storage pools with varying levels of data redundancy, including mirroring and a variation on RAID-5. When a bad data block is detected, ZFS fetches the correct data from another redundant copy, and repairs the bad data, replacing it with the good copy.

## **Unparalleled Scalability**

ZFS has been designed from the ground up to be the most scalable file system, ever. The file system itself is 128-bit, allowing for 256 quadrillion zettabytes of storage. All metadata is allocated dynamically, so no need exists to pre-allocate inodes or otherwise limit the scalability of the file system when it is first created. All the algorithms have been written with scalability in mind. Directories can have up to  $2^{48}$  (256 trillion) entries, and no limit exists on the number of file systems or number of files that can be contained within a file system.

#### **ZFS Snapshots**

A *snapshot* is a read-only copy of a file system or volume. Snapshots can be created quickly and easily. Initially, snapshots consume no additional space within the pool.

As data within the active dataset changes, the snapshot consumes space by continuing to reference the old data. As a result, the snapshot prevents the data from being freed back to the pool.

## **Simplified Administration**

Most importantly, ZFS provides a greatly simplified administration model. Through the use of hierarchical file system layout, property inheritance, and automanagement of mount points and NFS share semantics, ZFS makes it easy to create and manage file systems without needing

multiple commands or editing configuration files. You can easily set quotas or reservations, turn compression on or off, or manage mount points for numerous file systems with a single command. Devices can be examined or repaired without having to understand a separate set of volume manager commands. You can take an unlimited number of instantaneous snapshots of file systems. You can backup and restore individual file systems.

ZFS manages file systems through a hierarchy that allows for this simplified management of properties such as quotas, reservations, compression, and mount points. In this model, file systems become the central point of control. File systems themselves are very cheap (equivalent to a new directory), so you are encouraged to create a file system for each user, project, workspace, and so on. This design allows you to define fine-grained management points.

## **ZFS Terminology**

This section describes the basic terminology used throughout this book:

checksum A 256-bit hash of the data in a file system block. The checksum capability can

range from the simple and fast fletcher2 (the default) to cryptographically

strong hashes such as SHA256.

clone A file system whose initial contents are identical to the contents of a snapshot.

For information about clones, see "Overview of ZFS Clones" on page 109.

dataset A generic name for the following ZFS entities: clones, file systems, snapshots,

or volumes.

Each dataset is identified by a unique name in the ZFS namespace. Datasets

are identified using the following format:

pool/path[@snapshot]

pool Identifies the name of the storage pool that contains the dataset

path Is a slash-delimited path name for the dataset object

snapshot Is an optional component that identifies a snapshot of a dataset

For more information about datasets, see Chapter 5, "Managing ZFS File

Systems."

file system A dataset that contains a standard POSIX file system.

For more information about file systems, see Chapter 5, "Managing ZFS File

Systems."

mirror A virtual device that stores identical copies of data on two or more disks. If

any disk in a mirror fails, any other disk in that mirror can provide the same

data.

pool A logical group of devices describing the layout and physical characteristics of

the available storage. Space for datasets is allocated from a pool.

For more information about storage pools, see Chapter 4, "Managing ZFS

Storage Pools."

RAID-Z A virtual device that stores data and parity on multiple disks, similar to

RAID-5. For more information about RAID-Z, see "RAID-Z Storage Pool

Configuration" on page 42.

resilvering The process of transferring data from one device to another device is known

as *resilvering*. For example, if a mirror component is replaced or taken offline, the data from the up-to-date mirror component is copied to the newly restored mirror component. This process is referred to as *mirror resynchronization* in traditional volume management products.

For more information about ZFS resilvering, see "Viewing Resilvering Status"

on page 166.

snapshot A read-only image of a file system or volume at a given point in time.

For more information about snapshots, see "Overview of ZFS Snapshots" on

page 105.

virtual device A logical device in a pool, which can be a physical device, a file, or a collection

of devices.

For more information about virtual devices, see "Identifying Virtual Devices

in a Storage Pool" on page 41.

volume A dataset used to emulate a physical device. For example, you can create an

emulated volume as a swap device.

For more information about emulated volumes, see "ZFS Volumes" on

page 141.

#### **ZFS Component Naming Requirements**

Each ZFS component must be named according to the following rules:

- Empty components are not allowed.
- Each component can only contain alphanumeric characters in addition to the following four special characters:
  - Underscore ( )
  - Hyphen (-)
  - Colon (:)

- Period (.)
- Pool names must begin with a letter, except that the beginning sequence c[0-9] is not allowed. In addition, pool names that begin with mirror, raidz, or spare are not allowed as these name are reserved.
- Dataset names must begin with an alphanumeric character.

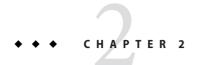

## **Getting Started With ZFS**

This chapter provides step-by-step instructions on setting up simple ZFS configurations. By the end of this chapter, you should have a basic idea of how the ZFS commands work, and should be able to create simple pools and file systems. This chapter is not designed to be a comprehensive overview and refers to later chapters for more detailed information.

The following sections are provided in this chapter:

- "ZFS Hardware and Software Requirements and Recommendations" on page 27
- "Creating a Basic ZFS File System" on page 28
- "Creating a ZFS Storage Pool" on page 29
- "Creating a ZFS File System Hierarchy" on page 30

## ZFS Hardware and Software Requirements and Recommendations

Make sure you review the following hardware and software requirements and recommendations before attempting to use the ZFS software:

- A SPARC<sup>TM</sup> or x86 system that is running the Solaris 10 6/06 release or later release.
- The minimum disk size is 128 Mbytes. The minimum amount of disk space required for a storage pool is approximately 64 Mbytes.
- Currently, the minimum amount of memory recommended to install a Solaris system is 512 Mbytes. However, for good ZFS performance, at least one Gbyte or more of memory is recommended.
- If you create a mirrored disk configuration, multiple controllers are recommended.

#### Creating a Basic ZFS File System

ZFS administration has been designed with simplicity in mind. Among the goals of the ZFS design is to reduce the number of commands needed to create a usable file system. When you create a new pool, a new ZFS file system is created and mounted automatically.

The following example illustrates how to create a non-redundant storage pool named tank and a ZFS file system name tank in one command. Assume that the whole disk/dev/dsk/clt0d0 is available for use.

#### # zpool create tank c1t0d0

Note – This command creates a non-redundant pool. A non-redundant pool configuration is not recommended for production environments even if the single storage object is presented from a hardware RAID array or from a software volume manager. ZFS can only detect errors in these configurations. ZFS can corrects error in pool configurations with redundant data. For more information, about redundant ZFS pool configurations, see "Replication Features of a ZFS Storage Pool" on page 42.

The new ZFS file system, tank, can use as much of the disk space on c1t0d0 as needed, and is automatically mounted at /tank.

```
# mkfile 100m /tank/foo
# df -h /tank
Filesystem size used avail capacity Mounted on
tank 80G 100M 80G 1% /tank
```

Within a pool, you will probably want to create additional file systems. File systems provide points of administration that allow you to manage different sets of data within the same pool.

The following example illustrates how to create a file system named fs in the storage pool tank. Assume that the whole disk/dev/dsk/clt0d0 is available for use.

```
# zpool create tank mirror clt0d0 c2t0d0
# zfs create tank/fs
```

The new ZFS file system, tank/fs, can use as much of the disk space on c1t0d0 as needed, and is automatically mounted at /tank/fs.

In most cases, you will probably want to create and organize a hierarchy of file systems that matches your organizational needs. For more information about creating a hierarchy of ZFS file systems, see "Creating a ZFS File System Hierarchy" on page 30.

## **Creating a ZFS Storage Pool**

The previous example illustrates the simplicity of ZFS. The remainder of this chapter demonstrates a more complete example similar to what you would encounter in your environment. The first tasks are to identify your storage requirements and create a storage pool. The pool describes the physical characteristics of the storage and must be created before any file systems are created.

## How to Identify Storage Requirements for Your ZFS Storage Pool

#### Determine available devices.

Before creating a storage pool, you must determine which devices will store your data. These devices must be disks of at least 128 Mbytes in size, and they must not be in use by other parts of the operating system. The devices can be individual slices on a preformatted disk, or they can be entire disks that ZFS formats as a single large slice.

For the storage example used in "How to Create a ZFS Storage Pool" on page 30, assume that the whole disks /dev/dsk/clt0d0 and /dev/dsk/clt1d0 are available for use.

For more information about disks and how they are used and labeled, see "Using Disks in a ZFS Storage Pool" on page 39.

#### 2 Choose data replication.

ZFS supports multiple types of data replication, which determines what types of hardware failures the pool can withstand. ZFS supports nonredundant (striped) configurations, as well as mirroring and RAID-Z (a variation on RAID-5).

For the storage example used in "How to Create a ZFS Storage Pool" on page 30, basic mirroring of two available disks is used.

For more information about ZFS replication features, see "Replication Features of a ZFS Storage Pool" on page 42.

## ▼ How to Create a ZFS Storage Pool

#### 1 Become root or assume an equivalent role with the appropriate ZFS rights profile.

For more information about the ZFS rights profiles, see "ZFS Rights Profiles" on page 150.

#### 2 Pick a pool name.

The pool name is used to identify the storage pool when you are using the zpool or zfs commands. Most systems require only a single pool, so you can pick any name that you prefer, provided it satisfies the naming requirements outlined in "ZFS Component Naming Requirements" on page 25.

#### 3 Create the pool.

For example, create a mirrored pool that is named tank.

```
# zpool create tank mirror c1t0d0 c1t1d0
```

If one or more devices contains another file system or is otherwise in use, the command cannot create the pool.

For more information about creating storage pools, see "Creating a ZFS Storage Pool" on page 44.

For more information about how device usage is determined, see "Detecting in Use Devices" on page 46.

#### 4 View the results.

You can determine if your pool was successfully created by using the zpool list command.

#### # zpool list

| NAME | SIZE | USED | AVAIL | CAP | HEALTH | ALTR00T |
|------|------|------|-------|-----|--------|---------|
| tank | 80G  | 137K | 80G   | 0%  | ONLINE | -       |

For more information about viewing pool status, see "Querying ZFS Storage Pool Status" on page 60.

## **Creating a ZFS File System Hierarchy**

After creating a storage pool to store your data, you can create your file system hierarchy. Hierarchies are simple yet powerful mechanisms for organizing information. They are also very familiar to anyone who has used a file system.

ZFS allows file systems to be organized into arbitrary hierarchies, where each file system has only a single parent. The root of the hierarchy is always the pool name. ZFS leverages this hierarchy by supporting property inheritance so that common properties can be set quickly and easily on entire trees of file systems.

#### ▼ How to Determine Your ZFS File System Hierarchy

#### Pick the file system granularity.

ZFS file systems are the central point of administration. They are lightweight and can be created easily. A good model to use is a file system per user or project, as this model allows properties, snapshots, and backups to be controlled on a per-user or per-project basis.

Two ZFS file systems, bonwick and billm, are created in "How to Create ZFS File Systems" on page 31.

For more information on managing file systems, see Chapter 5, "Managing ZFS File Systems."

#### 2 Group similar file systems.

ZFS allows file systems to be organized into hierarchies so that similar file systems can be grouped. This model provides a central point of administration for controlling properties and administering file systems. Similar file systems should be created under a common name.

For the example in "How to Create ZFS File Systems" on page 31, the two file systems are placed under a file system named home.

#### 3 Choose the file system properties.

Most file system characteristics are controlled by using simple properties. These properties control a variety of behavior, including where the file systems are mounted, how they are shared, if they use compression, and if any quotas are in effect.

For the example in "How to Create ZFS File Systems" on page 31, all home directories are mounted at /export/zfs/user, are shared by using NFS, and with compression enabled. In addition, a quota of 10 Gbytes on bonwick is enforced.

For more information about properties, see "Introducing ZFS Properties" on page 79.

#### ▼ How to Create ZFS File Systems

1 Become root or assume an equivalent role with the appropriate ZFS rights profile.

For more information about the ZFS rights profiles, see "ZFS Rights Profiles" on page 150.

#### 2 Create the desired hierarchy.

In this example, a file system that acts as a container for individual file systems is created.

#### # zfs create tank/home

Next, individual file systems are grouped under the home file system in the pool tank.

#### 3 Set the inherited properties.

After the file system hierarchy is established, set up any properties that should be shared among all users:

A new feature is available that enables you to set file system properties when the file system is created. For example:

```
# zfs create -o mountpoint=/export/zfs -o sharenfs=on -o compression=on tank/home
```

For more information about properties and property inheritance, see "Introducing ZFS Properties" on page 79.

#### 4 Create the individual file systems.

Note that the file systems could have been created and then the properties could have been changed at the home level. All properties can be changed dynamically while file systems are in use.

```
# zfs create tank/home/bonwick
# zfs create tank/home/billm
```

These file systems inherit their property settings from their parent, so they are automatically mounted at /export/zfs/user and are NFS shared. You do not need to edit the /etc/vfstab or /etc/dfs/dfstab file.

For more information about creating file systems, see "Creating a ZFS File System" on page 76.

For more information about mounting and sharing file systems, see "Mounting and Sharing ZFS File Systems" on page 95.

#### 5 Set the file system-specific properties.

In this example, user bonwick is assigned a quota of 10 Gbytes. This property places a limit on the amount of space he can consume, regardless of how much space is available in the pool.

```
# zfs set quota=10G tank/home/bonwick
```

#### 6 View the results.

View available file system information by using the zfs list command:

tank/home/bonwick 8K 10.0G 8K /export/zfs/bonwick

Note that the user bonwick only has 10 Gbytes of space available, while the user billm can use the full pool (67 Gbytes).

For more information about viewing file system status, see "Querying ZFS File System Information" on page 88.

For more information about how space is used and calculated, see "ZFS Space Accounting" on page 36.

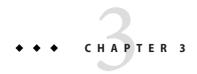

## ZFS and Traditional File System Differences

This chapter discusses some significant differences between ZFS and traditional file systems. Understanding these key differences can help reduce confusion when using traditional tools to interact with ZFS.

The following sections are provided in this chapter:

- "ZFS File System Granularity" on page 35
- "ZFS Space Accounting" on page 36
- "Out of Space Behavior" on page 36
- "Mounting ZFS File Systems" on page 37
- "Traditional Volume Management" on page 37
- "New Solaris ACL Model" on page 37

## **ZFS File System Granularity**

Historically, file systems have been constrained to one device so that the file systems themselves have been constrained to the size of the device. Creating and re-creating traditional file systems because of size constraints are time-consuming and sometimes difficult. Traditional volume management products helped manage this process.

Because ZFS file systems are not constrained to specific devices, they can be created easily and quickly, similar to the way directories are created. ZFS file systems grow automatically within the space allocated to the storage pool.

Instead of creating one file system, such as /export/home, to manage many user subdirectories, you can create one file system per user. In addition, ZFS provides a file system hierarchy so that you can easily set up and manage many file systems by applying properties that can be inherited by file systems contained within the hierarchy.

For an example of creating a file system hierarchy, see "Creating a ZFS File System Hierarchy" on page 30.

## **ZFS Space Accounting**

ZFS is based on a concept of pooled storage. Unlike typical file systems, which are mapped to physical storage, all ZFS file systems in a pool share the available storage in the pool. So, the available space reported by utilities such as df might change even when the file system is inactive, as other file systems in the pool consume or release space. Note that the maximum file system size can be limited by using quotas. For information about quotas, see "Setting Quotas on ZFS File Systems" on page 101. Space can be guaranteed to a file system by using reservations. For information about reservations, see "Setting Reservations on ZFS File Systems" on page 102. This model is very similar to the NFS model, where multiple directories are mounted from the same file system (consider /home).

All metadata in ZFS is allocated dynamically. Most other file systems pre-allocate much of their metadata. As a result, an immediate space cost at file system creation for this metadata is required. This behavior also means that the total number of files supported by the file systems is predetermined. Because ZFS allocates its metadata as it needs it, no initial space cost is required, and the number of files is limited only by the available space. The output from the df-g command must be interpreted differently for ZFS than other file systems. The total files reported is only an estimate based on the amount of storage that is available in the pool.

ZFS is a transactional file system. Most file system modifications are bundled into transaction groups and committed to disk asynchronously. Until these modifications are committed to disk, they are termed *pending changes*. The amount of space used, available, and referenced by a file or file system does not consider pending changes. Pending changes are generally accounted for within a few seconds. Even committing a change to disk by using fsync(3c) or 0\_SYNC does not necessarily guarantee that the space usage information is updated immediately.

#### **Out of Space Behavior**

File system snapshots are inexpensive and easy to create in ZFS. Most likely, snapshots will be common in most ZFS environments. For information about ZFS snapshots, see Chapter 6, "Working With ZFS Snapshots and Clones."

The presence of snapshots can cause some unexpected behavior when you attempt to free space. Typically, given appropriate permissions, you can remove a file from a full file system, and this action results in more space becoming available in the file system. However, if the file to be removed exists in a snapshot of the file system, then no space is gained from the file deletion. The blocks used by the file continue to be referenced from the snapshot.

As a result, the file deletion can consume more disk space, because a new version of the directory needs to be created to reflect the new state of the namespace. This behavior means that you can get an unexpected ENOSPC or EDQUOT when attempting to remove a file.

### **Mounting ZFS File Systems**

ZFS is designed to reduce complexity and ease administration. For example, with existing file systems you must edit the /etc/vfstab file every time you add a new file system. ZFS has eliminated this requirement by automatically mounting and unmounting file systems according to the properties of the dataset. You do not need to manage ZFS entries in the /etc/vfstab file.

For more information about mounting and sharing ZFS file systems, see "Mounting and Sharing ZFS File Systems" on page 95.

### **Traditional Volume Management**

As described in "ZFS Pooled Storage" on page 22, ZFS eliminates the need for a separate volume manager. ZFS operates on raw devices, so it is possible to create a storage pool comprised of logical volumes, either software or hardware. This configuration is not recommended, as ZFS works best when it uses raw physical devices. Using logical volumes might sacrifice performance, reliability, or both, and should be avoided.

### **New Solaris ACL Model**

Previous versions of the Solaris OS supported an ACL implementation that was primarily based on the POSIX ACL draft specification. The POSIX-draft based ACLs are used to protect UFS files. A new ACL model that is based on the NFSv4 specification is used to protect ZFS files.

The main differences of the new Solaris ACL model are as follows:

- Based on the NFSv4 specification and are similar to NT-style ACLs.
- Much more granular set of access privileges.
- Set and displayed with the chmod and ls commands rather than the setfacl and getfacl commands.
- Richer inheritance semantics for designating how access privileges are applied from directory to subdirectories, and so on.

For more information about using ACLs with ZFS files, see Chapter 7, "Using ACLs to Protect ZFS Files."

# ◆ ◆ ◆ CHAPTER 4

## Managing ZFS Storage Pools

This chapter describes how to create and administer ZFS storage pools.

The following sections are provided in this chapter:

- "Components of a ZFS Storage Pool" on page 39
- "Creating and Destroying ZFS Storage Pools" on page 44
- "Managing Devices in ZFS Storage Pools" on page 49
- "Querying ZFS Storage Pool Status" on page 60
- "Migrating ZFS Storage Pools" on page 66
- "Upgrading ZFS Storage Pools" on page 73

### Components of a ZFS Storage Pool

The following sections provide detailed information about the following storage pool components:

- "Using Disks in a ZFS Storage Pool" on page 39
- "Using Files in a ZFS Storage Pool" on page 41
- "Identifying Virtual Devices in a Storage Pool" on page 41

### **Using Disks in a ZFS Storage Pool**

The most basic element of a storage pool is a piece of physical storage. Physical storage can be any block device of at least 128 Mbytes in size. Typically, this device is a hard drive that is visible to the system in the /dev/dsk directory.

A storage device can be a whole disk (c1t0d0) or an individual slice (c0t0d0s7). The recommended mode of operation is to use an entire disk, in which case the disk does not need to be specially formatted. ZFS formats the disk using an EFI label to contain a single, large slice. When used in this way, the partition table that is displayed by the format command appears similar to the following:

Current partition table (original):

Total disk sectors available: 71670953 + 16384 (reserved sectors)

| Part | : Tag      | Flag | First Sector | Size    | Last Sector |
|------|------------|------|--------------|---------|-------------|
| 0    | usr        | wm   | 34           | 34.18GB | 71670953    |
| 1    | unassigned | wm   | 0            | 0       | 0           |
| 2    | unassigned | wm   | 0            | 0       | 0           |
| 3    | unassigned | wm   | 0            | 0       | 0           |
| 4    | unassigned | wm   | 0            | 0       | 0           |
| 5    | unassigned | wm   | 0            | 0       | 0           |
| 6    | unassigned | wm   | 0            | 0       | 0           |
| 7    | unassigned | wm   | 0            | 0       | 0           |
| 8    | reserved   | wm   | 71670954     | 8.00MB  | 71687337    |

To use whole disks, the disks must be named using the standard Solaris convention, such as /dev/dsk/cXtXdXsX. Some third-party drivers use a different naming convention or place disks in a location other than the /dev/dsk directory. To use these disks, you must manually label the disk and provide a slice to ZFS.

ZFS applies an EFI label when you create a storage pool with whole disks. Disks can be labeled with a traditional Solaris VTOC label when you create a storage pool with a disk slice.

Slices should only be used under the following conditions:

- The device name is nonstandard.
- A single disk is shared between ZFS and another file system, such as UFS.
- A disk is used as a swap or a dump device.

Disks can be specified by using either the full path, such as /dev/dsk/clt0d0, or a shorthand name that consists of the device name within the /dev/dsk directory, such as clt0d0. For example, the following are valid disk names:

- c1t0d0
- /dev/dsk/c1t0d0
- c0t0d6s2
- /dev/foo/disk

Using whole physical disks is the simplest way to create ZFS storage pools. ZFS configurations become progressively more complex, from management, reliability, and performance perspectives, when you build pools from disk slices, LUNs in hardware RAID arrays, or volumes presented by software-based volume managers. The following considerations might help you determine how to configure ZFS with other hardware or software storage solutions:

If you construct ZFS configurations on top of LUNs from hardware RAID arrays, you need
to understand the relationship between ZFS redundancy features and the redundancy
features offered by the array. Certain configurations might provide adequate redundancy
and performance, but other configurations might not.

■ You can construct logical devices for ZFS using volumes presented by software-based volume managers, such as Solaris<sup>™</sup> Volume Manager (SVM) or Veritas Volume Manager (VxVM). However, these configurations are not recommended. While ZFS functions properly on such devices, less-than-optimal performance might be the result.

For additional information about storage pool recommendations, see the ZFS best practices site:

http://www.solarisinternals.com/wiki/index.php/ZFS Best Practices Guide

Disks are identified both by their path and by their device ID, if available. This method allows devices to be reconfigured on a system without having to update any ZFS state. If a disk is switched between controller 1 and controller 2, ZFS uses the device ID to detect that the disk has moved and should now be accessed using controller 2. The device ID is unique to the drive's firmware. While unlikely, some firmware updates have been known to change device IDs. If this situation happens, ZFS can still access the device by path and update the stored device ID automatically. If you inadvertently change both the path and the ID of the device, then export and re-import the pool in order to use it.

### **Using Files in a ZFS Storage Pool**

ZFS also allows you to use UFS files as virtual devices in your storage pool. This feature is aimed primarily at testing and enabling simple experimentation, not for production use. The reason is that **any use of files relies on the underlying file system for consistency**. If you create a ZFS pool backed by files on a UFS file system, then you are implicitly relying on UFS to guarantee correctness and synchronous semantics.

However, files can be quite useful when you are first trying out ZFS or experimenting with more complicated layouts when not enough physical devices are present. All files must be specified as complete paths and must be at least 128 Mbytes in size. If a file is moved or renamed, the pool must be exported and re-imported in order to use it, as no device ID is associated with files by which they can be located.

### **Identifying Virtual Devices in a Storage Pool**

Each storage pool is comprised of one or more virtual devices. A *virtual device* is an internal representation of the storage pool that describes the layout of physical storage and its fault characteristics. As such, a virtual device represents the disk devices or files that are used to create the storage pool.

Two top-level virtual devices provide data redundancy: mirror and RAID-Z virtual devices. These virtual devices consist of disks, disk slices, or files.

Disks, disk slices, or files that are used in pools outside of mirrors and RAID-Z virtual devices, function as top-level virtual devices themselves.

Storage pools typically contain multiple top-level virtual devices. ZFS dynamically stripes data among all of the top-level virtual devices in a pool.

### **Replication Features of a ZFS Storage Pool**

ZFS provides data redundancy, as well as self-healing properties, in a mirrored and a RAID-Z configuration.

- "Mirrored Storage Pool Configuration" on page 42
- "RAID-Z Storage Pool Configuration" on page 42
- "Self-Healing Data in a Redundant Configuration" on page 43
- "Dynamic Striping in a Storage Pool" on page 43

### **Mirrored Storage Pool Configuration**

A mirrored storage pool configuration requires at least two disks, preferably on separate controllers. Many disks can be used in a mirrored configuration. In addition, you can create more than one mirror in each pool. Conceptually, a simple mirrored configuration would look similar to the following:

mirror c1t0d0 c2t0d0

Conceptually, a more complex mirrored configuration would look similar to the following:

mirror c1t0d0 c2t0d0 c3t0d0 mirror c4t0d0 c5t0d0 c6t0d0

For information about creating a mirrored storage pool, see "Creating a Mirrored Storage Pool" on page 45.

### **RAID-Z Storage Pool Configuration**

In addition to a mirrored storage pool configuration, ZFS provides a RAID-Z configuration. RAID-Z is similar to RAID-5.

All traditional RAID-5-like algorithms (RAID-4. RAID-5. RAID-6, RDP, and EVEN-ODD, for example) suffer from a problem known as the "RAID-5 write hole." If only part of a RAID-5 stripe is written, and power is lost before all blocks have made it to disk, the parity will remain out of sync with the data, and therefore useless, forever (unless a subsequent full-stripe write overwrites it). In RAID-Z, ZFS uses variable-width RAID stripes so that all writes are full-stripe writes. This design is only possible because ZFS integrates file system and device management in such a way that the file system's metadata has enough information about the underlying data redundancy model to handle variable-width RAID stripes. RAID-Z is the world's first software-only solution to the RAID-5 write hole.

A RAID-Z configuration with N disks of size X with P parity disks can hold approximately (N-P)\*X bytes and can withstand P device(s) failing before data integrity is compromised. You need at least two disks for a single-parity RAID-Z configuration and at least three disks for a double-parity RAID-Z configuration. For example, if you have three disks in a single-parity RAID-Z configuration, parity data occupies space equal to one of the three disks. Otherwise, no special hardware is required to create a RAID-Z configuration.

Conceptually, a RAID-Z configuration with three disks would look similar to the following:

raidz c1t0d0 c2t0d0 c3t0d0

A more complex conceptual RAID-Z configuration would look similar to the following:

raidz c1t0d0 c2t0d0 c3t0d0 c4t0d0 c5t0d0 c6t0d0 c7t0d0 raidz c8t0d0 c9t0d0 c10t0d0 c11t0d0 c12t0d0 c13t0d0 c14t0d0

If you are creating a RAID-Z configuration with many disks, as in this example, a RAID-Z configuration with 14 disks is better split into a two 7-disk groupings. RAID-Z configurations with single-digit groupings of disks should perform better.

For information about creating a RAID-Z storage pool, see "Creating a Single-Parity RAID-Z Storage Pool" on page 45 or "Creating a Double-Parity RAID-Z Storage Pool" on page 45.

For more information about choosing between a mirrored configuration or a RAID-Z configuration based on performance and space considerations, see the following blog:

http://blogs.sun.com/roller/page/roch?entry=when to and not to

For additional information on RAID-Z storage pool recommendations, see the ZFS best practices site:

http://www.solarisinternals.com/wiki/index.php/ZFS\_Best\_Practices\_Guide

### **Self-Healing Data in a Redundant Configuration**

ZFS provides for self-healing data in a mirrored or RAID-Z configuration.

When a bad data block is detected, not only does ZFS fetch the correct data from another redundant copy, but it also repairs the bad data by replacing it with the good copy.

### Dynamic Striping in a Storage Pool

For each virtual device that is added to the pool, ZFS dynamically stripes data across all available devices. The decision about where to place data is done at write time, so no fixed width stripes are created at allocation time.

When virtual devices are added to a pool, ZFS gradually allocates data to the new device in order to maintain performance and space allocation policies. Each virtual device can also be a mirror or a RAID-Z device that contains other disk devices or files. This configuration allows for flexibility in controlling the fault characteristics of your pool. For example, you could create the following configurations out of 4 disks:

- Four disks using dynamic striping
- One four-way RAID-Z configuration
- Two two-way mirrors using dynamic striping

While ZFS supports combining different types of virtual devices within the same pool, this practice is not recommended. For example, you can create a pool with a two-way mirror and a three-way RAID-Z configuration. However, your fault tolerance is as good as your worst virtual device, RAID-Z in this case. The recommended practice is to use top-level virtual devices of the same type with the same redundancy level in each device.

### **Creating and Destroying ZFS Storage Pools**

The following sections describe different scenarios for creating and destroying ZFS storage pools.

- "Creating a ZFS Storage Pool" on page 44
- "Handling ZFS Storage Pool Creation Errors" on page 46
- "Destroying ZFS Storage Pools" on page 48

By design, creating and destroying pools is fast and easy. However, be cautious when doing these operations. Although checks are performed to prevent using devices known to be in use in a new pool, ZFS cannot always know when a device is already in use. Destroying a pool is even easier. Use zpool destroy with caution. This is a simple command with significant consequences.

### **Creating a ZFS Storage Pool**

To create a storage pool, use the zpool create command. This command takes a pool name and any number of virtual devices as arguments. The pool name must satisfy the naming conventions outlined in "ZFS Component Naming Requirements" on page 25.

#### **Creating a Basic Storage Pool**

The following command creates a new pool named tank that consists of the disks clt0d0 and clt1d0:

#### # zpool create tank c1t0d0 c1t1d0

These whole disks are found in the /dev/dsk directory and are labelled appropriately by ZFS to contain a single, large slice. Data is dynamically striped across both disks.

#### **Creating a Mirrored Storage Pool**

To create a mirrored pool, use the mirror keyword, followed by any number of storage devices that will comprise the mirror. Multiple mirrors can be specified by repeating the mirror keyword on the command line. The following command creates a pool with two, two-way mirrors:

```
# zpool create tank mirror cld0 c2d0 mirror c3d0 c4d0
```

The second mirror keyword indicates that a new top-level virtual device is being specified. Data is dynamically striped across both mirrors, with data being redundant between each disk appropriately.

#### **Creating a Single-Parity RAID-Z Storage Pool**

Creating a single-parity RAID-Z pool is identical to creating a mirrored pool, except that the raidz keyword is used instead of mirror. The following example shows how to create a pool with a single RAID-Z device that consists of five disks:

```
# zpool create tank raidz c1t0d0 c2t0d0 c3t0d0 c4t0d0 /dev/dsk/c5t0d0
```

This example demonstrates that disks can be specified by using their full paths. The /dev/dsk/c5t0d0 device is identical to the c5t0d0 device.

A similar configuration could be created with disk slices. For example:

```
# zpool create tank raidz c1t0d0s0 c2t0d0s0 c3t0d0s0 c4t0d0s0 c5t0d0s0
```

However, the disks must be preformatted to have an appropriately sized slice zero.

For more information about a RAID-Z configuration, see "RAID-Z Storage Pool Configuration" on page 42.

#### Creating a Double-Parity RAID-Z Storage Pool

You can create a double-parity RAID-Z configuration by using the raidz2 keyword when the pool is created. For example:

| raidz2 | ONLINE | 0 | 0 | 0 |
|--------|--------|---|---|---|
| c1t0d0 | ONLINE | 0 | 0 | 0 |
| c2t0d0 | ONLINE | 0 | 0 | 0 |
| c3t0d0 | ONLINE | 0 | 0 | 0 |

errors: No known data errors

### **Handling ZFS Storage Pool Creation Errors**

Pool creation errors can occur for many reasons. Some of these reasons are obvious, such as when a specified device doesn't exist, while other reasons are more subtle.

### **Detecting in Use Devices**

Before formatting a device, ZFS first determines if the disk is in use by ZFS or some other part of the operating system. If the disk is in use, you might see errors such as the following:

```
# zpool create tank clt0d0 clt1d0
invalid vdev specification
use '-f' to override the following errors:
/dev/dsk/clt0d0s0 is currently mounted on /. Please see umount(1M).
/dev/dsk/clt0d0s1 is currently mounted on swap. Please see swap(1M).
/dev/dsk/clt1d0s0 is part of active ZFS pool zeepool. Please see zpool(1M).
```

Some of these errors can be overridden by using the -f option, but most errors cannot. The following uses cannot be overridden by using the -f option, and you must manually correct them:

| Mounted file system        | The disk or one of its slices contains a file system that is currently mounted. To correct this error, use the umount command.                                                                       |
|----------------------------|----------------------------------------------------------------------------------------------------|
| File system in /etc/vfstab | The disk contains a file system that is listed in the /etc/vfstab file, but the file system is not currently mounted. To correct this error, remove or comment out the line in the /etc/vfstab file. |
| Dedicated dump device      | The disk is in use as the dedicated dump device for the system. To correct this error, use the ${\tt dumpadm}$ command.                                                                              |

Part of a ZFS pool The disk or file is part of an active ZFS storage pool. To correct this error, use the zpool command to destroy the pool.

The following in-use checks serve as helpful warnings and can be overridden by using the -f option to create the pool:

| Contains a file system | The disk contains a known file system, though it is not mounted |
|------------------------|-----------------------------------------------------------------|
|                        | and doesn't appear to be in use.                                |

**Part of volume** The disk is part of an SVM volume.

**Live upgrade** The disk is in use as an alternate boot environment for Solaris

Live Upgrade.

**Part of exported ZFS pool** The disk is part of a storage pool that has been exported or

manually removed from a system. In the latter case, the pool is reported as potentially active, as the disk might or might not be a network-attached drive in use by another system. Be

cautious when overriding a potentially active pool.

The following example demonstrates how the - f option is used:

```
# zpool create tank c1t0d0
invalid vdev specification
use '-f' to override the following errors:
/dev/dsk/c1t0d0s0 contains a ufs filesystem.
# zpool create -f tank c1t0d0
```

Ideally, correct the errors rather than use the -f option.

#### **Mismatched Replication Levels**

Creating pools with virtual devices of different replication levels is not recommended. The zpool command tries to prevent you from accidentally creating a pool with mismatched levels of redundancy. If you try to create a pool with such a configuration, you see errors similar to the following:

```
# zpool create tank c1t0d0 mirror c2t0d0 c3t0d0
invalid vdev specification
use '-f' to override the following errors:
mismatched replication level: both disk and mirror vdevs are present
# zpool create tank mirror c1t0d0 c2t0d0 mirror c3t0d0 c4t0d0 c5t0d0
invalid vdev specification
use '-f' to override the following errors:
mismatched replication level: 2-way mirror and 3-way mirror vdevs are present
```

You can override these errors with the -f option, though this practice is not recommended. The command also warns you about creating a mirrored or RAID-Z pool using devices of different sizes. While this configuration is allowed, mismatched levels of redundancy result in unused space on the larger device, and requires the -f option to override the warning.

#### **Doing a Dry Run of Storage Pool Creation**

Because creating a pool can fail unexpectedly in different ways, and because formatting disks is such a potentially harmful action, the zpool create command has an additional option, -n, which simulates creating the pool without actually writing data to disk. This option performs

the device in-use checking and replication level validation, and reports any errors in the process. If no errors are found, you see output similar to the following:

```
# zpool create -n tank mirror clt0d0 clt1d0
would create 'tank' with the following layout:
    tank
    mirror
    clt0d0
    clt1d0
```

Some errors cannot be detected without actually creating the pool. The most common example is specifying the same device twice in the same configuration. This error cannot be reliably detected without writing the data itself, so the create -n command can report success and yet fail to create the pool when run for real.

#### **Default Mount Point for Storage Pools**

When a pool is created, the default mount point for the root dataset is /pool-name. This directory must either not exist or be empty. If the directory does not exist, it is automatically created. If the directory is empty, the root dataset is mounted on top of the existing directory. To create a pool with a different default mount point, use the -m option of the zpool create command:

```
# zpool create home c1t0d0
default mountpoint '/home' exists and is not empty
use '-m' option to specify a different default
# zpool create -m /export/zfs home c1t0d0

# zpool create home c1t0d0
default mountpoint '/home' exists and is not empty
use '-m' option to provide a different default
# zpool create -m /export/zfs home c1t0d0
```

This command creates a new pool home and the home dataset with a mount point of /export/zfs.

For more information about mount points, see "Managing ZFS Mount Points" on page 95.

### **Destroying ZFS Storage Pools**

Pools are destroyed by using the zpool destroy command. This command destroys the pool even if it contains mounted datasets.

```
# zpool destroy tank
```

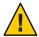

**Caution** – Be very careful when you destroy a pool. Make sure you are destroying the right pool and you always have copies of your data. If you accidentally destroy the wrong pool, you can attempt to recover the pool. For more information, see "Recovering Destroyed ZFS Storage Pools" on page 71.

#### **Destroying a Pool With Faulted Devices**

The act of destroying a pool requires that data be written to disk to indicate that the pool is no longer valid. This state information prevents the devices from showing up as a potential pool when you perform an import. If one or more devices are unavailable, the pool can still be destroyed. However, the necessary state information won't be written to these damaged devices.

These devices, when suitably repaired, are reported as *potentially active* when you create a new pool, and appear as valid devices when you search for pools to import. If a pool has enough faulted devices such that the pool itself is faulted (meaning that a top-level virtual device is faulted), then the command prints a warning and cannot complete without the -f option. This option is necessary because the pool cannot be opened, so whether data is stored there or not is unknown. For example:

```
# zpool destroy tank
cannot destroy 'tank': pool is faulted
use '-f' to force destruction anyway
# zpool destroy -f tank
```

For more information about pool and device health, see "Determining the Health Status of ZFS Storage Pools" on page 64.

For more information about importing pools, see "Importing ZFS Storage Pools" on page 70.

### **Managing Devices in ZFS Storage Pools**

Most of the basic information regarding devices is covered in "Components of a ZFS Storage Pool" on page 39. Once a pool has been created, you can perform several tasks to manage the physical devices within the pool.

- "Adding Devices to a Storage Pool" on page 50
- "Attaching and Detaching Devices in a Storage Pool" on page 51
- "Onlining and Offlining Devices in a Storage Pool" on page 53
- "Clearing Storage Pool Devices" on page 55
- "Replacing Devices in a Storage Pool" on page 56
- "Designating Hot Spares in Your Storage Pool" on page 56

### **Adding Devices to a Storage Pool**

You can dynamically add space to a pool by adding a new top-level virtual device. This space is immediately available to all datasets within the pool. To add a new virtual device to a pool, use the zpool add command. For example:

```
# zpool add zeepool mirror c2t1d0 c2t2d0
```

The format of the virtual devices is the same as for the zpool create command, and the same rules apply. Devices are checked to determine if they are in use, and the command cannot change the level of redundancy without the -f option. The command also supports the -n option so that you can perform a dry run. For example:

```
# zpool add -n zeepool mirror c3t1d0 c3t2d0
would update 'zeepool' to the following configuration:
    zeepool
    mirror
        c1t0d0
        c1t1d0
    mirror
        c2t1d0
        c2t2d0
    mirror
        c3t1d0
        c3t2d0
```

This command syntax would add mirrored devices c3t1d0 and c3t2d0 to zeepool's existing configuration.

For more information about how virtual device validation is done, see "Detecting in Use Devices" on page 46.

```
EXAMPLE 4–1 Adding Disks to a RAID-Z Configuration
```

Additional disks can be added similarly to a RAID-Z configuration. The following example shows how to convert a storage pool with one RAID-Z device comprised of 3 disks to a storage pool with two RAID-Z devices comprised of 3 disks.

| <b>EXAMPLE 4–1</b> Adding Disks to a RAID-Z Configuration |              |            |         |       | n    | (Continued) |
|-----------------------------------------------------------|--------------|------------|---------|-------|------|-------------|
|                                                           |              |            |         |       |      |             |
|                                                           | c1t2d0       | ONLINE     | 0       | 0     | 0    |             |
|                                                           | c1t3d0       | ONLINE     | 0       | 0     | 0    |             |
|                                                           | c1t4d0       | ONLINE     | 0       | 0     | 0    |             |
|                                                           |              |            |         |       |      |             |
| errors:                                                   | No known dat | a errors   |         |       |      |             |
| # zpool                                                   | add rpool ra | idz c2t2d0 | c2t3d0  | c2t4d | 9    |             |
| # zpool                                                   | status       |            |         |       |      |             |
| pool:                                                     | rpool        |            |         |       |      |             |
| state:                                                    | ONLINE       |            |         |       |      |             |
| scrub:                                                    | none request | ed         |         |       |      |             |
| config:                                                   |              |            |         |       |      |             |
|                                                           | NAME         | STATE      | READ WR | ITE C | KSUM |             |
|                                                           | rpool        | ONLINE     | 0       | 0     | 0    |             |
|                                                           | raidz1       | ONLINE     | 0       | 0     | 0    |             |
|                                                           | c1t2d0       | ONLINE     | 0       | 0     | 0    |             |
|                                                           | c1t3d0       | ONLINE     | 0       | 0     | 0    |             |
|                                                           | c1t4d0       | ONLINE     | 0       | 0     | 0    |             |
|                                                           | raidz1       | ONLINE     | 0       | 0     | 0    |             |
|                                                           | c2t2d0       | ONLINE     | 0       | 0     | 0    |             |
|                                                           | c2t3d0       | ONLINE     | 0       | 0     | 0    |             |
|                                                           | c2t4d0       | ONLINE     | 0       | 0     | 0    |             |
|                                                           |              |            |         |       |      |             |

errors: No known data errors

### **Attaching and Detaching Devices in a Storage Pool**

In addition to the zpool add command, you can use the zpool attach command to add a new device to an existing mirrored or non-mirrored device.

EXAMPLE 4-2 Converting a Two-Way Mirrored Storage Pool to a Three-way Mirrored Storage Pool

In this example, zeepool is an existing two-way mirror that is transformed to a three-way mirror by attaching c2t1d0, the new device, to the existing device, c1t1d0.

```
# zpool status
 pool: zeepool
state: ONLINE
scrub: none requested
config:
       NAME
                   STATE
                             READ WRITE CKSUM
       zeepool
                   ONLINE
                               0
         mirror
                   ONLINE
                               0
                                           0
           c0t1d0 ONLINE
                                           0
           c1t1d0 ONLINE
```

**EXAMPLE 4–2** Converting a Two-Way Mirrored Storage Pool to a Three-way Mirrored Storage Pool (Continued)

```
errors: No known data errors
# zpool attach zeepool c1t1d0 c2t1d0
# zpool status
 pool: zeepool
state: ONLINE
scrub: resilver completed with 0 errors on Fri Jan 12 14:47:36 2007
config:
        NAME
                    STATE
                              READ WRITE CKSUM
                    ONLINE
                                 0
                                       0
        zeepool
                   ONLINE
                                             0
          mirror
                                 0
                                       0
                                 0
                                       0
                                             Ø
            c0t1d0 ONLINE
            c1t1d0 ONLINE
                                 0
                                       0
                                             0
            c2t1d0 ONLINE
                                 0
```

If the existing device is part of a two-way mirror, attaching the new device, creates a three-way mirror, and so on. In either case, the new device begins to resilver immediately.

EXAMPLE 4-3 Converting a Non-Redundant ZFS Storage Pool to a Mirrored ZFS Storage Pool

In addition, you can convert a non-redundant storage pool into a redundant storage pool by using the zpool attach command. For example:

```
# zpool create tank c0t1d0
# zpool status
 pool: tank
state: ONLINE
scrub: none requested
config:
        NAME
                    STATE
                              READ WRITE CKSUM
        tank
                    ONLINE
                                 0
          c0t1d0
                   ONLINE
errors: No known data errors
# zpool attach tank c0tld0 c1tld0
# zpool status
 pool: tank
state: ONLINE
scrub: resilver completed with 0 errors on Fri Jan 12 14:55:48 2007
config:
        NAME
                    STATE
                              READ WRITE CKSUM
        tank
                    ONLINE
                                 0
          mirror
                    ONLINE
            c0t1d0 ONLINE
```

**EXAMPLE 4–3** Converting a Non-Redundant ZFS Storage Pool to a Mirrored ZFS Storage Pool (Continued)

c1t1d0 ONLINE 0 0 0

You can use the zpool detach command to detach a device from a mirrored storage pool. For example:

# zpool detach zeepool c2t1d0

However, this operation is refused if there are no other valid replicas of the data. For example:

# zpool detach newpool c1t2d0
cannot detach c1t2d0: only applicable to mirror and replacing vdevs

### Onlining and Offlining Devices in a Storage Pool

ZFS allows individual devices to be taken offline or brought online. When hardware is unreliable or not functioning properly, ZFS continues to read or write data to the device, assuming the condition is only temporary. If the condition is not temporary, it is possible to instruct ZFS to ignore the device by bringing it offline. ZFS does not send any requests to an offlined device.

**Note** – Devices do not need to be taken offline in order to replace them.

You can use the offline command when you need to temporarily disconnect storage. For example, if you need to physically disconnect an array from one set of Fibre Channel switches and connect the array to a different set, you could take the LUNs offline from the array that was used in ZFS storage pools. After the array was reconnected and operational on the new set of switches, you could then bring the same LUNs online. Data that had been added to the storage pools while the LUNs were offline would resilver to the LUNs after they were brought back online.

This scenario is possible assuming that the systems in question see the storage once it is attached to the new switches, possibly through different controllers than before, and your pools are set up as RAID-Z or mirrored configurations.

#### **Taking a Device Offline**

You can take a device offline by using the zpool offline command. The device can be specified by path or by short name, if the device is a disk. For example:

#### # zpool offline tank c1t0d0

bringing device c1t0d0 offline

Keep the following points in mind when taking a device offline:

You cannot take a pool offline to the point where it becomes faulted. For example, you
cannot take offline two devices out of a RAID-Z configuration, nor can you take offline a
top-level virtual device.

#### # zpool offline tank c1t0d0

cannot offline c1t0d0: no valid replicas

 By default, the offline state is persistent. The device remains offline when the system is rebooted.

To temporarily take a device offline, use the zpool offline -t option. For example:

```
# zpool offline -t tank c1t0d0
bringing device 'c1t0d0' offline
```

When the system is rebooted, this device is automatically returned to the ONLINE state.

When a device is taken offline, it is not detached from the storage pool. If you attempt to use the offlined device in another pool, even after the original pool is destroyed, you will see a message similar to the following:

```
device is part of exported or potentially active ZFS pool. Please see zpool(1M)
```

If you want to use the offlined device in another storage pool after destroying the original storage pool, first bring the device back online, then destroy the original storage pool.

Another way to use a device from another storage pool if you want to keep the original storage pool is to replace the existing device in the original storage pool with another comparable device. For information about replacing devices, see "Replacing Devices in a Storage Pool" on page 56.

Offlined devices show up in the OFFLINE state when you query pool status. For information about querying pool status, see "Querying ZFS Storage Pool Status" on page 60.

For more information on device health, see "Determining the Health Status of ZFS Storage Pools" on page 64.

#### **Bringing a Device Online**

Once a device is taken offline, it can be restored by using the zpool online command:

```
# zpool online tank c1t0d0
bringing device c1t0d0 online
```

When a device is brought online, any data that has been written to the pool is resynchronized to the newly available device. Note that you cannot use device onlining to replace a disk. If you offline a device, replace the drive, and try to bring it online, it remains in the faulted state.

If you attempt to online a faulted device, a message similar to the following is displayed from fmd:

```
# zpool online tank c1t0d0
Bringing device c1t0d0 online
#
SUNW-MSG-ID: ZFS-8000-D3, TYPE: Fault, VER: 1, SEVERITY: Major
EVENT-TIME: Thu Aug 31 11:13:59 MDT 2006
PLATFORM: SUNW,Ultra-60, CSN: -, HOSTNAME: neo
SOURCE: zfs-diagnosis, REV: 1.0
EVENT-ID: e11d8245-d76a-e152-80c6-e63763ed7e4f
DESC: A ZFS device failed. Refer to http://sun.com/msg/ZFS-8000-D3 for more information.
AUTO-RESPONSE: No automated response will occur.
IMPACT: Fault tolerance of the pool may be compromised.
REC-ACTION: Run 'zpool status -x' and replace the bad device.
```

For more information on replacing a faulted device, see "Repairing a Missing Device" on page 160.

### **Clearing Storage Pool Devices**

If a device is taken offline due to a failure that causes errors to be listed in the zpool status output, you can clear the error counts with the zpool clear command.

If specified with no arguments, this command clears all device errors within the pool. For example:

```
# zpool clear tank
```

If one or more devices are specified, this command only clear errors associated with the specified devices. For example:

```
# zpool clear tank c1t0d0
```

For more information on clearing zpool errors, see "Clearing Transient Errors" on page 163.

### **Replacing Devices in a Storage Pool**

You can replace a device in a storage pool by using the zpool replace command.

```
# zpool replace tank c1t1d0 c1t2d0
```

In this example, the previous device, c1t1d0, is replaced by c1t2d0.

The replacement device must be greater than or equal to the minimum size of all the devices in a mirror or RAID-Z configuration. If the replacement device is larger, the pool size in an unmirrored or non RAID-Z configuration is increased when the replacement is complete.

For more information about replacing devices, see "Repairing a Missing Device" on page 160 and "Repairing a Damaged Device" on page 162.

### **Designating Hot Spares in Your Storage Pool**

The hot spares feature enables you to identify disks that could be used to replace a failed or faulted device in one or more storage pools. Designating a device as a *hot spare* means that the device is not an active device in a pool, but if an active device in the pool fails, the hot spare automatically replaces the failed device.

Devices can be designated as hot spares in the following ways:

- When the pool is created with the zpool create command
- After the pool is created with the zpool add command
- Hot spare devices can be shared between multiple pools

Designate devices as hot spares when the pool is created. For example:

```
# zpool create zeepool mirror c1t1d0 c2t1d0 spare c1t2d0 c2t2d0
# zpool status zeepool
pool: zeepool
state: ONLINE
scrub: none requested
config:
       NAME
                    STATE
                              READ WRITE CKSUM
       zeepool
                    ONLINE
         mirror
                    ONLINE
           c1t1d0
                    ONLINE
           c2t1d0 ONLINE
       spares
                    AVAIL
         c1t2d0
```

AVAIL

c2t2d0

Designate hot spares by adding them to a pool after the pool is created. For example:

```
# zpool add -f zeepool spare c1t3d0 c2t3d0
# zpool status zeepool
pool: zeepool
state: ONLINE
scrub: none requested
config:
      NAME
                  STATE
                         READ WRITE CKSUM
       zeepool
                  ONLINE
                           0
                                  0
        mirror
                 ONLINE
                                  0
          c1t1d0 ONLINE
                                  0
                                        a
          c2t1d0 ONLINE
                             0 0
       spares
        c1t3d0
                 AVAIL
        c2t3d0
                  AVAIL
```

Multiple pools can share devices that are designated as hot spares. For example:

```
# zpool create zeepool mirror c1t1d0 c2t1d0 spare c1t2d0 c2t2d0
# zpool create tank raidz c3t1d0 c4t1d0 spare c1t2d0 c2t2d0
```

Hot spares can be removed from a storage pool by using the zpool remove command. For example:

```
# zpool remove zeepool c1t2d0
# zpool status zeepool
pool: zeepool
state: ONLINE
scrub: none requested
config:
```

| NAME    | STATE  | READ | WRITE | CKSUM |
|---------|--------|------|-------|-------|
| zeepool | ONLINE | 0    | 0     | 0     |
| mirror  | ONLINE | 0    | 0     | 0     |
| c1t1d0  | ONLINE | 0    | 0     | 0     |
| c2t1d0  | ONLINE | 0    | 0     | 0     |
| spares  |        |      |       |       |
| c1t3d0  | AVAIL  |      |       |       |

A hot spare cannot be removed if it is currently used by the storage pool.

Currently, the zpool remove command can only be used to remove hot spares.

#### **Activating and Deactivating Hot Spares in Your Storage Pool**

Hot spares are activated in the following ways:

- Manually replacement Replace a failed device in a storage pool with a hot spare by using the zpool replace command.
- Automatic replacement When a fault is received, an FMA agent examines the pool to see if
  it has any available hot spares. If so, it replaces the faulted device with an available spare.

If a hot spare that is currently in use fails, the agent detaches the spare and thereby cancels the replacement. The agent then attempts to replace the device with another hot spare, if one is available. This feature is currently limited by the fact that the ZFS diagnosis engine only emits faults when a device disappears from the system.

Currently, no automated response is available to bring the original device back online. You must explicitly take one of the actions described in the example below. A future enhancement will allow ZFS to subscribe to hotplug events and automatically replace the affected device when it is replaced on the system.

Manually replace a device with a hot spare by using the zpool replace command. For example:

```
# zpool replace zeepool c2t1d0 c2t3d0
# zpool status zeepool
  pool: zeepool
  state: ONLINE
  scrub: resilver completed with 0 errors on Fri Jun 2 13:44:40 2006
config:
```

| NAME    | STATE  | READ  | WRITE            | CKSUM |  |
|---------|--------|-------|------------------|-------|--|
| zeepool | ONLINE | 0     | 0                | 0     |  |
| mirror  | ONLINE | 0     | 0                | 0     |  |
| c1t2d0  | ONLINE | 0     | 0                | 0     |  |
| spare   | ONLINE | 0     | 0                | 0     |  |
| c2t1d0  | ONLINE | 0     | 0                | 0     |  |
| c2t3d0  | ONLINE | 0     | 0                | 0     |  |
| spares  |        |       |                  |       |  |
| c1t3d0  | AVAIL  |       |                  |       |  |
| c2t3d0  | INUSE  | curre | currently in use |       |  |

errors: No known data errors

A faulted device is automatically replaced if a hot spare is available. For example:

```
# zpool status -x
  pool: zeepool
  state: DEGRADED
```

status: One or more devices could not be opened. Sufficient replicas exist for the pool to continue functioning in a degraded state.

```
action: Attach the missing device and online it using 'zpool online'.
   see: http://www.sun.com/msg/ZFS-8000-D3
   scrub: resilver completed with 0 errors on Fri Jun 2 13:56:49 2006
config:
```

| NAME    | STATE    | READ | WRITE   | CKSUM  |        |      |
|---------|----------|------|---------|--------|--------|------|
| zeepool | DEGRADED | 0    | 0       | 0      |        |      |
| mirror  | DEGRADED | 0    | 0       | 0      |        |      |
| c1t2d0  | ONLINE   | 0    | 0       | 0      |        |      |
| spare   | DEGRADED | 0    | 0       | 0      |        |      |
| c2t1d0  | UNAVAIL  | 0    | 0       | 0      | cannot | open |
| c2t3d0  | ONLINE   | 0    | 0       | 0      |        |      |
| spares  |          |      |         |        |        |      |
| c1t3d0  | AVAIL    |      |         |        |        |      |
| c2t3d0  | INUSE    | curr | ently : | in use |        |      |

errors: No known data errors

Currently, three ways to deactivate hot spares are available:

- Canceling the hot spare by removing it from the storage pool
- Replacing the original device with a hot spare
- Permanently swapping in the hot spare

After the faulted device is replaced, use the zpool detach command to return the hot spare back to the spare set. For example:

```
# zpool detach zeepool c2t3d0
# zpool status zeepool
 pool: zeepool
state: ONLINE
scrub: resilver completed with 0 errors on Fri Jun 2 13:58:35 2006
config:
       NAME
                                     READ WRITE CKSUM
                           STATE
                           ONLINE
                                        0
                                              0
                                                    0
        zeepool
          mirror
                           ONLINE
                                        0
                                                    0
            c1t2e0
                           ONLINE
                                              0
                                                    0
                                              0
            c2t1d0
                           ONLINE
                                        0
                                                    0
        spares
          c1t3d0
                           AVAIL
          c2t3d0
                           AVAIL
```

errors: No known data errors

### **Querying ZFS Storage Pool Status**

The zpool list command provides a number of ways to request information regarding pool status. The information available generally falls into three categories: basic usage information, I/O statistics, and health status. All three types of storage pool information are covered in this section.

- "Displaying Basic ZFS Storage Pool Information" on page 60
- "Viewing ZFS Storage Pool I/O Statistics" on page 62
- "Determining the Health Status of ZFS Storage Pools" on page 64

### **Displaying Basic ZFS Storage Pool Information**

You can use the zpool list command to display basic information about pools.

#### **Listing Information About All Storage Pools**

With no arguments, the command displays all the fields for all pools on the system. For example:

| ,, |     | 7  | 3.2 | - 4 |
|----|-----|----|-----|-----|
| #  | ZDO | סכ | ιı  | Sτ  |

| NAME  | SIZE  | USED  | AVAIL | CAP | HEALTH | ALTR00T |
|-------|-------|-------|-------|-----|--------|---------|
| tank  | 80.0G | 22.3G | 47.7G | 28% | ONLINE | -       |
| dozer | 1.2T  | 384G  | 816G  | 32% | ONLINE | -       |

This output displays the following information:

SIZE The total size of the pool, equal to the sum of the size of all top-level virtual

devices.

USED The amount of space allocated by all datasets and internal metadata. Note

that this amount is different from the amount of space as reported at the file

system level.

For more information about determining available file system space, see

"ZFS Space Accounting" on page 36.

AVAILABLE The amount of unallocated space in the pool.

CAPACITY (CAP) The amount of space used, expressed as a percentage of total space.

HEALTH The current health status of the pool.

For more information about pool health, see "Determining the Health

Status of ZFS Storage Pools" on page 64.

**ALTROOT** 

The alternate root of the pool, if any.

For more information about alternate root pools, see "Using ZFS Alternate Root Pools" on page 149.

You can also gather statistics for a specific pool by specifying the pool name. For example:

#### **Listing Specific Storage Pool Statistics**

Specific statistics can be requested by using the -o option. This option allows for custom reports or a quick way to list pertinent information. For example, to list only the name and size of each pool, you use the following syntax:

```
# zpool list -o name,size
NAME SIZE
tank 80.0G
dozer 1.2T
```

The column names correspond to the properties that are listed in "Listing Information About All Storage Pools" on page 60.

### **Scripting ZFS Storage Pool Output**

The default output for the zpool list command is designed for readability, and is not easy to use as part of a shell script. To aid programmatic uses of the command, the -H option can be used to suppress the column headings and separate fields by tabs, rather than by spaces. For example, to request a simple list of all pool names on the system:

```
# zpool list -Ho name
tank
dozer
```

Here is another example:

```
# zpool list -H -o name,size
tank 80.0G
dozer 1.2T
```

### **Viewing ZFS Storage Pool I/O Statistics**

To request I/O statistics for a pool or specific virtual devices, use the zpool iostat command. Similar to the iostat command, this command can display a static snapshot of all I/O activity so far, as well as updated statistics for every specified interval. The following statistics are reported:

| USED CAPACITY      | The amount of data currently stored in the pool or device. This figure differs from the amount of space available to actual file systems by a small amount due to internal implementation details. |
|--------------------|----------------------------------------------------------------------------------------------------|
|                    | For more information about the difference between pool space and dataset space, see "ZFS Space Accounting" on page 36.                                                                             |
| AVAILABLE CAPACITY | The amount of space available in the pool or device. As with the used statistic, this amount differs from the amount of space available to datasets by a small margin.                             |
| READ OPERATIONS    | The number of read I/O operations sent to the pool or device, including metadata requests.                                                                                                    |
| WRITE OPERATIONS   | The number of write I/O operations sent to the pool or device.                                                                                                    |
| READ BANDWIDTH     | The bandwidth of all read operations (including metadata), expressed as units per second.                                                                                                    |
| WRITE BANDWIDTH    | The bandwidth of all write operations, expressed as units per second.                                                                                                    |

### **Listing Pool-Wide Statistics**

With no options, the zpool iostat command displays the accumulated statistics since boot for all pools on the system. For example:

#### # zpool iostat

|       | capacity |       | operations |       | bandwidth |       |
|-------|----------|-------|------------|-------|-----------|-------|
| pool  | used     | avail | read       | write | read      | write |
|       |          |       |            |       |           |       |
| tank  | 100G     | 20.0G | 1.2M       | 102K  | 1.2M      | 3.45K |
| dozer | 12.3G    | 67.7G | 132K       | 15.2K | 32.1K     | 1.20K |

Because these statistics are cumulative since boot, bandwidth might appear low if the pool is relatively idle. You can request a more accurate view of current bandwidth usage by specifying an interval. For example:

#### # zpool iostat tank 2

|      | capacity |       | operations |       | bandwidth |       |
|------|----------|-------|------------|-------|-----------|-------|
| pool | used     | avail | read       | write | read      | write |
|      |          |       |            |       |           |       |

| tank | 100G | 20.0G | 1.2M | 102K | 1.2M  | 3.45K |
|------|------|-------|------|------|-------|-------|
| tank | 100G | 20.0G | 134  | 0    | 1.34K | 0     |
| tank | 100G | 20.0G | 94   | 342  | 1.06K | 4.1M  |

In this example, the command displays usage statistics only for the pool tank every two seconds until you type Ctrl-C. Alternately, you can specify an additional count parameter, which causes the command to terminate after the specified number of iterations. For example, zpool iostat 2 3 would print a summary every two seconds for three iterations, for a total of six seconds. If there is a single pool, then the statistics are displayed on consecutive lines. If more than one pool exists, then an additional dashed line delineates each iteration to provide visual separation.

#### **Listing Virtual Device Statistics**

In addition to pool-wide I/O statistics, the zpool iostat command can display statistics for specific virtual devices. This command can be used to identify abnormally slow devices, or simply to observe the distribution of I/O generated by ZFS. To request the complete virtual device layout as well as all I/O statistics, use the zpool iostat -v command. For example:

| 44 |     | ~ 7 | 100+0 |     |     |
|----|-----|-----|-------|-----|-----|
| #  | Zpo | υL  | iosta | 1 L | - v |

|        | capacity |       | operations |       | bandwidth |       |
|--------|----------|-------|------------|-------|-----------|-------|
| tank   | used     | avail | read       | write | read      | write |
|        |          |       |            |       |           |       |
| mirror | 20.4G    | 59.6G | 0          | 22    | 0         | 6.00K |
| c1t0d0 | -        | -     | 1          | 295   | 11.2K     | 148K  |
| c1t1d0 | -        | -     | 1          | 299   | 11.2K     | 148K  |
|        |          |       |            |       |           |       |
| total  | 24.5K    | 149M  | 0          | 22    | 0         | 6.00K |

Note two important things when viewing I/O statistics on a virtual device basis.

- First, space usage is only available for top-level virtual devices. The way in which space is allocated among mirror and RAID-Z virtual devices is particular to the implementation and not easily expressed as a single number.
- Second, the numbers might not add up exactly as you would expect them to. In particular, operations across RAID-Z and mirrored devices will not be exactly equal. This difference is particularly noticeable immediately after a pool is created, as a significant amount of I/O is done directly to the disks as part of pool creation that is not accounted for at the mirror level. Over time, these numbers should gradually equalize, although broken, unresponsive, or offlined devices can affect this symmetry as well.

You can use the same set of options (interval and count) when examining virtual device statistics.

### **Determining the Health Status of ZFS Storage Pools**

ZFS provides an integrated method of examining pool and device health. The health of a pool is determined from the state of all its devices. This state information is displayed by using the zpool status command. In addition, potential pool and device failures are reported by fmd and are displayed on the system console and the /var/adm/messages file. This section describes how to determine pool and device health. This chapter does not document how to repair or recover from unhealthy pools. For more information on troubleshooting and data recovery, see Chapter 9, "ZFS Troubleshooting and Data Recovery."

Each device can fall into one of the following states:

ONLINE The device is in normal working order. While some transient errors might

still occur, the device is otherwise in working order.

DEGRADED The virtual device has experienced failure but is still able to function. This

state is most common when a mirror or RAID-Z device has lost one or more constituent devices. The fault tolerance of the pool might be compromised, as

a subsequent fault in another device might be unrecoverable.

FAULTED The virtual device is completely inaccessible. This status typically indicates

total failure of the device, such that ZFS is incapable of sending or receiving data from it. If a top-level virtual device is in this state, then the pool is

completely inaccessible.

OFFLINE The virtual device has been explicitly taken offline by the administrator.

UNAVAILABLE The device or virtual device cannot be opened. In some cases, pools with

UNAVAILABLE devices appear in DEGRADED mode. If a top-level virtual device is

unavailable, then nothing in the pool can be accessed.

The health of a pool is determined from the health of all its top-level virtual devices. If all virtual devices are ONLINE, then the pool is also ONLINE. If any one of the virtual devices is DEGRADED or UNAVAILABLE, then the pool is also DEGRADED. If a top-level virtual device is FAULTED or OFFLINE, then the pool is also FAULTED. A pool in the faulted state is completely inaccessible. No data can be recovered until the necessary devices are attached or repaired. A pool in the degraded state continues to run, but you might not achieve the same level of data redundancy or data throughput than if the pool were online.

#### **Basic Storage Pool Health Status**

The simplest way to request a quick overview of pool health status is to use the zpool status command:

```
# zpool status -x
all pools are healthy
```

Specific pools can be examined by specifying a pool name to the command. Any pool that is not in the ONLINE state should be investigated for potential problems, as described in the next section.

#### **Detailed Health Status**

You can request a more detailed health summary by using the -v option. For example:

```
# zpool status -v tank
 pool: tank
state: DEGRADED
status: One or more devices could not be opened. Sufficient replicas exist
       for the pool to continue functioning in a degraded state.
action: Attach the missing device and online it using 'zpool online'.
  see: http://www.sun.com/msg/ZFS-8000-20
scrub: none requested
config:
                                    READ WRITE CKSUM
       NAME
                          STATE
       tank
                          DEGRADED
         mirror
                        DEGRADED
                        FAULTED
                                      0 0 cannot open
           c1t0d0
                          ONLINE
           c1t1d0
```

This output displays a complete description of why the pool is in its current state, including a readable description of the problem and a link to a knowledge article for more information. Each knowledge article provides up-to-date information on the best way to recover from your current problem. Using the detailed configuration information, you should be able to determine which device is damaged and how to repair the pool.

In the above example, the faulted device should be replaced. After the device is replaced, use the zpool online command to bring the device back online. For example:

```
# zpool online tank c1t0d0
Bringing device c1t0d0 online
# zpool status -x
all pools are healthy
```

errors: No known data errors

If a pool has an offlined device, the command output identifies the problem pool. For example:

| NAME   | STATE    | READ | WRITE | CKSUM |
|--------|----------|------|-------|-------|
| tank   | DEGRADED | 0    | 0     | 0     |
| mirror | DEGRADED | 0    | 0     | 0     |
| c1t0d0 | ONLINE   | 0    | 0     | 0     |
| c1t1d0 | OFFLINE  | 0    | 0     | 0     |

errors: No known data errors

The READ and WRITE columns provides a count of I/O errors seen on the device, while the CKSUM column provides a count of uncorrectable checksum errors that occurred on the device. Both of these error counts likely indicate potential device failure, and some corrective action is needed. If non-zero errors are reported for a top-level virtual device, portions of your data might have become inaccessible. The errors count identifies any known data errors.

In the example output above, the offlined device is not causing data errors.

For more information about diagnosing and repairing faulted pools and data, see Chapter 9, "ZFS Troubleshooting and Data Recovery."

### Migrating ZFS Storage Pools

Occasionally, you might need to move a storage pool between machines. To do so, the storage devices must be disconnected from the original machine and reconnected to the destination machine. This task can be accomplished by physically recabling the devices, or by using multiported devices such as the devices on a SAN. ZFS enables you to export the pool from one machine and import it on the destination machine, even if the machines are of different endianness. For information about replicating or migrating file systems between different storage pools, which might reside on different machines, see "Saving and Restoring ZFS Data" on page 111.

- "Preparing for ZFS Storage Pool Migration" on page 67
- "Exporting a ZFS Storage Pool" on page 67
- "Determining Available Storage Pools to Import" on page 67
- "Finding ZFS Storage Pools From Alternate Directories" on page 69
- "Importing ZFS Storage Pools" on page 70
- "Recovering Destroyed ZFS Storage Pools" on page 71
- "Upgrading ZFS Storage Pools" on page 73

### **Preparing for ZFS Storage Pool Migration**

Storage pools should be explicitly exported to indicate that they are ready to be migrated. This operation flushes any unwritten data to disk, writes data to the disk indicating that the export was done, and removes all knowledge of the pool from the system.

If you do not explicitly export the pool, but instead remove the disks manually, you can still import the resulting pool on another system. However, you might lose the last few seconds of data transactions, and the pool will appear faulted on the original machine because the devices are no longer present. By default, the destination machine refuses to import a pool that has not been explicitly exported. This condition is necessary to prevent accidentally importing an active pool that consists of network attached storage that is still in use on another system.

### **Exporting a ZFS Storage Pool**

To export a pool, use the zpool export command. For example:

```
# zpool export tank
```

Once this command is executed, the pool tank is no longer visible on the system. The command attempts to unmount any mounted file systems within the pool before continuing. If any of the file systems fail to unmount, you can forcefully unmount them by using the -f option. For example:

```
# zpool export tank
cannot unmount '/export/home/eschrock': Device busy
# zpool export -f tank
```

If devices are unavailable at the time of export, the disks cannot be specified as cleanly exported. If one of these devices is later attached to a system without any of the working devices, it appears as "potentially active." If ZFS volumes are in use in the pool, the pool cannot be exported, even with the -f option. To export a pool with an ZFS volume, first make sure that all consumers of the volume are no longer active.

For more information about ZFS volumes, see "ZFS Volumes" on page 141.

### **Determining Available Storage Pools to Import**

Once the pool has been removed from the system (either through export or by forcefully removing the devices), attach the devices to the target system. Although ZFS can handle some situations in which only a portion of the devices is available, all devices within the pool must be moved between the systems. The devices do not necessarily have to be attached under the same

device name. ZFS detects any moved or renamed devices, and adjusts the configuration appropriately. To discover available pools, run the zpool import command with no options. For example:

```
# zpool import
pool: tank
id: 3778921145927357706
state: ONLINE
action: The pool can be imported using its name or numeric identifier.
config:

tank     ONLINE
     mirror     ONLINE
     c1t0d0     ONLINE
     c1t1d0     ONLINE
```

In this example, the pool tank is available to be imported on the target system. Each pool is identified by a name as well as a unique numeric identifier. If multiple pools available to import have the same name, you can use the numeric identifier to distinguish between them.

Similar to the zpool status command, the zpool import command refers to a knowledge article available on the web with the most up-to-date information regarding repair procedures for a problem that is preventing a pool from being imported. In this case, the user can force the pool to be imported. However, importing a pool that is currently in use by another system over a storage network can result in data corruption and panics as both systems attempt to write to the same storage. If some devices in the pool are not available but enough redundancy is available to have a usable pool, the pool appears in the DEGRADED state. For example:

```
# zpool import
 pool: tank
   id: 3778921145927357706
state: DEGRADED
status: One or more devices are missing from the system.
action: The pool can be imported despite missing or damaged devices. The
       fault tolerance of the pool may be compromised if imported.
  see: http://www.sun.com/msg/ZFS-8000-20
config:
                    DEGRADED
       tank
         mirror
                    DEGRADED
           c1t0d0 UNAVAIL
                            cannot open
           c1t1d0 ONLINE
```

In this example, the first disk is damaged or missing, though you can still import the pool because the mirrored data is still accessible. If too many faulted or missing devices are present, the pool cannot be imported. For example:

```
# zpool import
 pool: dozer
    id: 12090808386336829175
 state: FAULTED
action: The pool cannot be imported. Attach the missing
        devices and try again.
  see: http://www.sun.com/msg/ZFS-8000-6X
confia:
        raidz
                            FAULTED
          c1t0d0 ONLINE
          c1t1d0
                   FAULTED
                    ONLINE
          c1t2d0
          c1t3d0
                    FAULTED
```

In this example, two disks are missing from a RAID-Z virtual device, which means that sufficient redundant data is not available to reconstruct the pool. In some cases, not enough devices are present to determine the complete configuration. In this case, ZFS doesn't know what other devices were part of the pool, though ZFS does report as much information as possible about the situation. For example:

```
# zpool import
pool: dozer
    id: 12090808386336829175
state: FAULTED
status: One or more devices are missing from the system.
action: The pool cannot be imported. Attach the missing
        devices and try again.
   see: http://www.sun.com/msg/ZFS-8000-6X
config:
       dozer
                       FAULTED
                                 missing device
                      ONLINE
                      ONLINE
            c1t0d0
            c1t1d0
                      ONLINE
            c1t2d0
                      ONI THE
            c1t3d0
                      ONLINE
       Additional devices are known to be part of this pool, though their
        exact configuration cannot be determined.
```

### **Finding ZFS Storage Pools From Alternate Directories**

By default, the zpool import command only searches devices within the /dev/dsk directory. If devices exist in another directory, or you are using pools backed by files, you must use the -d option to search different directories. For example:

If devices exist in multiple directories, you can specify multiple -d options.

### **Importing ZFS Storage Pools**

Once a pool has been identified for import, you can import it by specifying the name of the pool or its numeric identifier as an argument to the zpool import command. For example:

```
# zpool import tank
```

If multiple available pools have the same name, you can specify which pool to import using the numeric identifier. For example:

```
# zpool import
 pool: dozer
    id: 2704475622193776801
state: ONLINE
action: The pool can be imported using its name or numeric identifier.
config:
        dozer
                    ONLINE
          c1t9d0
                   ONLINE
 pool: dozer
    id: 6223921996155991199
state: ONLINE
action: The pool can be imported using its name or numeric identifier.
config:
        dozer
                    ONLINE
          c1t8d0
                    ONLINE
# zpool import dozer
```

```
cannot import 'dozer': more than one matching pool
import by numeric ID instead
# zpool import 6223921996155991199
```

If the pool name conflicts with an existing pool name, you can import the pool under a different name. For example:

```
# zpool import dozer zeepool
```

This command imports the exported pool dozer using the new name zeepool. If the pool was not cleanly exported, ZFS requires the -f flag to prevent users from accidentally importing a pool that is still in use on another system. For example:

```
# zpool import dozer
cannot import 'dozer': pool may be in use on another system
use '-f' to import anyway
# zpool import -f dozer
```

Pools can also be imported under an alternate root by using the -R option. For more information on alternate root pools, see "Using ZFS Alternate Root Pools" on page 149.

### **Recovering Destroyed ZFS Storage Pools**

You can use the zpool import -D command to recover a storage pool that has been destroyed. For example:

In the above zpool import output, you can identify this pool as the destroyed pool because of the following state information:

```
state: ONLINE (DESTROYED)
```

To recover the destroyed pool, issue the zpool import -D command again with the pool to be recovered and the -f option. For example:

```
# zpool import -Df tank
# zpool status tank
 pool: tank
state: ONLINE
scrub: none requested
config:
       NAME
                    STATE
                              READ WRITE CKSUM
       tank
                    ONLINE
                                       Ø
                                       0
                                             0
          mirror
                    ONLINE
            c1t0d0 ONLINE
                                       0
                                             0
            c1t1d0 ONLINE
                                       0
```

errors: No known data errors

If one of the devices in the destroyed pool is faulted or unavailable, you might be able to recover the destroyed pool anyway. In this scenario, import the degraded pool and then attempt to fix the device failure. For example:

```
# zpool destroy dozer
# zpool import -D
pool: dozer
   id:
state: DEGRADED (DESTROYED)
status: One or more devices are missing from the system.
action: The pool can be imported despite missing or damaged devices. The
       fault tolerance of the pool may be compromised if imported. The
       pool was destroyed, but can be imported using the '-Df' flags.
  see: http://www.sun.com/msq/ZFS-8000-20
config:
       dozer
                     DEGRADED
           raidz
                      ONLINE
           c1t0d0
                      ONLINE
           c1t1d0
                      ONLINE
           c1t2d0
                      UNAVAIL cannot open
           c1t3d0
                      ONI THE
# zpool import -Df dozer
# zpool status -x
 pool: dozer
state: DEGRADED
status: One or more devices could not be opened. Sufficient replicas exist for
       the pool to continue functioning in a degraded state.
action: Attach the missing device and online it using 'zpool online'.
```

```
see: http://www.sun.com/msg/ZFS-8000-D3
scrub: resilver completed with 0 errors on Fri Mar 17 16:11:35 2006
config:
       NAME
                                 STATE
                                           READ WRITE CKSUM
        dozer
                                 DEGRADED
                                                          0
          raidz
                                 ONLINE
            c1t0d0
                                 ONLINE
            c1t1d0
                                 ONLINE
            c1t2d0
                                 UNAVAIL
                                                          0 cannot open
            c1t3d0
                                 ONLINE
```

```
errors: No known data errors
# zpool online dozer c1t2d0
Bringing device c1t2d0 online
# zpool status -x
all pools are healthy
```

## **Upgrading ZFS Storage Pools**

If you have ZFS storage pools from a previous Solaris release, such as the Solaris 10 6/06 release, you can upgrade your pools with the zpool upgrade command to take advantage of the pool features in the current Solaris release. In addition, the zpool status command has been modified to notify you when your pools are running older versions. For example:

```
# zpool status
 pool: test
state: ONLINE
status: The pool is formatted using an older on-disk format. The pool can
        still be used, but some features are unavailable.
action: Upgrade the pool using 'zpool upgrade'. Once this is done, the
        pool will no longer be accessible on older software versions.
scrub: none requested
config:
       NAME
                              READ WRITE CKSUM
                    STATE
                    ONLINE
                                 0
                                       0
                                             0
        test
          c1t27d0
                    ONLINE
                                             0
```

errors: No known data errors

You can use the following syntax to identify additional information about a particular version and supported releases.

#### # zpool upgrade -v

This system is currently running ZFS version 3.

The following versions are supported:

#### VER DESCRIPTION

- 1 Initial ZFS version
- 2 Ditto blocks (replicated metadata)
- 3 Hot spares and double parity RAID-Z

For more information on a particular version, including supported releases, see:

http://www.opensolaris.org/os/community/zfs/version/N

Where 'N' is the version number.

Then, you can run the zpool upgrade command to upgrade your pools. For example:

### # zpool upgrade -a

**Note** – If you upgrade your pools to the latest version, they will not be accessible on systems that run older ZFS versions.

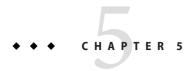

## Managing ZFS File Systems

This chapter provides detailed information about managing Solaris<sup>™</sup> ZFS file systems. Concepts such as hierarchical file system layout, property inheritance, and automatic mount point management and share interactions are included in this chapter.

A ZFS file system is a lightweight POSIX file system that is built on top of a storage pool. File systems can be dynamically created and destroyed without requiring you to allocate or format any underlying space. Because file systems are so lightweight and because they are the central point of administration in ZFS, you are likely to create many of them.

ZFS file systems are administered by using the zfs command. The zfs command provides a set of subcommands that perform specific operations on file systems. This chapter describes these subcommands in detail. Snapshots, volumes, and clones are also managed by using this command, but these features are only covered briefly in this chapter. For detailed information about snapshots and clones, see Chapter 6, "Working With ZFS Snapshots and Clones." For detailed information about emulated volumes, see "ZFS Volumes" on page 141.

**Note** – The term *dataset* is used in this chapter as a generic term to refer to a file system, snapshot, clone, or volume.

The following sections are provided in this chapter:

- "Creating and Destroying ZFS File Systems" on page 76
- "Introducing ZFS Properties" on page 79
- "Querying ZFS File System Information" on page 88
- "Managing ZFS Properties" on page 90
- "Mounting and Sharing ZFS File Systems" on page 95
- "ZFS Quotas and Reservations" on page 101
- "Saving and Restoring ZFS Data" on page 111

## **Creating and Destroying ZFS File Systems**

ZFS file systems can be created and destroyed by using the zfs create and zfs destroy commands.

- "Creating a ZFS File System" on page 76
- "Destroying a ZFS File System" on page 77
- "Renaming a ZFS File System" on page 78

### **Creating a ZFS File System**

ZFS file systems are created by using the zfs create command. The create subcommand takes a single argument: the name of the file system to create. The file system name is specified as a path name starting from the name of the pool:

pool-name/[filesystem-name/]filesystem-name

The pool name and initial file system names in the path identify the location in the hierarchy where the new file system will be created. All the intermediate file system names must already exist in the pool. The last name in the path identifies the name of the file system to be created. The file system name must satisfy the naming conventions defined in "ZFS Component Naming Requirements" on page 25.

In the following example, a file system named bonwick is created in the tank/home file system.

#### # zfs create tank/home/bonwick

ZFS automatically mounts the newly created file system if it is created successfully. By default, file systems are mounted as /dataset, using the path provided for the file system name in the create subcommand. In this example, the newly created bonwick file system is at /tank/home/bonwick. For more information about automanaged mount points, see "Managing ZFS Mount Points" on page 95.

For more information about the zfs create command, see zfs(1M).

A new feature is available that enables you to set file system properties when the file system is created.

In the following example, a mount point of /export/zfs is specified and is created for the tank/home file system.

#### # zfs create -o mountpoint=/export/zfs tank/home

For more information about file system properties, see "Introducing ZFS Properties" on page 79.

### **Destroying a ZFS File System**

To destroy a ZFS file system, use the zfs destroy command. The destroyed file system is automatically unmounted and unshared. For more information about automatically managed mounts or automatically managed shares, see "Automatic Mount Points" on page 96.

In the following example, the tabriz file system is destroyed.

#### # zfs destroy tank/home/tabriz

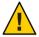

**Caution** – No confirmation prompt appears with the destroy subcommand. Use it with extreme caution.

If the file system to be destroyed is busy and so cannot be unmounted, the zfs destroy command fails. To destroy an active file system, use the -f option. Use this option with caution as it can unmount, unshare, and destroy active file systems, causing unexpected application behavior.

### # zfs destroy tank/home/ahrens

cannot unmount 'tank/home/ahrens': Device busy

#### # zfs destroy -f tank/home/ahrens

The zfs destroy command also fails if a file system has children. To recursively destroy a file system and all its descendants, use the -r option. Note that a recursive destroy also destroys snapshots so use this option with caution.

#### # zfs destroy tank/ws

cannot destroy 'tank/ws': filesystem has children
use '-r' to destroy the following datasets:
tank/ws/billm
tank/ws/bonwick
tank/ws/maybee

#### # zfs destroy -r tank/ws

If the file system to be destroyed has indirect dependents, even the recursive destroy command described above fails. To force the destruction of *all* dependents, including cloned file systems outside the target hierarchy, the -R option must be used. Use extreme caution with this option.

#### # zfs destroy -r tank/home/schrock

cannot destroy 'tank/home/schrock': filesystem has dependent clones
use '-R' to destroy the following datasets:
tank/clones/schrock-clone

#### # zfs destroy -R tank/home/schrock

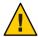

**Caution** – No confirmation prompt appears with the -f, -r, or -R options so use these options carefully.

For more information about snapshots and clones, see Chapter 6, "Working With ZFS Snapshots and Clones."

### **Renaming a ZFS File System**

File systems can be renamed by using the zfs rename command. Using the rename subcommand can perform the following operations:

- Change the name of a file system
- Relocate the file system to a new location within the ZFS hierarchy
- Change the name of a file system and relocate it with the ZFS hierarchy

The following example uses the rename subcommand to do a simple rename of a file system:

### # zfs rename tank/home/kustarz tank/home/kustarz\_old

This example renames the kustarz file system to kustarz\_old.

The following example shows how to use zfs rename to relocate a file system.

#### # zfs rename tank/home/maybee tank/ws/maybee

In this example, the maybee file system is relocated from tank/home to tank/ws. When you relocate a file system through rename, the new location must be within the same pool and it must have enough space to hold this new file system. If the new location does not have enough space, possibly because it has reached its quota, the rename will fail.

For more information about quotas, see "ZFS Quotas and Reservations" on page 101.

The rename operation attempts an unmount/remount sequence for the file system and any descendant file systems. The rename fails if the operation is unable to unmount an active file system. If this problem occurs, you will need to force unmount the file system.

For information about renaming snapshots, see "Renaming ZFS Snapshots" on page 107.

## **Introducing ZFS Properties**

Properties are the main mechanism that you use to control the behavior of file systems, volumes, snapshots, and clones. Unless stated otherwise, the properties defined in the section apply to all the dataset types.

- "ZFS Read-Only Native Properties" on page 84
- "Settable ZFS Native Properties" on page 85
- "ZFS User Properties" on page 87

Properties are divided into two types, native properties and user defined properties. Native properties either export internal statistics or control ZFS file system behavior. In addition, native properties are either settable or read-only. User properties have no effect on ZFS file system behavior, but you can use them to annotate datasets in a way that is meaningful in your environment. For more information on user properties, see "ZFS User Properties" on page 87.

Most settable properties are also inheritable. An inheritable property is a property that, when set on a parent, is propagated down to all of its descendants.

All inheritable properties have an associated source. The source indicates how a property was obtained. The source of a property can have the following values:

| local                       | A local source indicates that the property was explicitly set<br>on the dataset by using the zfs set command as described<br>in "Setting ZFS Properties" on page 91. |
|-----------------------------|----------------------------------------------------------------------------------------------------|
| inherited from dataset-name | A value of inherited from <i>dataset-name</i> means that the property was inherited from the named ancestor.                                                         |
| default                     | A value of default means that the property setting was not inherited or set locally. This source is a result of no ancestor having the property as source local.     |

The following table identifies both read-only and settable native ZFS file system properties. Read-only native properties are identified as such. All other native properties listed in this table are settable. For information about user properties, see "ZFS User Properties" on page 87.

TABLE 5-1 ZFS Native Property Descriptions

| Property Name | Туре   | Default Value | Description                                                                                                    |
|---------------|--------|---------------|----------------------------------------------------------------------------------------------------|
| aclinherit    | String | secure        | Controls how ACL entries are inherited when files and directories are created. The values are discard, noallow, secure, and passthrough. For a description of these values, see "ACL Property Modes" on page 120. |

| TABLE 5-1 ZFS N | Native Proper | ty Descriptions | (Continued)                                                                                                    |
|-----------------|---------------|-----------------|----------------------------------------------------------------------------------------------------|
| Property Name   | Туре          | Default Value   | Description                                                                                                    |
| aclmode         | String        | groupmask       | Controls how an ACL entry is modified during a chmod operation. The values are discard, groupmask, and passthrough. For a description of these values, see "ACL Property Modes" on page 120.                                                                                                    |
| atime           | Boolean       | on              | Controls whether the access time for files is updated when they are read. Turning this property off avoids producing write traffic when reading files and can result in significant performance gains, though it might confuse mailers and other similar utilities.                                                                                                    |
| available       | Number        | N/A             | Read-only property that identifies the amount of space available to the dataset and all its children, assuming no other activity in the pool. Because space is shared within a pool, available space can be limited by various factors including physical pool size, quotas, reservations, or other datasets within the pool.                                                      |
|                 |               |                 | This property can also be referenced by its shortened column name, avail.                                                                                                    |
|                 |               |                 | For more information about space accounting, see "ZFS Space Accounting" on page 36.                                                                                                    |
| canmount        | Boolean       | on              | Controls whether the given file system can be mounted with the zfs mount command. This property can be set on any file system and the property itself is not inheritable. However, when this property is set, a mountpoint can be inherited to descendant file systems, but the file system itself is never mounted. For more information, see "The canmount Property" on page 86. |
| checksum        | String        | on              | Controls the checksum used to verify data integrity. The default value is on, which automatically selects an appropriate algorithm, currently fletcher2. The values are on, off, fletcher2, fletcher4, and sha256. A value of off disables integrity checking on user data. A value of off is not recommended.                                                                     |
| compression     | String        | off             | Controls the compression algorithm used for this dataset. Currently, only one algorithm, lzjb, exists. Enabling compression on a file system with existing data only compresses new data. Existing data remains uncompressed.                                                                                                    |
|                 |               |                 | This property can also be referred to by its shortened column name, compress.                                                                                                    |

| Property Name | Type    | Default Value | Description                                                                                                    |
|---------------|---------|---------------|----------------------------------------------------------------------------------------------------|
| compressratio | Number  | N/A           | Read-only property that identifies the compression ratio achieved for this dataset, expressed as a multiplier.  Compression can be turned on by running zfs set compression=on dataset.                                                                                                    |
|               |         |               | Calculated from the logical size of all files and the amount of referenced physical data. Includes explicit savings through the use of the compression property.                                                                                                    |
| creation      | Number  | N/A           | Read-only property that identifies the date and time that this dataset was created.                                                                                                    |
| devices       | Boolean | on            | Controls the ability to open device files in the file system                                                                                                    |
| exec          | Boolean | on            | Controls whether programs within this file system are allowed to be executed. Also, when set to off, mmap (2) calls with PROT_EXEC are disallowed.                                                                                                    |
| mounted       | boolean | N/A           | Read-only property that indicates whether this file system, clone, or snapshot is currently mounted. This property does not apply to volumes. Value can be either yes or no.                                                                                                    |
| mountpoint    | String  | N/A           | Controls the mount point used for this file system. When the mountpoint property is changed for a file system, the file system and any children that inherit the mount point are unmounted. If the new value is legacy, then they remain unmounted. Otherwise, they are automatically remounted in the new location if the property was previously legacy or none, or if they were mounted before the property was changed. In addition, any shared file systems are unshared and shared in the new location. |
|               |         |               | For more information about using this property, see "Managing ZFS Mount Points" on page 95.                                                                                                    |
| origin        | String  | N/A           | Read-only property for cloned file systems or volumes that identifies the snapshot from which the clone was created. The origin cannot be destroyed (even with the -r or -f options) as long as a clone exists.                                                                                                    |
|               |         |               | Non-cloned file systems have an origin of none.                                                                                                    |

| TABLE 5-1 ZFS Native Property Descriptions |                     |               |                                                                                                    |
|--------------------------------------------|---------------------|---------------|----------------------------------------------------------------------------------------------------|
| Property Name                              | Туре                | Default Value | Description                                                                                                    |
| quota                                      | Number<br>(or none) | none          | Limits the amount of space a dataset and its descendants can consume. This property enforces a hard limit on the amount of space used, including all space consumed by descendants, including file systems and snapshots. Setting a quota on a descendant of a dataset that already has a quota does not override the ancestor's quota, but rather imposes an additional limit. Quotas cannot be set on volumes, as the volsize property acts as an implicit quota. |
|                                            |                     |               | For information about setting quotas, see "Setting Quotas on ZFS File Systems" on page 101.                                                                                                    |
| readonly                                   | Boolean             | off           | Controls whether this dataset can be modified. When set to on, no modifications can be made to the dataset.                                                                                                    |
|                                            |                     |               | This property can also be referred to by its shortened column name, rdonly.                                                                                                    |
| recordsize                                 | Number              | 128K          | Specifies a suggested block size for files in the file system.                                                                                                    |
|                                            |                     |               | This property can also be referred to by its shortened column name, recsize. For a detailed description, see "The recordsize Property" on page 86.                                                                                                    |
| referenced                                 | Number              | N/A           | Read-only property that identifies the amount of data accessible by this dataset, which might or might not be shared with other datasets in the pool.                                                                                                    |
|                                            |                     |               | When a snapshot or clone is created, it initially references the same amount of space as the file system or snapshot it was created from, because its contents are identical.                                                                                                    |
|                                            |                     |               | This property can also be referred to by its shortened column name, refer.                                                                                                    |
| reservation                                | Number<br>(or none) | none          | The minimum amount of space guaranteed to a dataset and its descendants. When the amount of space used is below this value, the dataset is treated as if it were using the amount of space specified by its reservation. Reservations are accounted for in the parent datasets' space used, and count against the parent datasets' quotas and reservations.                                                                                                    |
|                                            |                     |               | This property can also be referred to by its shortened column name, reserv.                                                                                                    |
|                                            |                     |               | For more information, see "Setting Reservations on ZFS File Systems" on page 102.                                                                                                    |

| Property Name | Туре    | Default Value | Description                                                                                                    |
|---------------|---------|---------------|----------------------------------------------------------------------------------------------------|
| sharenfs      | String  | off           | Controls whether the file system is available over NFS, and what options are used. If set to on, the zfs share command is invoked with no options. Otherwise, the zfs share command is invoked with options equivalent to the contents of this property. If set to off, the file system is managed by using the legacy share and unshare commands and the dfstab file. |
|               |         |               | For more information on sharing ZFS file systems, see "Sharing and Unsharing ZFS File Systems" on page 99.                                                                                                    |
| setuid        | Boolean | on            | Controls whether the setuid bit is honored in the file system.                                                                                                    |
| snapdir       | String  | hidden        | Controls whether the .zfs directory is hidden or visible in the root of the file system. For more information on using snapshots, see "Overview of ZFS Snapshots" on page 105.                                                                                                    |
| type          | String  | N/A           | Read-only property that identifies the dataset type as filesystem (file system or clone), volume, or snapshot.                                                                                                    |
| used          | Number  | N/A           | Read-only property that identifies the amount of space consumed by the dataset and all its descendants.                                                                                                    |
|               |         |               | For a detailed description, see "The used Property" on page 84.                                                                                                    |
| volsize       | Number  | N/A           | For volumes, specifies the logical size of the volume.                                                                                                    |
|               |         |               | For a detailed description, see "The volsize Property" on page 86.                                                                                                    |
| volblocksize  | Number  | 8 Kbytes      | For volumes, specifies the block size of the volume. The block size cannot be changed once the volume has been written, so set the block size at volume creation time. The default block size for volumes is 8 Kbytes. Any power of 2 from 512 bytes to 128 Kbytes is valid.                                                                                           |
|               |         |               | This property can also be referred to by its shortened column name, volblock.                                                                                                    |
| zoned         | Boolean | N/A           | Indicates whether this dataset has been added to a non-global zone. If this property is set, then the mount point is not honored in the global zone, and ZFS cannot mount such a file system when requested. When a zone is first installed, this property is set for any added file systems.                                                                          |
|               |         |               | For more information about using ZFS with zones installed, see "Using ZFS on a Solaris System With Zones Installed" on page 143.                                                                                                    |
| xattr         | Boolean | on            | Indicates whether extended attributes are enabled or disabled for this file system. The default value is on.                                                                                                    |

### **ZFS Read-Only Native Properties**

Read-only native properties are properties that can be retrieved but cannot be set. Read-only native properties are not inherited. Some native properties are specific to a particular type of dataset. In such cases, the particular dataset type is mentioned in the description in Table 5–1.

The read-only native properties are listed here and are described in Table 5-1.

- available
- creation
- mounted
- origin
- compressratio
- referenced
- type
- used

For detailed information, see "The used Property" on page 84.

For more information on space accounting, including the used, referenced, and available properties, see "ZFS Space Accounting" on page 36.

### The used Property

The amount of space consumed by this dataset and all its descendants. This value is checked against the dataset's quota and reservation. The space used does not include the dataset's reservation, but does consider the reservation of any descendant datasets. The amount of space that a dataset consumes from its parent, as well as the amount of space that is freed if the dataset is recursively destroyed, is the greater of its space used and its reservation.

When snapshots are created, their space is initially shared between the snapshot and the file system, and possibly with previous snapshots. As the file system changes, space that was previously shared becomes unique to the snapshot, and counted in the snapshot's space used. Additionally, deleting snapshots can increase the amount of space unique to (and used by) other snapshots. For more information about snapshots and space issues, see "Out of Space Behavior" on page 36.

The amount of space used, available, or referenced does not take into account pending changes. Pending changes are generally accounted for within a few seconds. Committing a change to a disk using fsync(3c) or O\_SYNC does not necessarily guarantee that the space usage information will be updated immediately.

## **Settable ZFS Native Properties**

Settable native properties are properties whose values can be both retrieved and set. Settable native properties are set by using the zfs set command, as described in "Setting ZFS Properties" on page 91 or by using the zfs create command as described in "Creating a ZFS File System" on page 76. With the exceptions of quotas and reservations, settable native properties are inherited. For more information about quotas and reservations, see "ZFS Quotas and Reservations" on page 101.

Some settable native properties are specific to a particular type of dataset. In such cases, the particular dataset type is mentioned in the description in Table 5–1. If not specifically mentioned, a property applies to all dataset types: file systems, volumes, clones, and snapshots.

The settable properties are listed here and are described in Table 5–1.

- aclinherit
   For a detailed description, see "ACL Property Modes" on page 120.
- aclmode
   For a detailed description, see "ACL Property Modes" on page 120.
- atime
- canmount
- checksum
- compression
- devices
- exec
- mountpoint
- quota
- readonly
- recordsizeFor a detailed description, see "The recordsize Property" on page 86.
- reservation
- sharenfs
- setuid
- snapdir
- volsize

For a detailed description, see "The volsize Property" on page 86.

- volblocksize
- zoned

### The canmount Property

If this property is set to no, the file system cannot be mounted by using the zfs mount or zfs mount -a commands. This property is similar to setting the mountpoint property to none, except that the dataset still has a normal mountpoint property that can be inherited. For example, you can set this property to no, establish inheritable properties for descendant file systems, but the file system itself is never mounted nor it is accessible to users. In this case, the parent file system with this property set to no is serving as a *container* so that you can set attributes on the container, but the container itself is never accessible.

In the following example, userpool is created and the canmount property is set to off. Mount points for descendant user file systems are set to one common mount point, /export/home. Properties that are set on the parent file system are inherited by descendant file systems, but the parent file system itself is never mounted.

### The recordsize Property

Specifies a suggested block size for files in the file system.

This property is designed solely for use with database workloads that access files in fixed-size records. ZFS automatically adjust block sizes according to internal algorithms optimized for typical access patterns. For databases that create very large files but access the files in small random chunks, these algorithms may be suboptimal. Specifying a recordsize greater than or equal to the record size of the database can result in significant performance gains. Use of this property for general purpose file systems is strongly discouraged, and may adversely affect performance. The size specified must be a power of two greater than or equal to 512 and less than or equal to 128 Kbytes. Changing the file system's recordsize only affects files created afterward. Existing files are unaffected.

This property can also be referred to by its shortened column name, recsize.

### The volsize Property

The logical size of the volume. By default, creating a volume establishes a reservation for the same amount. Any changes to volsize are reflected in an equivalent change to the reservation. These checks are used to prevent unexpected behavior for users. A volume that contains less

space than it claims is available can result in undefined behavior or data corruption, depending on how the volume is used. These effects can also occur when the volume size is changed while it is in use, particularly when you shrink the size. Extreme care should be used when adjusting the volume size.

Though not recommended, you can create a sparse volume by specifying the -s flag to zfs create -V, or by changing the reservation once the volume has been created. A *sparse volume* is defined as a volume where the reservation is not equal to the volume size. For a sparse volume, changes to volsize are not reflected in the reservation.

For more information about using volumes, see "ZFS Volumes" on page 141.

### **ZFS User Properties**

In addition to the standard native properties, ZFS supports arbitrary user properties. User properties have no effect on ZFS behavior, but you can use them to annotate datasets with information that is meaningful in your environment.

User property names must conform to the following characteristics:

- Contain a colon (':') character to distinguish them from native properties.
- Contain lowercase letters, numbers, and the following punctuation characters: ':', + ,'.', '\_'.
- Maximum user property name is 256 characters.

The expected convention is that the property name is divided into the following two components but this namespace is not enforced by ZFS:

module:property

When making programmatic use of user properties, use a reversed DNS domain name for the *module* component of property names to reduce the chance that two independently-developed packages will use the same property name for different purposes. Property names that begin with "com.sun." are reserved for use by Sun Microsystems.

The values of user properties have the following characteristics:

- Arbitrary strings that are always inherited and are never validated.
- Maximum user property value is 1024 characters.

For example:

```
# zfs set dept:users=finance userpool/user1
# zfs set dept:users=general userpool/user2
# zfs set dept:users=itops userpool/user3
```

All of the commands that operate on properties, such as zfs list, zfs get, zfs set, and so on, can be used to manipulate both native properties and user properties.

### For example:

### zfs get -r dept:users userpool

| NAME           | PROPERTY   | VALUE   | SOURCE |
|----------------|------------|---------|--------|
| userpool       | dept:users | all     | local  |
| userpool/user1 | dept:users | finance | local  |
| userpool/user2 | dept:users | general | local  |
| userpool/user3 | dept:users | itops   | local  |

To clear a user property, use the zfs inherit command. For example:

```
# zfs inherit -r dept:users userpool
```

If the property is not defined in any parent dataset, it is removed entirely.

## **Querying ZFS File System Information**

The zfs list command provides an extensible mechanism for viewing and querying dataset information. Both basic and complex queries are explained in this section.

## **Listing Basic ZFS Information**

You can list basic dataset information by using the zfs list command with no options. This command displays the names of all datasets on the system including their used, available, referenced, and mountpoint properties. For more information about these properties, see "Introducing ZFS Properties" on page 79.

### For example:

### # zfs list

| NAME                 | USED | AVAIL | REFER | MOUNTPOINT       |
|----------------------|------|-------|-------|------------------|
| pool                 | 476K | 16.5G | 21K   | /pool            |
| pool/clone           | 18K  | 16.5G | 18K   | /pool/clone      |
| pool/home            | 296K | 16.5G | 19K   | /pool/home       |
| pool/home/marks      | 277K | 16.5G | 277K  | /pool/home/marks |
| pool/home/marks@snap | 0    | -     | 277K  | -                |
| pool/test            | 18K  | 16.5G | 18K   | /test            |

You can also use this command to display specific datasets by providing the dataset name on the command line. Additionally, use the -r option to recursively display all descendants of that dataset. For example:

#### # zfs list -r pool/home/marks

| NAME                 | USED | AVAIL | REFER | MOUNTPOINT       |
|----------------------|------|-------|-------|------------------|
| pool/home/marks      | 277K | 16.5G | 277K  | /pool/home/marks |
| pool/home/marks@snap | 0    | _     | 277K  | _                |

You use zfs list command with absolute pathnames for datasets, snapshots, and volumes. For example:

#### # zfs list /pool/home/marks

```
NAME USED AVAIL REFER MOUNTPOINT pool/home/marks 277K 16.5G 277K /pool/home/marks
```

The following example shows how to display tank/home/chua and all of its descendant datasets.

### # zfs list -r tank/home/chua

| NAME                        | USED AVAIL REFER MOUNTPOINT           |        |
|-----------------------------|---------------------------------------|--------|
| tank/home/chua              | 26.0K 4.81G 10.0K /tank/home/chua     |        |
| tank/home/chua/projects     | 16K 4.81G 9.0K /tank/home/chua/projec | ts     |
| tank/home/chua/projects/fs1 | 8K 4.81G 8K /tank/home/chua/projec    | ts/fs1 |
| tank/home/chua/projects/fs2 | 8K 4.81G 8K /tank/home/chua/projec    | ts/fs2 |

For additional information about the zfs list command, see zfs(1M).

### **Creating Complex ZFS Queries**

The zfs list output can be customized by using of the -o, -f, and -H options.

You can customize property value output by using the -o option and a comma-separated list of desired properties. Supply any dataset property as a valid value. For a list of all supported dataset properties, see "Introducing ZFS Properties" on page 79. In addition to the properties defined there, the -o option list can also contain the literal name to indicate that the output should include the name of the dataset.

The following example uses zfs list to display the dataset name, along with the sharenfs and mountpoint properties.

# zfs list -o name, sharenfs, mountpoint

| SHARENFS | MOUNTPOINT                        |
|----------|-----------------------------------|
| off      | /tank                             |
| on       | /tank/home                        |
| on       | /tank/home/ahrens                 |
| on       | /tank/home/bonwick                |
| on       | /tank/home/chua                   |
| on       | legacy                            |
| on       | /tank/home/moore                  |
| ro       | /tank/home/tabriz                 |
|          | off<br>on<br>on<br>on<br>on<br>on |

You can use the -t option to specify the types of datasets to display. The valid types are described in the following table.

TABLE 5-2 Types of ZFS Datasets

| Туре       | Description             |
|------------|-------------------------|
| filesystem | File systems and clones |
| volume     | Volumes                 |
| snapshot   | Snapshots               |

The -t options takes a comma-separated list of the types of datasets to be displayed. The following example uses the -t and -o options simultaneously to show the name and used property for all file systems:

#### 

You can use the -H option to omit the zfs list header from the generated output. With the -H option, all white space is output as tabs. This option can be useful when you need parseable output, for example, when scripting. The following example shows the output generated from using the zfs list command with the -H option:

```
# zfs list -H -o name
pool
pool/clone
pool/home
pool/home/marks
pool/home/marks@snap
pool/test
```

## **Managing ZFS Properties**

Dataset properties are managed through the zfs command's set, inherit, and get subcommands.

- "Setting ZFS Properties" on page 91
- "Inheriting ZFS Properties" on page 91
- "Querying ZFS Properties" on page 92

### **Setting ZFS Properties**

You can use the zfs set command to modify any settable dataset property. Or, you can use the zfs create command to set properties when the dataset is created. For a list of settable dataset properties, see "Settable ZFS Native Properties" on page 85. The zfs set command takes a property/value sequence in the format of *property=value* and a dataset name.

The following example sets the atime property to off for tank/home. Only one property can be set or modified during each zfs set invocation.

#### # zfs set atime=off tank/home

In addition, any file system property can be set when the file system is created. For example:

```
# zfs create -o atime=off tank/home
```

You can specify numeric properties by using the following easy to understand suffixes (in order of magnitude): BKMGTPEZ. Any of these suffixes can be followed by an optional b, indicating bytes, with the exception of the B suffix, which already indicates bytes. The following four invocations of zfs set are equivalent numeric expressions indicating that the quota property be set to the value of 50 Gbytes on the tank/home/marks file system:

```
# zfs set quota=50G tank/home/marks
# zfs set quota=50g tank/home/marks
# zfs set quota=50GB tank/home/marks
# zfs set quota=50gb tank/home/marks
```

Values of non-numeric properties are case-sensitive and must be lowercase, with the exception of mountpoint and sharenfs. The values of these properties can have mixed upper and lower case letters.

For more information about the zfs set command, see zfs(1M).

## **Inheriting ZFS Properties**

All settable properties, with the exception of quotas and reservations, inherit their value from their parent, unless a quota or reservation is explicitly set on the child. If no ancestor has an explicit value set for an inherited property, the default value for the property is used. You can use the zfs inherit command to clear a property setting, thus causing the setting to be inherited from the parent.

The following example uses the zfs set command to turn on compression for the tank/home/bonwick file system. Then, zfs inherit is used to unset the compression property, thus causing the property to inherit the default setting of off. Because neither home nor tank have the compression property set locally, the default value is used. If both had compression on, the value set in the most immediate ancestor would be used (home in this example).

# zfs set compression=on tank/home/bonwick # zfs get -r compression tank NAME **PROPERTY** VALUE **SOURCE** tank off default compression off tank/home compression default tank/home/bonwick compression local # zfs inherit compression tank/home/bonwick # zfs get -r compression tank NAME **PROPERTY** VALUE SOURCE tank compression off default

off

The inherit subcommand is applied recursively when the -r option is specified. In the following example, the command causes the value for the compression property to be inherited by tank/home and any descendants it might have.

default

default

#### # zfs inherit -r compression tank/home

tank/home/bonwick compression off

compression

tank/home

Note – Be aware that the use of the -r option clears the current property setting for all descendant datasets

For more information about the zfs command, see zfs(1M).

### **Querying ZFS Properties**

The simplest way to query property values is by using the zfs list command. For more information, see "Listing Basic ZFS Information" on page 88. However, for complicated queries and for scripting, use the zfs get command to provide more detailed information in a customized format

You can use the zfs get command to retrieve any dataset property. The following example shows how to retrieve a single property on a dataset:

#### 

The fourth column, SOURCE, indicates where this property value has been set from. The following table defines the meaning of the possible source values.

TABLE 5-3 Possible SOURCE Values (zfs get)

| Source Value                | Description                                                                                                    |
|-----------------------------|----------------------------------------------------------------------------------------------------|
| default                     | This property was never explicitly set for this dataset or any of its ancestors. The default value for this property is being used.                                                                                           |
| inherited from dataset-name | This property value is being inherited from the parent as specified by <i>dataset-name</i> .                                                                                                    |
| local                       | This property value was explicitly set for this dataset by using zfs set.                                                                                                    |
| temporary                   | This property value was set by using the zfs mount -o option and is only valid for the lifetime of the mount. For more information about temporary mount point properties, see "Using Temporary Mount Properties" on page 98. |
| - (none)                    | This property is a read-only property. Its value is generated by ZFS.                                                                                                    |

You can use the special keyword all to retrieve all dataset properties. The following example uses the all keyword to retrieve all existing dataset properties:

| # zfs | get all tank  |                       |         |
|-------|---------------|-----------------------|---------|
| NAME  | PROPERTY      | VALUE                 | SOURCE  |
| tank  | type          | filesystem            | -       |
| tank  | creation      | Thu May 24 16:17 2007 | -       |
| tank  | used          | 86K                   | -       |
| tank  | available     | 16.5G                 | -       |
| tank  | referenced    | 24.5K                 | -       |
| tank  | compressratio | 1.00×                 | -       |
| tank  | mounted       | yes                   | -       |
| tank  | quota         | none                  | default |
| tank  | reservation   | none                  | default |
| tank  | recordsize    | 128K                  | default |
| tank  | mountpoint    | /tank                 | default |
| tank  | sharenfs      | off                   | default |
| tank  | shareiscsi    | off                   | default |
| tank  | checksum      | on                    | default |
| tank  | compression   | off                   | default |
| tank  | atime         | on                    | default |
| tank  | devices       | on                    | default |
| tank  | exec          | on                    | default |
| tank  | setuid        | on                    | default |
| tank  | readonly      | off                   | default |
| tank  | zoned         | off                   | default |
| tank  | snapdir       | hidden                | default |
| tank  | aclmode       | groupmask             | default |
| tank  | aclinherit    | secure                | default |
| tank  | canmount      | on                    | default |
| tank  | xattr         | on                    | default |

The -s option to zfs get enables you to specify, by source value, the type of properties to display. This option takes a comma-separated list indicating the desired source types. Only properties with the specified source type are displayed. The valid source types are local, default, inherited, temporary, and none. The following example shows all properties that have been locally set on pool.

| # zfs get -s lo | cal all pool |       |        |
|-----------------|--------------|-------|--------|
| NAME            | PROPERTY     | VALUE | SOURCE |
| pool            | compression  | on    | local  |

Any of the above options can be combined with the -r option to recursively display the specified properties on all children of the specified dataset. In the following example, all temporary properties on all datasets within tank are recursively displayed:

| # zfs get -r -s 1 | temporary | all tank |           |
|-------------------|-----------|----------|-----------|
| NAME              | PROPERTY  | VALUE    | SOURCE    |
| tank/home         | atime     | off      | temporary |
| tank/home/bonwich | k atime   | off      | temporary |
| tank/home/marks   | atime     | off      | temporary |

A recent feature enables you to make queries with the zfs get command without specifying a target file system, which means it operates on all pools or file systems. For example:

| # zfs get -s local al | .l    |     |       |
|-----------------------|-------|-----|-------|
| tank/home             | atime | off | local |
| tank/home/bonwick     | atime | off | local |
| tank/home/marks       | quota | 50G | local |

For more information about the zfs get command, see zfs(1M).

### **Querying ZFS Properties for Scripting**

The zfs get command supports the -H and -o options, which are designed for scripting. The -H option indicates that any header information should be omitted and that all white space should come in the form of tab. Uniform white space allows for easily parseable data. You can use the -o option to customize the output. This option takes a comma-separated list of values to be output. All properties defined in "Introducing ZFS Properties" on page 79, along with the literals name, value, property and source can be supplied in the -o list.

The following example shows how to retrieve a single value by using the -H and -o options of zfs get.

```
# zfs get -H -o value compression tank/home
on
```

The -p option reports numeric values as their exact values. For example, 1 Mbyte would be reported as 1000000. This option can be used as follows:

```
# zfs get -H -o value -p used tank/home
182983742
```

You can use the -r option along with any of the above options to recursively retrieve the requested values for all descendants. The following example uses the -r, -o, and -H options to retrieve the dataset name and the value of the used property for export/home and its descendants, while omitting any header output:

```
# zfs get -H -o name,value -r used export/home
export/home 5.57G
export/home/marks 1.43G
export/home/maybee 2.15G
```

## **Mounting and Sharing ZFS File Systems**

This section describes how mount points and shared file systems are managed in ZFS.

- "Managing ZFS Mount Points" on page 95
- "Mounting ZFS File Systems" on page 97
- "Using Temporary Mount Properties" on page 98
- "Unmounting ZFS File Systems" on page 99
- "Sharing and Unsharing ZFS File Systems" on page 99

## **Managing ZFS Mount Points**

By default, all ZFS file systems are mounted by ZFS at boot by using SMF's svc://system/filesystem/local service. File systems are mounted under/path, where path is the name of the file system.

You can override the default mount point by setting the mountpoint property to a specific path by using the zfs set command. ZFS automatically creates this mount point, if needed, and automatically mounts this file system when the zfs mount -a command is invoked, without requiring you to edit the /etc/vfstab file.

The mountpoint property is inherited. For example, if pool/home has mountpoint set to /export/stuff, then pool/home/user inherits/export/stuff/user for its mountpoint property.

The mountpoint property can be set to none to prevent the file system from being mounted. In addition, the canmount property is available for determining whether a file system can be mounted. For more information about the canmount property, see "The canmount Property" on page 86.

If desired, file systems can also be explicitly managed through legacy mount interfaces by setting the mountpoint property to legacy by using zfs set. Doing so prevents ZFS from

automatically mounting and managing this file system. Legacy tools including the mount and umount commands, and the /etc/vfstab file must be used instead. For more information about legacy mounts, see "Legacy Mount Points" on page 97.

When changing mount point management strategies, the following behaviors apply:

- Automatic mount point behavior
- Legacy mount point behavior

### **Automatic Mount Points**

- When changing from legacy or none, ZFS automatically mounts the file system.
- If ZFS is currently managing the file system but it is currently unmounted, and the mountpoint property is changed, the file system remains unmounted.

You can also set the default mount point for the root dataset at creation time by using zpool create's -m option. For more information about creating pools, see "Creating a ZFS Storage Pool" on page 44.

Any dataset whose mountpoint property is not legacy is managed by ZFS. In the following example, a dataset is created whose mount point is automatically managed by ZFS.

#### 

You can also explicitly set the mountpoint property as shown in the following example:

When the mountpoint property is changed, the file system is automatically unmounted from the old mount point and remounted to the new mount point. Mount point directories are created as needed. If ZFS is unable to unmount a file system due to it being active, an error is reported and a forced manual unmount is necessary.

### **Legacy Mount Points**

You can manage ZFS file systems with legacy tools by setting the mountpoint property to legacy. Legacy file systems must be managed through the mount and umount commands and the /etc/vfstab file. ZFS does not automatically mount legacy file systems on boot, and the ZFS mount and umount command do not operate on datasets of this type. The following examples show how to set up and manage a ZFS dataset in legacy mode:

```
# zfs set mountpoint=legacy tank/home/eschrock
# mount -F zfs tank/home/eschrock /mnt
```

In particular, if you have set up separate ZFS /usr or /var file systems, you must indicate that they are legacy file systems. In addition, you must mount them by creating entries in the /etc/vfstab file. Otherwise, the system/filesystem/local service enters maintenance mode when the system boots.

To automatically mount a legacy file system on boot, you must add an entry to the /etc/vfstab file. The following example shows what the entry in the /etc/vfstab file might look like:

| <pre>#device #to mount #</pre> | device  | mount | FS   | fsck | mount   | mount   |
|--------------------------------|---------|-------|------|------|---------|---------|
|                                | to fsck | point | type | pass | at boot | options |
| tank/home/esch                 | nrock - | /mnt  | zfs  | _    | ves     | _       |

Note that the device to fsck and fsck pass entries are set to -. This syntax is because the fsck command is not applicable to ZFS file systems. For more information regarding data integrity and the lack of need for fsck in ZFS, see "Transactional Semantics" on page 22.

### Mounting ZFS File Systems

ZFS automatically mounts file systems when file systems are created or when the system boots. Use of the zfs mount command is necessary only when changing mount options or explicitly mounting or unmounting file systems.

The zfs mount command with no arguments shows all currently mounted file systems that are managed by ZFS. Legacy managed mount points are not displayed. For example:

### # zfs mount

tank /tank tank/home /tank/home

tank/home/bonwick /tank/home/bonwick

tank/ws /tank/ws

You can use the -a option to mount all ZFS managed file systems. Legacy managed file systems are not mounted. For example:

#### # zfs mount -a

By default, ZFS does not allow mounting on top of a nonempty directory. To force a mount on top of a nonempty directory, you must use the -0 option. For example:

```
# zfs mount tank/home/lalt
cannot mount '/export/home/lalt': directory is not empty
use legacy mountpoint to allow this behavior, or use the -O flag
# zfs mount -O tank/home/lalt
```

Legacy mount points must be managed through legacy tools. An attempt to use ZFS tools results in an error. For example:

```
# zfs mount pool/home/billm
cannot mount 'pool/home/billm': legacy mountpoint
use mount(1M) to mount this filesystem
# mount -F zfs tank/home/billm
```

When a file system is mounted, it uses a set of mount options based on the property values associated with the dataset. The correlation between properties and mount options is as follows:

Property Mount Options

devices devices/nodevices

exec exec/noexec

readonly ro/rw

setuid setuid/nosetuid

The mount option nosuid is an alias for nodevices, nosetuid.

### **Using Temporary Mount Properties**

If any of the above options are set explicitly by using the -o option with the zfs mount command, the associated property value is temporarily overridden. These property values are reported as temporary by the zfs get command and revert back to their original settings when the file system is unmounted. If a property value is changed while the dataset is mounted, the change takes effect immediately, overriding any temporary setting.

In the following example, the read-only mount option is temporarily set on the tank/home/perrin file system:

```
# zfs mount -o ro tank/home/perrin
```

In this example, the file system is assumed to be unmounted. To temporarily change a property on a file system that is currently mounted, you must use the special remount option. In the following example, the atime property is temporarily changed to off for a file system that is currently mounted:

# # zfs mount -o remount,noatime tank/home/perrin # zfs get atime tank/home/perrin

NAME PROPERTY VALUE SOURCE tank/home/perrin atime off temporary

For more information about the zfs mount command, see zfs(1M).

### **Unmounting ZFS File Systems**

You can unmount file systems by using the zfs unmount subcommand. The unmount command can take either the mount point or the file system name as arguments.

In the following example, a file system is unmounted by file system name:

```
# zfs unmount tank/home/tabriz
```

In the following example, the file system is unmounted by mount point:

```
# zfs unmount /export/home/tabriz
```

The unmount command fails if the file system is active or busy. To forceably unmount a file system, you can use the -f option. Be cautious when forceably unmounting a file system, if its contents are actively being used. Unpredictable application behavior can result.

```
# zfs unmount tank/home/eschrock
cannot unmount '/export/home/eschrock': Device busy
# zfs unmount -f tank/home/eschrock
```

To provide for backwards compatibility, the legacy umount command can be used to unmount ZFS file systems. For example:

```
# umount /export/home/bob
```

For more information about the zfs umount command, see zfs(1M).

## **Sharing and Unsharing ZFS File Systems**

Similar to mount points, ZFS can automatically share file systems by using the sharenfs property. Using this method, you do not have to modify the /etc/dfs/dfstab file when a new

file system is added. The sharenfs property is a comma-separated list of options to pass to the share command. The special value on is an alias for the default share options, which are read/write permissions for anyone. The special value off indicates that the file system is not managed by ZFS and can be shared through traditional means, such as the /etc/dfs/dfstab file. All file systems whose sharenfs property is not off are shared during boot.

### **Controlling Share Semantics**

By default, all file systems are unshared. To share a new file system, use zfs set syntax similar to the following:

#### # zfs set sharenfs=on tank/home/eschrock

The property is inherited, and file systems are automatically shared on creation if their inherited property is not off. For example:

```
# zfs set sharenfs=on tank/home
# zfs create tank/home/bricker
# zfs create tank/home/tabriz
# zfs set sharenfs=ro tank/home/tabriz
```

Both tank/home/bricker and tank/home/tabriz are initially shared writable because they inherit the sharenfs property from tank/home. Once the property is set to ro (readonly), tank/home/tabriz is shared read-only regardless of the sharenfs property that is set for tank/home.

### **Unsharing ZFS File Systems**

While most file systems are automatically shared and unshared during boot, creation, and destruction, file systems sometimes need to be explicitly unshared. To do so, use the zfs unshare command. For example:

```
# zfs unshare tank/home/tabriz
```

This command unshares the tank/home/tabriz file system. To unshare all ZFS file systems on the system, you need to use the -a option.

```
# zfs unshare -a
```

### **Sharing ZFS File Systems**

Most of the time the automatic behavior of ZFS, sharing on boot and creation, is sufficient for normal operation. If, for some reason, you unshare a file system, you can share it again by using the zfs share command. For example:

#### # zfs share tank/home/tabriz

You can also share all ZFS file systems on the system by using the -a option.

# zfs share -a

### **Legacy Share Behavior**

If the sharenfs property is off, then ZFS does not attempt to share or unshare the file system at any time. This setting enables you to administer through traditional means such as the /etc/dfs/dfstab file.

Unlike the traditional mount command, the traditional share and unshare commands can still function on ZFS file systems. As a result, you can manually share a file system with options that are different from the settings of the sharenfs property. This administrative model is discouraged. Choose to either manage NFS shares completely through ZFS or completely through the /etc/dfs/dfstab file. The ZFS administrative model is designed to be simpler and less work than the traditional model. However, in some cases, you might still want to control file system sharing behavior through the familiar model.

## **ZFS Quotas and Reservations**

ZFS supports quotas and reservations at the file system level. You can use the quota property to set a limit on the amount of space a file system can use. In addition, you can use the reservation property to guarantee that some amount of space is available to a file system. Both properties apply to the dataset they are set on and all descendants of that dataset.

That is, if a quota is set on the tank/home dataset, the total amount of space used by tank/home and all of its descendants cannot exceed the quota. Similarly, if tank/home is given a reservation, tank/home and all of its descendants draw from that reservation. The amount of space used by a dataset and all of its descendants is reported by the used property.

### **Setting Quotas on ZFS File Systems**

ZFS quotas can be set and displayed by using the zfs set and zfs get commands. In the following example, a quota of 10 Gbytes is set on tank/home/bonwick.

**SOURCE** 

local

# zfs set quota=10G tank/home/bonwick
# zfs get quota tank/home/bonwick
NAME PROPERTY VALUE
tank/home/bonwick quota 10.0G

ZFS quotas also impact the output of the zfs list and df commands. For example:

#### # zfs list

reserved space

```
NAME USED AVAIL REFER MOUNTPOINT
tank/home 16.5K 33.5G 8.50K /export/home
tank/home/bonwick 15.0K 10.0G 8.50K /export/home/bonwick
tank/home/bonwick/ws 6.50K 10.0G 8.50K /export/home/bonwick/ws
# df -h /export/home/bonwick
Filesystem size used avail capacity Mounted on
tank/home/bonwick 10G 8K 10G 1% /export/home/bonwick
```

Note that although tank/home has 33.5 Gbytes of space available, tank/home/bonwick and tank/home/bonwick/ws only have 10 Gbytes of space available, due to the quota on tank/home/bonwick.

You cannot set a quota to an amount less than is currently being used by a dataset. For example:

```
# zfs set quota=10K tank/home/bonwick
cannot set quota for 'tank/home/bonwick': size is less than current used or
```

### **Setting Reservations on ZFS File Systems**

A ZFS reservation is an allocation of space from the pool that is guaranteed to be available to a dataset. As such, you cannot reserve space for a dataset if that space is not currently available in the pool. The total amount of all outstanding unconsumed reservations cannot exceed the amount of unused space in the pool. ZFS reservations can be set and displayed by using the zfs set and zfs get commands. For example:

# # zfs set reservation=5G tank/home/moore # zfs get reservation tank/home/moore

| NAME            | PROPERTY    | VALUE | SOURCE |
|-----------------|-------------|-------|--------|
| tank/home/moore | reservation | 5.00G | local  |

ZFS reservations can affect the output of the zfs list command. For example:

#### # zfs list

| NAME            | USED  | AVAIL | REFER | MOUNTPOINT         |
|-----------------|-------|-------|-------|--------------------|
| tank/home       | 5.00G | 33.5G | 8.50K | /export/home       |
| tank/home/moore | 15.0K | 10.0G | 8.50K | /export/home/moore |

Note that tank/home is using 5 Gbytes of space, although the total amount of space referred to by tank/home and its descendants is much less than 5 Gbytes. The used space reflects the space reserved for tank/home/moore. Reservations are considered in the used space of the parent dataset and do count against its quota, reservation, or both.

```
# zfs set quota=5G pool/filesystem
# zfs set reservation=10G pool/filesystem/user1
cannot set reservation for 'pool/filesystem/user1': size is greater than
available space
```

A dataset can use more space than its reservation, as long as space is available in the pool that is unreserved and the dataset's current usage is below its quota. A dataset cannot consume space that has been reserved for another dataset.

Reservations are not cumulative. That is, a second invocation of zfs set to set a reservation does not add its reservation to the existing reservation. Rather, the second reservation replaces the first reservation.

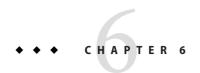

## Working With ZFS Snapshots and Clones

This chapter describes how to create and manage ZFS snapshots and clones. Information about saving snapshots is also provided in this chapter.

The following sections are provided in this chapter:

- "Overview of ZFS Snapshots" on page 105
- "Creating and Destroying ZFS Snapshots" on page 106
- "Displaying and Accessing ZFS Snapshots" on page 107
- "Rolling Back to a ZFS Snapshot" on page 108
- "Overview of ZFS Clones" on page 109
- "Creating a ZFS Clone" on page 109
- "Destroying a ZFS Clone" on page 110
- "Saving and Restoring ZFS Data" on page 111

## **Overview of ZFS Snapshots**

A *snapshot* is a read-only copy of a file system or volume. Snapshots can be created almost instantly, and initially consume no additional disk space within the pool. However, as data within the active dataset changes, the snapshot consumes disk space by continuing to reference the old data and so prevents the space from being freed.

ZFS snapshots include the following features:

- Persist across system reboots.
- The theoretical maximum number of snapshots is  $2^{64}$ .
- Use no separate backing store. Snapshots consume disk space directly from the same storage pool as the file system from which they were created.
- Recursive snapshots are created quickly as one atomic operation. The snapshots are created together (all at once) or not created at all. The benefit of atomic snapshots operations is that the snapshot data is always taken at one consistent time, even across descendant file systems.

Snapshots of volumes cannot be accessed directly, but they can be cloned, backed up, rolled back to, and so on. For information about backing up a ZFS snapshot, see "Saving and Restoring ZFS Data" on page 111.

### **Creating and Destroying ZFS Snapshots**

Snapshots are created by using the zfs snapshot command, which takes as its only argument the name of the snapshot to create. The snapshot name is specified as follows:

```
filesystem@snapname
volume@snapname
```

The snapshot name must satisfy the naming conventions defined in "ZFS Component Naming Requirements" on page 25.

In the following example, a snapshot of tank/home/ahrens that is named friday is created.

#### # zfs snapshot tank/home/ahrens@friday

You can create snapshots for all descendant file systems by using the -r option. For example:

### # zfs snapshot -r tank/home@now

#### # zfs list -t snapshot

| USED | AVAIL | REFER                    | MOUNTPOINT                                       |
|------|-------|--------------------------|--------------------------------------------------|
| 0    | -     | 29.5K                    | -                                                |
| 0    | -     | 2.15M                    | -                                                |
| 0    | -     | 1.89M                    | -                                                |
| 0    | -     | 1.89M                    | -                                                |
| 0    | -     | 2.15M                    | -                                                |
|      | 0 0 0 | 0 -<br>0 -<br>0 -<br>0 - | 0 - 29.5K<br>0 - 2.15M<br>0 - 1.89M<br>0 - 1.89M |

Snapshots have no modifiable properties. Nor can dataset properties be applied to a snapshot.

```
# zfs set compression=on tank/home/ahrens@tuesday
cannot set compression property for 'tank/home/ahrens@tuesday': snapshot
properties cannot be modified
```

Snapshots are destroyed by using the zfs destroy command. For example:

#### # zfs destroy tank/home/ahrens@friday

A dataset cannot be destroyed if snapshots of the dataset exist. For example:

#### # zfs destroy tank/home/ahrens

```
cannot destroy 'tank/home/ahrens': filesystem has children
use '-r' to destroy the following datasets:
tank/home/ahrens@tuesday
tank/home/ahrens@wednesday
tank/home/ahrens@thursday
```

In addition, if clones have been created from a snapshot, then they must be destroyed before the snapshot can be destroyed.

For more information about the destroy subcommand, see "Destroying a ZFS File System" on page 77.

### **Renaming ZFS Snapshots**

You can rename snapshots but they must be renamed within the pool and dataset from which they were created. For example:

### # zfs rename tank/home/cindys@083006 tank/home/cindys@today

In addition, the following shortcut syntax provides equivalent snapshot renaming syntax as the example above.

#### # zfs rename tank/home/cindys@083006 today

The following snapshot rename operation is not supported because the target pool and file system name are different from the pool and file system where the snapshot was created.

```
# zfs rename tank/home/cindys@today pool/home/cindys@saturday
cannot rename to 'pool/home/cindys@today': snapshots must be part of same
dataset
```

### **Displaying and Accessing ZFS Snapshots**

Snapshots of file systems are accessible in the .zfs/snapshot directory within the root of the containing file system. For example, if tank/home/ahrens is mounted on /home/ahrens, then the tank/home/ahrens@thursday snapshot data is accessible in the /home/ahrens/.zfs/snapshot/thursday directory.

#### # ls /tank/home/ahrens/.zfs/snapshot

tuesday wednesday thursday

You can list snapshots as follows:

#### # zfs list -t snapshot

| NAME                       | USED  | AVAIL | REFER | MOUNTPOINT |
|----------------------------|-------|-------|-------|------------|
| pool/home/anne@monday      | 0     | -     | 780K  | -          |
| pool/home/bob@monday       | 0     | -     | 1.01M | -          |
| tank/home/ahrens@tuesday   | 8.50K | -     | 780K  | -          |
| tank/home/ahrens@wednesday | 8.50K | -     | 1.01M | -          |
| tank/home/ahrens@thursday  | 0     | -     | 1.77M | -          |
| tank/home/cindys@today     | 8.50K | -     | 524K  | -          |

You can list snapshots that were created for a particular file system as follows:

### # zfs list -r -t snapshot -o name,creation tank/home

| NAME               | CREATION     |     |    |       |      |  |
|--------------------|--------------|-----|----|-------|------|--|
| tank/home@now      | Wed          | Aug | 30 | 10:53 | 2006 |  |
| tank/home/ahrens@t | uesday Wed   | Aug | 30 | 10:53 | 2006 |  |
| tank/home/ahrens@w | ednesday Wed | Aug | 30 | 10:54 | 2006 |  |
| tank/home/ahrens@t | hursday Wed  | Aug | 30 | 10:53 | 2006 |  |
| tank/home/cindys@n | ow Wed       | Aug | 30 | 10:57 | 2006 |  |

### **Snapshot Space Accounting**

When a snapshot is created, its space is initially shared between the snapshot and the file system, and possibly with previous snapshots. As the file system changes, space that was previously shared becomes unique to the snapshot, and thus is counted in the snapshot's used property. Additionally, deleting snapshots can increase the amount of space unique to (and thus *used* by) other snapshots.

A snapshot's space referenced property is the same as the file system's was when the snapshot was created

## Rolling Back to a ZFS Snapshot

The zfs rollback command can be used to discard all changes made since a specific snapshot. The file system reverts to its state at the time the snapshot was taken. By default, the command cannot roll back to a snapshot other than the most recent snapshot.

To roll back to an earlier snapshot, all intermediate snapshots must be destroyed. You can destroy earlier snapshots by specifying the - r option.

If clones of any intermediate snapshots exist, the -R option must be specified to destroy the clones as well.

**Note** – The file system that you want to roll back must be unmounted and remounted, if it is currently mounted. If the file system cannot be unmounted, the rollback fails. The -f option forces the file system to be unmounted, if necessary.

In the following example, the tank/home/ahrens file system is rolled back to the tuesday snapshot:

```
# zfs rollback tank/home/ahrens@tuesday
```

```
cannot rollback to 'tank/home/ahrens@tuesday': more recent snapshots exist
use '-r' to force deletion of the following snapshots:
tank/home/ahrens@wednesday
tank/home/ahrens@thursday
# zfs rollback -r tank/home/ahrens@tuesday
```

In the above example, the wednesday and thursday snapshots are removed because you rolled back to the previous tuesday snapshot.

### **Overview of ZFS Clones**

A *clone* is a writable volume or file system whose initial contents are the same as the dataset from which it was created. As with snapshots, creating a clone is nearly instantaneous, and initially consumes no additional disk space. In addition, you can snapshot a clone.

- "Creating a ZFS Clone" on page 109
- "Destroying a ZFS Clone" on page 110
- "Replacing a ZFS File System With a ZFS Clone" on page 110

Clones can only be created from a snapshot. When a snapshot is cloned, an implicit dependency is created between the clone and snapshot. Even though the clone is created somewhere else in the dataset hierarchy, the original snapshot cannot be destroyed as long as the clone exists. The origin property exposes this dependency, and the zfs destroy command lists any such dependencies, if they exist.

Clones do not inherit the properties of the dataset from which it was created. Rather, clones inherit their properties based on where the clones are created in the pool hierarchy. Use the zfs get and zfs set commands to view and change the properties of a cloned dataset. For more information about setting ZFS dataset properties, see "Setting ZFS Properties" on page 91.

Because a clone initially shares all its disk space with the original snapshot, its used property is initially zero. As changes are made to the clone, it uses more space. The used property of the original snapshot does not consider the disk space consumed by the clone.

### **Creating a ZFS Clone**

To create a clone, use the zfs clone command, specifying the snapshot from which to create the clone, and the name of the new file system or volume. The new file system or volume can be located anywhere in the ZFS hierarchy. The type of the new dataset (for example, file system or volume) is the same type as the snapshot from which the clone was created. You cannot create clone of a file system in a pool that is different from where the original file system snapshot resides.

In the following example, a new clone named tank/home/ahrens/bug123 with the same initial contents as the snapshot tank/ws/gate@yesterday is created.

```
# zfs snapshot tank/ws/gate@yesterday
# zfs clone tank/ws/gate@yesterday tank/home/ahrens/bug123
```

In the following example, a cloned workspace is created from the projects/newproject@today snapshot for a temporary user as projects/teamA/tempuser. Then, properties are set on the cloned workspace.

```
# zfs snapshot projects/newproject@today
# zfs clone projects/newproject@today projects/teamA/tempuser
# zfs set sharenfs=on projects/teamA/tempuser
# zfs set quota=5G projects/teamA/tempuser
```

### **Destroying a ZFS Clone**

ZFS clones are destroyed by using the zfs destroy command. For example:

```
# zfs destroy tank/home/ahrens/bug123
```

Clones must be destroyed before the parent snapshot can be destroyed.

### Replacing a ZFS File System With a ZFS Clone

You can use the zfs promote command to replace an active ZFS file system with a clone of that file system. This feature facilitates the ability to clone and replace file systems so that the "origin" file system become the clone of the specified file system. In addition, this feature makes it possible to destroy the file system from which the clone was originally created. Without clone promotion, you cannot destroy a "origin" file system of active clones. For more information about destroying clones, see "Destroying a ZFS Clone" on page 110.

In the following example, the tank/test/productA file system is cloned and then the clone file system, tank/test/productAbeta becomes the tank/test/productA file system.

```
# zfs create tank/test
# zfs create tank/test/productA
# zfs snapshot tank/test/productA@today
# zfs clone tank/test/productA@today tank/test/productAbeta
# zfs list -r tank/test
NAME
                     USED AVAIL REFER MOUNTPOINT
                      314K 8.24G 25.5K /tank/test
tank/test
tank/test/productA 288K 8.24G 288K /tank/test/productA
tank/test/productA@today
                                       288K
tank/test/productAbeta
                          0 8.24G 288K /tank/test/productAbeta
# zfs promote tank/test/productAbeta
# zfs list -r tank/test
                      USED AVAIL REFER MOUNTPOINT
NΔMF
```

```
tank/test 316K 8.24G 27.5K /tank/test tank/test/productA 0 8.24G 288K /tank/test/productA tank/test/productAbeta 288K 8.24G 288K /tank/test/productAbeta tank/test/productAbeta@today 0 - 288K -
```

In the above zfs -list output, you can see that the space accounting of the original productA file system has been replaced with the productAbeta file system.

Complete the clone replacement process by renaming the file systems. For example:

Optionally, you can remove the legacy file system. For example:

```
# zfs destroy tank/test/productAlegacy
```

## Saving and Restoring ZFS Data

The zfs send command creates a stream representation of a snapshot that is written to standard output. By default, a full stream is generated. You can redirect the output to a file or to a different system. The zfs receive command creates a snapshot whose contents are specified in the stream that is provided on standard input. If a full stream is received, a new file system is created as well. You can save ZFS snapshot data and restore ZFS snapshot data and file systems with these commands. See the examples in the next section.

- "Saving ZFS Data With Other Backup Products" on page 112
- "Saving a ZFS Snapshot" on page 112
- "Restoring a ZFS Snapshot" on page 113
- "Remote Replication of ZFS Data" on page 114

The following solutions for saving ZFS data are provided:

- Saving ZFS snapshots and rolling back snapshots, if necessary.
- Saving full and incremental copies of ZFS snapshots and restoring the snapshots and file systems, if necessary.
- Remotely replicating ZFS file systems by saving and restoring ZFS snapshots and file systems.
- Saving ZFS data with archive utilities such as tar and cpio or third-party backup products.

Consider the following when choosing a solution for saving ZFS data:

- File system snapshots and rolling back snapshots Use the zfs snapshot and zfs rollback commands if you want to easily create a copy of a file system and revert back to a previous file system version, if necessary. For example, if you want to restore a file or files from a previous version of a file system, you could use this solution.
  - For more information about creating and rolling back to a snapshot, see "Overview of ZFS Snapshots" on page 105.
- Saving snapshots Use the zfs send and zfs receive commands to save and restore a ZFS snapshot. You can save incremental changes between snapshots, but you cannot restore files individually. You must restore the entire file system snapshot.
- Remote replication Use the zfs send and zfs receive commands when you want to copy a file system from one system to another. This process is different from a traditional volume management product that might mirror devices across a WAN. No special configuration or hardware is required. The advantage of replicating a ZFS file system is that you can re-create a file system on a storage pool on another system, and specify different levels of configuration for the newly created pool, such as RAID-Z, but with identical file system data.

### **Saving ZFS Data With Other Backup Products**

In addition to the zfs send and zfs receive commands, you can also use archive utilities, such as the tar and cpio commands, to save ZFS files. All of these utilities save and restore ZFS file attributes and ACLs. Check the appropriate options for both the tar and cpio commands.

For up-to-date information about issues with ZFS and third-party backup products, please see the Solaris 10 8/07 release notes.

### Saving a ZFS Snapshot

The most common use of the zfs send command is to save a copy of a snapshot and receive the snapshot on another system that is used to store backup data. For example:

host1# zfs send tank/dana@snap1 | ssh host2 zfs recv newtank/dana

When sending a full stream, the destination file system must not exist.

You can save incremental data by using the zfs send -i option. For example:

host1# zfs send -i tank/dana@snap1 tank/dana@snap2 | ssh host2 zfs recv newtank/dana

Note that the first argument is the earlier snapshot and the second argument is the later snapshot. In this case, the newtank/dana file system must exist for the incremental receive to be successful.

The incremental *snapshot1* source can be specified as the last component of the snapshot name. This shortcut means you only have to specify the name after the @ sign for *snapshot1*, which is assumed to be from the same file system as *snapshot2*. For example:

```
host1# zfs send -i snap1 tank/dana@snap2 > ssh host2 zfs recv newtank/dana
```

This syntax is equivalent to the above example of the incremental syntax.

The following message is displayed if you attempt to generate an incremental stream from a different file system *snapshot1*:

```
cannot send 'pool/fs@name': not an earlier snapshot from the same fs
```

If you need to store many copies, you might consider compressing a ZFS snapshot stream representation with the gzip command. For example:

```
# zfs send pool/fs@snap | gzip > backupfile.gz
```

### **Restoring a ZFS Snapshot**

Keep the following key points in mind when you restore a file system snapshot:

- The snapshot and the file system are restored.
- The file system and all descendant file systems are unmounted.
- The file systems are inaccessible while they are being restored.
- The original file system to be restored must not exist while it is being restored.
- If a conflicting file system name exists, zfs rename can be used to rename the file system.

For example:

```
# zfs send tank/gozer@0830 > /bkups/gozer.083006
# zfs receive tank/gozer2@today < /bkups/gozer.083006
# zfs rename tank/gozer tank/gozer.old
# zfs rename tank/gozer2 tank/gozer</pre>
```

You can use zfs recy as an alias for the zfs receive command.

If you make a change to the file system and you want to do another incremental send of a snapshot, you must first rollback the receiving file system.

For example, if you make a change to the file system as follows:

```
host2# rm newtank/dana/file.1
```

And you do an incremental send of tank/dana@snap3, you must first rollback the receiving file system to receive the new incremental snapshot. You can eliminate the rollback step by using the -F option. For example:

host1# zfs send -i tank/dana@snap2 tank/dana@snap3 | ssh host2 zfs recv -F newtank/dana

When you receive an incremental snapshot, the destination file system must already exist.

If you make changes to the file system and you do not rollback the receiving file system to receive the new incremental snapshot or you do not use the -F option, you will see the following message:

hostl# zfs send -i tank/dana@snap4 tank/dana@snap5 | ssh host2 zfs recv newtank/dana cannot receive: destination has been modified since most recent snapshot

The following checks are performed before the -F option is successful:

- If the most recent snapshot doesn't match the incremental source, neither the rollback nor the receive is completed, and an error message is returned.
- If you accidentally provide the name of different file system that doesn't match the incremental source to the zfs receive command, neither the rollback nor the receive is completed, and the following error message is returned.

cannot send 'pool/fs@name': not an earlier snapshot from the same fs

### **Remote Replication of ZFS Data**

You can use the zfs send and zfs recv commands to remotely copy a snapshot stream representation from one system to another system. For example:

# zfs send tank/cindy@today | ssh newsys zfs recv sandbox/restfs@today

This command saves the tank/cindy@today snapshot data and restores it into the sandbox/restfs file system and also creates a restfs@today snapshot on the newsys system. In this example, the user has been configured to use ssh on the remote system.

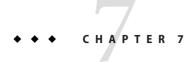

# Using ACLs to Protect ZFS Files

This chapter provides information about using access control lists (ACLs) to protect your ZFS files by providing more granular permissions than the standard UNIX permissions.

The following sections are provided in this chapter:

- "New Solaris ACL Model" on page 115
- "Setting ACLs on ZFS Files" on page 121
- "Setting and Displaying ACLs on ZFS Files in Verbose Format" on page 123
- "Setting and Displaying ACLs on ZFS Files in Compact Format" on page 137

### **New Solaris ACL Model**

Recent previous versions of Solaris supported an ACL implementation that was primarily based on the POSIX-draft ACL specification. The POSIX-draft based ACLs are used to protect UFS files and are translated by versions of NFS prior to NFSv4.

With the introduction of NFSv4, a new ACL model fully supports the interoperability that NFSv4 offers between UNIX and non-UNIX clients. The new ACL implementation, as defined in the NFSv4 specification, provides much richer semantics that are based on NT-style ACLs.

The main differences of the new ACL model are as follows:

- Based on the NFSv4 specification and similar to NT-style ACLs.
- Provide much more granular set of access privileges. For more information, see Table 7–2.
- Set and displayed with the chmod and ls commands rather than the setfacl and getfacl commands.
- Provide richer inheritance semantics for designating how access privileges are applied from directory to subdirectories, and so on. For more information, see "ACL Inheritance" on page 119.

Both ACL models provide more fine-grained access control than is available with the standard file permissions. Much like POSIX-draft ACLs, the new ACLs are composed of multiple Access Control Entries (ACEs).

POSIX-draft style ACLs use a single entry to define what permissions are allowed and what permissions are denied. The new ACL model has two types of ACEs that affect access checking: ALLOW and DENY. As such, you cannot infer from any single ACE that defines a set of permissions whether or not the permissions that weren't defined in that ACE are allowed or denied.

Translation between NFSv4-style ACLs and POSIX-draft ACLs is as follows:

- If you use any ACL-aware utility, such as the cp, mv, tar, cpio, or rcp commands, to transfer UFS files with ACLs to a ZFS file system, the POSIX-draft ACLs are translated into the equivalent NFSv4-style ACLs.
- Some NFSv4-style ACLs are translated to POSIX-draft ACLs. You see a message similar to the following if an NFSv4-style ACL isn't translated to a POSIX-draft ACL:

```
# cp -p filea /var/tmp
cp: failed to set acl entries on /var/tmp/filea
```

■ If you create a UFS tar or cpio archive with the preserve ACL option (tar -p or cpio -P) on a system that runs a current Solaris release, you will lose the ACLs when the archive is extracted on a system that runs a previous Solaris release.

All of the files are extracted with the correct file modes, but the ACL entries are ignored.

- You can use the ufsrestore command to restore data into a ZFS file system, but the ACLs will be lost.
- If you attempt to set an NFSv4-style ACL on a UFS file, you see a message similar to the following:

```
chmod: ERROR: ACL type's are different
```

If you attempt to set a POSIX-style ACL on a ZFS file, you will see messages similar to the following:

```
# getfacl filea
File system doesn't support aclent_t style ACL's.
See acl(5) for more information on Solaris ACL support.
```

For information about other limitations with ACLs and backup products, see "Saving ZFS Data With Other Backup Products" on page 112.

### **Syntax Descriptions for Setting ACLs**

Two basic ACL formats are provided as follows:

**Syntax for Setting Trivial ACLs** 

```
chmod [options] A[index]{+|=}owner@ |group@
|everyone@:access-permissions/...[:inheritance-flags]:deny | allow file
chmod [options] A-owner@, group@,
everyone@: access-permissions/...[:inheritance-flags]:deny | allow file ...
chmod [options] A[index] - file
Syntax for Setting Non-Trivial ACLs
chmod [options]
A[index]{+|=}user|group:name:access-permissions/...[:inheritance-flags]:deny | allow file
chmod [options] A-user|group:name:access-permissions/...[:inheritance-flags]:deny |
allow file ...
chmod [options] A[index] - file
owner@, group@, everyone@
   Identifies the ACL-entry-type for trivial ACL syntax. For a description of ACL-entry-types,
   see Table 7-1.
user or group: ACL-entry-ID=username or groupname
   Identifies the ACL-entry-type for explicit ACL syntax. The user and group ACL-entry-type
   must also contain the ACL-entry-ID, username or groupname. For a description of
  ACL-entry-types, see Table 7–1.
access-permissions/.../
   Identifies the access permissions that are granted or denied. For a description of ACL access
   privileges, see Table 7-2.
inheritance-flags
   Identifies an optional list of ACL inheritance flags. For a description of the ACL inheritance
   flags, see Table 7–3.
denv | allow
   Identifies whether the access permissions are granted or denied.
In the following example, the ACL-entry-ID value is not relevant.
group@:write_data/append_data/execute:deny
The following example includes an ACL-entry-ID because a specific user (ACL-entry-type) is
included in the ACL.
```

2:group@:write\_data/append\_data/execute:deny

0:user:gozer:list directory/read data/execute:allow

When an ACL entry is displayed, it looks similar to the following:

The **2** or the *index-ID* designation in this example identifies the ACL entry in the larger ACL, which might have multiple entries for owner, specific UIDs, group, and everyone. You can specify the *index-ID* with the chmod command to identify which part of the ACL you want to modify. For example, you can identify index ID 3 as A3 to the chmod command, similar to the following:

chmod A3=user:venkman:read\_acl:allow filename

ACL entry types, which are the ACL representations of owner, group, and other, are described in the following table.

TABLE 7-1 ACL Entry Types

| ACL Entry Type | Description                                                                                                    |
|----------------|----------------------------------------------------------------------------------------------------|
| owner@         | Specifies the access granted to the owner of the object.                                                                                                    |
| group@         | Specifies the access granted to the owning group of the object.                                                                                                    |
| everyone@      | Specifies the access granted to any user or group that does not match any other ACL entry.                                                                                                    |
| user           | With a user name, specifies the access granted to an additional user of the object. Must include the <i>ACL-entry-ID</i> , which contains a <i>username</i> or <i>userID</i> . If the value is not a valid numeric UID or <i>username</i> , the ACL entry type is invalid.      |
| group          | With a group name, specifies the access granted to an additional group of the object. Must include the <i>ACL-entry-ID</i> , which contains a <i>groupname</i> or <i>groupID</i> . If the value is not a valid numeric GID or <i>groupname</i> , the ACL entry type is invalid. |

ACL access privileges are described in the following table.

TABLE 7-2 ACL Access Privileges

| Access Privilege | Compact Access<br>Privilege | Description                                                         |
|------------------|-----------------------------|---------------------------------------------------------------------|
| add_file         | W                           | Permission to add a new file to a directory.                        |
| add_subdirectory | p                           | On a directory, permission to create a subdirectory.                |
| append_data      | p                           | Placeholder. Not currently implemented.                             |
| delete           | d                           | Permission to delete a file.                                        |
| delete_child     | D                           | Permission to delete a file or directory within a directory.        |
| execute          | X                           | Permission to execute a file or search the contents of a directory. |
| list_directory   | r                           | Permission to list the contents of a directory.                     |

| TABLE 7-2 ACL Access Privileges |                             | (Continued)                                                                                                    |
|---------------------------------|-----------------------------|----------------------------------------------------------------------------------------------------|
| Access Privilege                | Compact Access<br>Privilege | Description                                                                                                    |
| read_acl                        | С                           | Permission to read the ACL (ls).                                                                                                    |
| read_attributes                 | a                           | Permission to read basic attributes (non-ACLs) of a file. Think of basic attributes as the stat level attributes. Allowing this access mask bit means the entity can execute ls(1) and stat(2).                                                                           |
| read_data                       | r                           | Permission to read the contents of the file.                                                                                                    |
| read_xattr                      | R                           | Permission to read the extended attributes of a file or perform a lookup in the file's extended attributes directory.                                                                                                    |
| synchronize                     | S                           | Placeholder. Not currently implemented.                                                                                                    |
| write_xattr                     | A                           | Permission to create extended attributes or write to the extended attributes directory.                                                                                                    |
|                                 |                             | Granting this permission to a user means that the user can create an extended attribute directory for a file. The attribute file's permissions control the user's access to the attribute.                                                                                |
| write_data                      | W                           | Permission to modify or replace the contents of a file.                                                                                                    |
| write_attributes                | W                           | Permission to change the times associated with a file or directory to an arbitrary value.                                                                                                    |
| write_acl                       | С                           | Permission to write the ACL or the ability to modify the ACL by using the chmod command.                                                                                                    |
| write_owner                     | 0                           | Permission to change the file's owner or group. Or, the ability to execute the chown or chgrp commands on the file.                                                                                                    |
|                                 |                             | Permission to take ownership of a file or permission to change the group ownership of the file to a group of which the user is a member. If you want to change the file or group ownership to an arbitrary user or group, then the PRIV_FILE_CHOWN privilege is required. |

### **ACL Inheritance**

The purpose of using ACL inheritance is so that a newly created file or directory can inherit the ACLs they are intended to inherit, but without disregarding the existing permission bits on the parent directory.

By default, ACLs are not propagated. If you set an non-trivial ACL on a directory, it is not inherited to any subsequent directory. You must specify the inheritance of an ACL on a file or directory.

The optional inheritance flags are described in the following table.

TABLE 7-3 ACL Inheritance Flags

| Inheritance Flag | Compact Inheritance<br>Flag | Description                                                                                                    |
|------------------|-----------------------------|----------------------------------------------------------------------------------------------------|
| file_inherit     | f                           | Only inherit the ACL from the parent directory to the directory's files.                                                                                                    |
| dir_inherit      | d                           | Only inherit the ACL from the parent directory to the directory's subdirectories.                                                                                                    |
| inherit_only     | i                           | Inherit the ACL from the parent directory but applies only to newly created files or subdirectories and not the directory itself. This flag requires the file_inherit flag, the dir_inherit flag, or both, to indicate what to inherit.         |
| no_propagate     | n                           | Only inherit the ACL from the parent directory to the first-level contents of the directory, not the second-level or subsequent contents. This flag requires the file_inherit flag, the dir_inherit flag, or both, to indicate what to inherit. |

In addition, you can set a default ACL inheritance policy on the file system that is more strict or less strict by using the aclinherit file system property. For more information, see the next section.

### **ACL Property Modes**

The ZFS file system includes two property modes related to ACLs:

- aclinherit This property determines the behavior of ACL inheritance. Values include the following:
  - discard For new objects, no ACL entries are inherited when a file or directory is created. The ACL on the file or directory is equal to the permission mode of the file or directory.
  - noallow For new objects, only inheritable ACL entries that have an access type of deny are inherited.
  - secure For new objects, the write\_owner and write\_acl permissions are removed when an ACL entry is inherited.
  - passthrough For new objects, the inheritable ACL entries are inherited with no changes made to them. This mode, in effect, disables secure mode.

The default mode for the aclinherit is secure.

 aclmode – This property modifies ACL behavior whenever a file or directory's mode is modified by the chmod command or when a file is initially created. Values include the following:

- discard All ACL entries are removed except for the entries needed to define the mode of the file or directory.
- groupmask User or group ACL permissions are reduced so that they are no greater than the group permission bits, unless it is a user entry that has the same UID as the owner of the file or directory. Then, the ACL permissions are reduced so that they are no greater than owner permission bits.
- passthrough For new objects, the inheritable ACL entries are inherited with no changes made to the them.

The default mode for the aclmode property is groupmask.

## **Setting ACLs on ZFS Files**

As implemented with ZFS, ACLs are composed of an array of ACL entries. ZFS provides a *pure* ACL model, where all files have an ACL. Typically, the ACL is *trivial* in that it only represents the traditional UNIX owner/group/other entries.

ZFS files still have permission bits and a mode, but these values are more of a cache of what the ACL represents. As such, if you change the permissions of the file, the file's ACL is updated accordingly. In addition, if you remove an non-trivial ACL that granted a user access to a file or directory, that user could still have access to the file or directory because of the file or directory's permission bits that grant access to group or everyone. All access control decisions are governed by the permissions represented in a file or directory's ACL.

The primary rules of ACL access on a ZFS file are as follows:

- ZFS processes ACL entries in the order they are listed in the ACL, from the top down.
- Only ACL entries that have a "who" that matches the requester of the access are processed.
- Once an allow permission has been granted, it cannot be denied by a subsequent ACL deny entry in the same ACL permission set.
- The owner of the file is granted the write\_acl permission unconditionally, even if the permission is explicitly denied. Otherwise, any permission left unspecified is denied.

  In the cases of deny permissions or when an access permission is missing, the privilege subsystem determines what access request is granted for the owner of the file or for superuser. This mechanism prevents owners of files from getting locked out of their files and enables superuser to modify files for recovery purposes.

If you set an non-trivial ACL on a directory, the ACL is not automatically inherited by the directory's children. If you set an non-trivial ACL and you want it inherited to the directory's children, you have to use the ACL inheritance flags. For more information, see Table 7–3 and "Setting ACL Inheritance on ZFS Files in Verbose Format" on page 129.

When you create a new file and depending on the umask value, a default trivial ACL, similar to the following, is applied:

Note that each user category (owner@, group@, everyone@) in this example has two ACL entries. One entry for deny permissions, and one entry is for allow permissions.

A description of this file ACL is as follows:

| 0:owner@    | The owner is denied execute permissions to the file (execute:deny).                                                                                                    |
|-------------|----------------------------------------------------------------------------------------------------|
| 1:owner@    | The owner can read and modify the contents of the file (read_data/write_data/append_data). The owner can also modify the file's attributes such as timestamps, extended attributes, and ACLs (write_xattr/write_attributes /write_acl). In addition, the owner can modify the ownership of the file (write_owner:allow) |
| 2:group@    | The group is denied modify and execute permissions to the file (write_data/append_data/execute:deny).                                                                                                    |
| 3:group@    | The group is granted read permissions to the file (read_data:allow).                                                                                                    |
| 4:everyone@ | Everyone who is not user or group is denied permission to execute or modify the contents of the file and to modify any attributes of the file (write_data/append_data/write_xattr/execute/write_attributes/write_acl/write_owner:deny).                                                                                 |
| 5:everyone@ | Everyone who is not user or group is granted read permissions to the file, and the file's attributes (read_data/read_xattr/read_attributes/read_acl/synchronize:allow). The synchronize access permission is not currently implemented.                                                                                 |

When a new directory is created and depending on the umask value, a default directory ACL is similar to the following:

2:group@:add file/write data/add subdirectory/append data:deny 3:group@:list directory/read data/execute:allow 4:everyone@:add file/write data/add subdirectory/append data/write xattr /write attributes/write acl/write owner:deny 5:everyone@:list directory/read data/read xattr/execute/read attributes /read acl/synchronize:allow

A description of this directory ACL is as follows:

0:owner@

The owner deny list is empty for the directory (::deny). 1:owner@ The owner can read and modify the directory contents (list directory/read data/add file/write data/ add subdirectory/append data), search the contents (execute), and modify the file's attributes such as timestamps, extended attributes, and ACLs

> (write xattr/write attributes/write acl). In addition, the owner can modify the ownership of the directory (write owner:allow).

2:group@ The group cannot add to or modify the directory contents

(add file/write data/add subdirectory/append data

:deny).

3:group@ The group can list and read the directory contents. In addition, the group has

> execute permission to search the directory contents (list directory/read data/execute:allow).

4:everyone@ Everyone who is not user or group is denied permission to add to or modify

the contents of the directory

(add file/write data/add subdirectory/append data). In addition, the permission to modify any attributes of the directory is denied. (write xattr

/write attributes/write acl/write owner:deny).

5:everyone@ Everyone who is not user or group is granted read and execute permissions to

the directory contents and the directory's attributes

(list directory/read data/read xattr/execute/read

attributes/read acl/synchronize:allow). The synchronize access

permission is not currently implemented.

### Setting and Displaying ACLs on ZFS Files in Verbose Format

You can use the chmod command to modify ACLs on ZFS files. The following chmod syntax for modifying ACLs uses acl-specification to identify the format of the ACL. For a description of acl-specification, see "Syntax Descriptions for Setting ACLs" on page 116.

- Adding ACL entries
  - Adding an ACL entry for a user

- % chmod A+acl-specification filename
- Adding an ACL entry by index-ID
  - % chmod Aindex-ID+acl-specification filename

This syntax inserts the new ACL entry at the specified *index-ID* location.

- Replacing an ACL entry
  - % chmod Aindex-ID=acl-specification filename
  - $\ensuremath{\$}$  chmod A=acl-specification filename
- Removing ACL entries
  - Removing an ACL entry by *index-ID* 
    - % chmod Aindex-ID- filename
  - Removing an ACL entry by user
    - % chmod A-acl-specification filename
  - Removing all non-trivial ACEs from a file
    - % chmod A- filename

Verbose ACL information is displayed by using the ls -v command. For example:

#### # ls -v file.1

```
-rw-r--r-- 1 root root 206663 Feb 16 11:00 file.1
    0:owner@:execute:deny
1:owner@:read_data/write_data/append_data/write_xattr/write_attributes
    /write_acl/write_owner:allow
2:group@:write_data/append_data/execute:deny
3:group@:read_data:allow
4:everyone@:write_data/append_data/write_xattr/execute/write_attributes
    /write_acl/write_owner:deny
5:everyone@:read_data/read_xattr/read_attributes/read_acl/synchronize
    :allow
```

For information about using the compact ACL format, see "Setting and Displaying ACLs on ZFS Files in Compact Format" on page 137.

#### **EXAMPLE 7-1** Modifying Trivial ACLs on ZFS Files

This section provides examples of setting and displaying trivial ACLs.

In the following example, a trivial ACL exists on file.1:

#### EXAMPLE 7-1 Modifying Trivial ACLs on ZFS Files (Continued)

In the following example, write data permissions are granted for group@.

```
# chmod A2=group@:append data/execute:deny file.1
# chmod A3=group@:read_data/write_data:allow file.1
# ls -v file.1
- rw - rw - r - -
                                       206663 May 3 16:36 file.1
           1 root
                        root
     0:owner@:execute:deny
     1:owner@:read data/write data/append data/write xattr/write attributes
         /write acl/write owner:allow
     2:group@:append data/execute:deny
     3:group@:read data/write data:allow
     4:everyone@:write data/append data/write xattr/execute/write attributes
         /write acl/write owner:deny
     5:everyone@:read_data/read_xattr/read_attributes/read_acl/synchronize
         ·allow
```

In the following example, permissions on file. 1 are set back to 644.

#### **EXAMPLE 7–2** Setting Non-Trivial ACLs on ZFS Files

This section provides examples of setting and displaying non-trivial ACLs.

In the following example, read\_data/execute permissions are added for the user gozer on the test.dir directory.

In the following example, read data/execute permissions are removed for user gozer.

#### **EXAMPLE 7-3** ACL Interaction With Permissions on ZFS Files

These ACL examples illustrate the interaction between setting ACLs and then changing the file or directory's permission bits.

In the following example, a trivial ACL exists on file.2:

**EXAMPLE 7-3** ACL Interaction With Permissions on ZFS Files (Continued)

In the following example, ACL allow permissions are removed from everyone@.

In this output, the file's permission bits are reset from 655 to 650. Read permissions for everyone@ have been effectively removed from the file's permissions bits when the ACL allow permissions are removed for everyone@.

In the following example, the existing ACL is replaced with read\_data/write\_data permissions for everyone@.

In this output, the chmod syntax effectively replaces the existing ACL with read\_data/write\_data:allow permissions to read/write permissions for owner, group, and everyone@. In this model, everyone@ specifies access to any user or group. Since no owner@ or group@ ACL entry exists to override the permissions for owner and group, the permission bits are set to 666.

In the following example, the existing ACL is replaced with read permissions for user gozer.

#### **EXAMPLE 7-3** ACL Interaction With Permissions on ZFS Files (Continued)

In this output, the file permissions are computed to be 000 because no ACL entries exist for owner@, group@, or everyone@, which represent the traditional permission components of a file. The owner of the file can resolve this problem by resetting the permissions (and the ACL) as follows:

```
# chmod 655 file.3
# ls -v file.3
-rw-r-xr-x+ 1 root
                                       0 Mar 8 13:24 file.3
                        root
    0:user:gozer::deny
    1:user:gozer:read data:allow
    2:owner@:execute:deny
    3:owner@:read data/write_data/append_data/write_xattr/write_attributes
        /write acl/write owner:allow
    4:group@:write data/append data:deny
    5:group@:read data/execute:allow
    6:everyone@:write data/append data/write xattr/write attributes
        /write_acl/write_owner:deny
    7:everyone@:read data/read xattr/execute/read attributes/read acl
        /synchronize:allow
```

EXAMPLE 7-4 Restoring Trivial ACLs on ZFS Files

You can use the chmod command to remove all non-trivial ACLs on a file or directory.

In the following example, 2 non-trivial ACEs exist on test5.dir.

**EXAMPLE 7-4** Restoring Trivial ACLs on ZFS Files (Continued)

In the following example, the non-trivial ACLs for users gozer and lp are removed. The remaining ACL contains the six default values for owner@, group@, and everyone@.

### **Setting ACL Inheritance on ZFS Files in Verbose Format**

You can determine how ACLs are inherited or not inherited on files and directories. By default, ACLs are not propagated. If you set an non-trivial ACL on a directory, the ACL is not inherited by any subsequent directory. You must specify the inheritance of an ACL on a file or directory.

In addition, two ACL properties are provided that can be set globally on file systems: aclinherit and aclmode. By default, aclinherit is set to secure and aclmode is set to groupmask.

For more information, see "ACL Inheritance" on page 119.

**EXAMPLE 7-5** Default ACL Inheritance

By default, ACLs are not propagated through a directory structure.

In the following example, an non-trivial ACE of read\_data/write\_data/execute is applied for user gozer on test.dir.

```
# chmod A+user:gozer:read_data/write_data/execute:allow test.dir
# ls -dv test.dir
drwxr-xr-x+ 2 root root 2 Feb 17 14:45 test.dir
0:user:gozer:list directory/read data/add file/write data/execute:allow
```

#### **EXAMPLE 7-5** Default ACL Inheritance (Continued)

```
1:owner@::deny
2:owner@:list_directory/read_data/add_file/write_data/add_subdirectory
    /append_data/write_xattr/execute/write_attributes/write_acl
    /write_owner:allow
3:group@:add_file/write_data/add_subdirectory/append_data:deny
4:group@:list_directory/read_data/execute:allow
5:everyone@:add_file/write_data/add_subdirectory/append_data/write_xattr
    /write_attributes/write_acl/write_owner:deny
6:everyone@:list_directory/read_data/read_xattr/execute/read_attributes
    /read_acl/synchronize:allow
```

If a test.dir subdirectory is created, the ACE for user gozer is not propagated. User gozer would only have access to sub.dir if the permissions on sub.dir granted him access as the file owner, group member, or everyone@.

```
# mkdir test.dir/sub.dir
# ls -dv test.dir/sub.dir
drwxr-xr-x
           2 root
                        root
                                       2 Feb 17 14:46 test.dir/sub.dir
    0:owner@::deny
    1:owner@:list directory/read data/add file/write data/add subdirectory
        /append data/write xattr/execute/write attributes/write acl
        /write owner:allow
    2:group@:add file/write data/add subdirectory/append data:deny
    3:group@:list directory/read data/execute:allow
    4:everyone@:add file/write data/add subdirectory/append data/write xattr
        /write attributes/write acl/write owner:deny
    5:everyone@:list directory/read data/read xattr/execute/read attributes
        /read acl/synchronize:allow
```

**EXAMPLE 7-6** Granting ACL Inheritance on Files and Directories

This series of examples identify the file and directory ACEs that are applied when the file inherit flag is set.

In the following example, read\_data/write\_data permissions are added for files in the test.dir directory for user gozer so that he has read access on any newly created files.

#### **EXAMPLE 7–6** Granting ACL Inheritance on Files and Directories (Continued)

```
/write_owner:allow
3:group@:add_file/write_data/add_subdirectory/append_data:deny
4:group@:list_directory/read_data/execute:allow
5:everyone@:add_file/write_data/add_subdirectory/append_data/write_xattr
    /write_attributes/write_acl/write_owner:deny
6:everyone@:list_directory/read_data/read_xattr/execute/read_attributes
    /read_acl/synchronize:allow
```

In the following example, user gozer's permissions are applied on the newly created test2.dir/file.2 file. The ACL inheritance granted, read\_data:file\_inherit:allow, means user gozer can read the contents of any newly created file.

```
# touch test2.dir/file.2
# ls -v test2.dir/file.2
-rw-r--r-+ 1 root
                        root
                                       0 Feb 17 14:49 test2.dir/file.2
     0:user:gozer:write data:deny
     1:user:gozer:read data/write data:allow
     2:owner@:execute:denv
     3:owner@:read data/write data/append data/write xattr/write attributes+
         /write acl/write owner:allow
     4:group@:write data/append data/execute:deny
     5:group@:read data:allow
     6:everyone@:write data/append data/write xattr/execute/write attributes
         /write acl/write owner:deny
     7:everyone@:read data/read xattr/read attributes/read acl/synchronize
         :allow
```

Because the aclmode for this file is set to the default mode, groupmask, user gozer does not have write data permission on file.2 because the group permission of the file does not allow it.

Note the inherit\_only permission, which is applied when the file\_inherit or dir\_inherit flags are set, is used to propagate the ACL through the directory structure. As such, user gozer is only granted or denied permission from everyone@ permissions unless he is the owner of the file or a member of the owning group of the file. For example:

#### **EXAMPLE 7-6** Granting ACL Inheritance on Files and Directories (Continued)

```
4:group@:list_directory/read_data/execute:allow
5:everyone@:add_file/write_data/add_subdirectory/append_data/write_xattr
    /write_attributes/write_acl/write_owner:deny
6:everyone@:list_directory/read_data/read_xattr/execute/read_attributes
    /read_acl/synchronize:allow
```

The following series of examples identify the file and directory ACLs that are applied when both the file inherit and dir inherit flags are set.

In the following example, user gozer is granted read, write, and execute permissions that are inherited for newly created files and directories.

```
# chmod A+user:gozer:read_data/write_data/execute:file_inherit/dir_inherit:allow test3.dir
# ls -dv test3.dir
drwxr-xr-x+ 2 root
                                       2 Feb 17 14:51 test3.dir
                        root
     0:user:gozer:list_directory/read_data/add_file/write_data/execute
         :file_inherit/dir_inherit:allow
     1:owner@::deny
     2:owner@:list directory/read data/add file/write data/add subdirectory
         /append_data/write_xattr/execute/write_attributes/write_acl
         /write owner:allow
     3:group@:add file/write data/add subdirectory/append data:deny
     4:group@:list directory/read data/execute:allow
     5:everyone@:add file/write data/add subdirectory/append data/write xattr
         /write_attributes/write_acl/write_owner:deny
     6:everyone@:list directory/read data/read xattr/execute/read attributes
         /read acl/synchronize:allow
                  # touch test3.dir/file.3
                  # ls -v test3.dir/file.3
                  -rw-r--r-+ 1 root
                                          root
                                                         0 Feb 17 14:53 test3.dir/file.3
                       0:user:gozer:write data/execute:deny
                       1:user:gozer:read data/write data/execute:allow
                       2:owner@:execute:deny
                       3:owner@:read data/write data/append data/write xattr/write attributes
                           /write acl/write owner:allow
                       4:group@:write data/append data/execute:deny
                       5:group@:read data:allow
                       6:everyone@:write data/append data/write xattr/execute/write attributes
                           /write_acl/write_owner:deny
                       7:everyone@:read data/read xattr/read attributes/read acl/synchronize
                           :allow
                  # mkdir test3.dir/subdir.1
                  # ls -dv test3.dir/subdir.1
```

#### **EXAMPLE 7–6** Granting ACL Inheritance on Files and Directories (Continued)

```
drwxr-xr-x+ 2 root
                        root
                                       2 May 4 15:00 test3.dir/subdir.1
     0:user:gozer:list directory/read data/add file/write data/execute
         :file inherit/dir inherit/inherit only:allow
     1:user:gozer:add file/write data:deny
     2:user:gozer:list directory/read data/add file/write data/execute:allow
     3:owner@::deny
     4:owner@:list directory/read data/add file/write data/add subdirectory
         /append data/write xattr/execute/write attributes/write acl
         /write owner:allow
     5:group@:add file/write data/add subdirectory/append data:deny
     6:group@:list directory/read data/execute:allow
     7:everyone@:add file/write data/add subdirectory/append data/write xattr
         /write attributes/write acl/write owner:deny
     8:everyone@:list directory/read data/read xattr/execute/read attributes
         /read acl/synchronize:allow
```

In these examples, because the permission bits of the parent directory for group@ and everyone@ deny write and execute permissions, user gozer is denied write and execute permissions. The default aclmode property is secure, which means that write\_data and execute permissions are not inherited.

In the following example, user gozer is granted read, write, and execute permissions that are inherited for newly created files, but are not propagated to subsequent contents of the directory.

# # chmod A+user:gozer:read\_data/write\_data/execute:file\_inherit/no\_propagate:allow test4.dir # ls -dv test4.dir

As the following example illustrates, when a new subdirectory is created, user gozer's read\_data/write\_data/execute permission for files are not propagated to the new sub4.dir directory.

**EXAMPLE 7-6** Granting ACL Inheritance on Files and Directories (Continued)

As the following example illustrates, <code>gozer</code>'s <code>read\_data/write\_data/execute</code> permission for files is propagated to the newly created file.

```
# touch test4.dir/file.4
# ls -v test4.dir/file.4
-rw-r--r-+ 1 root
                                       0 May 4 15:02 test4.dir/file.4
                        root
    0:user:gozer:write data/execute:deny
    1:user:gozer:read data/write data/execute:allow
    2:owner@:execute:deny
    3:owner@:read data/write data/append data/write xattr/write attributes
        /write acl/write owner:allow
    4:group@:write data/append data/execute:deny
    5:group@:read data:allow
    6:everyone@:write data/append data/write xattr/execute/write attributes
        /write acl/write owner:deny
    7:everyone@:read data/read xattr/read attributes/read acl/synchronize
         :allow
```

EXAMPLE 7-7 ACL Inheritance With ACL Mode Set to Passthrough

If the aclmode property on the tank/cindy file system is set to passthrough, then user gozer would inherit the ACL applied on test4.dir for the newly created file.4 as follows:

#### **EXAMPLE 7-7** ACL Inheritance With ACL Mode Set to Passthrough (Continued)

```
/write_acl/write_owner:allow
3:group@:write_data/append_data/execute:deny
4:group@:read_data:allow
5:everyone@:write_data/append_data/write_xattr/execute/write_attributes
    /write_acl/write_owner:deny
6:everyone@:read_data/read_xattr/read_attributes/read_acl/synchronize
    :allow
```

This output illustrates that the

read\_data/write\_data/execute:allow:file\_inherit/dir\_inherit ACL that was set on the parent directory, test4.dir, is passed through to user gozer.

EXAMPLE 7-8 ACL Inheritance With ACL Mode Set to Discard

If the aclmode property on a file system is set to discard, then ACLs can potentially be discarded when the permission bits on a directory change. For example:

```
# zfs set aclmode=discard tank/cindv
# chmod A+user:gozer:read_data/write_data/execute:dir_inherit:allow test5.dir
# ls -dv test5.dir
drwxr-xr-x+ 2 root
                        root
                                       2 Feb 16 11:23 test5.dir
     0:user:gozer:list directory/read data/add file/write data/execute
         :dir inherit:allow
     1:owner@::deny
     2:owner@:list directory/read data/add file/write data/add subdirectory
         /append data/write xattr/execute/write attributes/write acl
         /write owner:allow
     3:group@:add_file/write_data/add_subdirectory/append_data:deny
     4:group@:list directory/read data/execute:allow
     5:everyone@:add file/write data/add subdirectory/append data/write xattr
         /write_attributes/write_acl/write_owner:deny
     6:everyone@:list_directory/read_data/read_xattr/execute/read_attributes
         /read_acl/synchronize:allow
```

If, at a later time, you decide to tighten the permission bits on a directory, the non-trivial ACL is discarded. For example:

```
# chmod 744 test5.dir
# ls -dv test5.dir
drwxr--r-- 2 root root 2 Feb 16 11:23 test5.dir
    0:owner@::deny
1:owner@:list_directory/read_data/add_file/write_data/add_subdirectory
    /append_data/write_xattr/execute/write_attributes/write_acl
    /write owner:allow
```

#### **EXAMPLE 7–8** ACL Inheritance With ACL Mode Set to Discard (Continued)

EXAMPLE 7-9 ACL Inheritance With ACL Inherit Mode Set to Noallow

In the following example, two non-trivial ACLs with file inheritance are set. One ACL allows read\_data permission, and one ACL denies read\_data permission. This example also illustrates how you can specify two ACEs in the same chmod command.

```
# zfs set aclinherit=nonallow tank/cindy
# chmod A+user:gozer:read data:file inherit:deny,user:lp:read data:file inherit:allow test6.dir
# ls -dv test6.dir
drwxr-xr-x+ 2 root
                                       2 May 4 14:23 test6.dir
     0:user:gozer:read data:file inherit:deny
     1:user:lp:read data:file inherit:allow
     2:owner@::deny
     3:owner@:list_directory/read_data/add_file/write_data/add_subdirectory
         /append data/write xattr/execute/write attributes/write acl
         /write owner:allow
     4:group@:add file/write data/add subdirectory/append data:deny
     5:group@:list directory/read data/execute:allow
     6:everyone@:add file/write data/add subdirectory/append data/write xattr
         /write attributes/write acl/write owner:deny
     7:everyone@:list_directory/read_data/read_xattr/execute/read_attributes
         /read acl/synchronize:allow
```

As the following example shows, when a new file is created, the ACL that allows read\_data permission is discarded.

```
EXAMPLE 7-9 ACL Inheritance With ACL Inherit Mode Set to Noallow
                                                                     (Continued)
```

```
6:everyone@:read data/read xattr/read attributes/read acl/synchronize
    :allow
```

## Setting and Displaying ACLs on ZFS Files in Compact Format

You can set and display permissions on ZFS files in a compact format that uses 14 unique letters to represent the permissions. The letters that represent the compact permissions are listed in Table 7-2 and Table 7-3.

You can display compact ACL listings for files and directories by using the ls -V command. For example:

```
# ls -V file.1
-rw-r--r-- 1 root
                   root
                           206663 Feb 16 11:00 file.1
         owner@:--x----:denv
         owner@:rw-p---A-W-Co-:----:allow
         group@:-wxp----:deny
         group@:r----:allow
       everyone@:-wxp---A-W-Co-:----:deny
       everyone@:r----a-R-c--s:----:allow
```

| The compact ACL output is described as follows: |                                                                                                    |  |
|-------------------------------------------------|----------------------------------------------------------------------------------------------------|--|
| owner@                                          | The owner is denied execute permissions to the file $(x=execute)$ .                                                                                                    |  |
| owner@                                          | The owner can read and modify the contents of the file (rw=read_data/write_data), (p=append_data). The owner can also modify the file's attributes such as timestamps, extended attributes, and ACLs (A=write_xattr, W=write_attributes, C=write_acl). In addition, the owner can modify the ownership of the file (0=write_owner). |  |
| group@                                          | The group is denied modify and execute permissions to the file (rw=read_data/write_data, p=append_data, and x=execute).                                                                                                    |  |
| group@                                          | The group is granted read permissions to the file ( $r=read\_data$ ).                                                                                                    |  |
| everyone@                                       | Everyone who is not user or group is denied permission to execute or modify the contents of the file, and to modify any attributes of the file (w=write_data, x=execute, p=append_data, A=write_xattr, W=write_attributes, C=write_acl, and o=write_owner).                                                                         |  |
| everyone@                                       | Everyone who is not user or group is granted read permissions to the file and the file's attributes (r=read_data, a=append_data, R=read_xattr, c=read_acl,                                                                                                    |  |

and s=synchronize). The synchronize access permission is not currently

implemented.

Compact ACL format provides the following advantages over verbose ACL format:

- Permissions can be specified as positional arguments to the chmod command.
- The hyphen (-) characters, which identify no permissions, can be removed and only the required letters need to be specified.
- Both permissions and inheritance flags are set in the same fashion.

For information about using the verbose ACL format, see "Setting and Displaying ACLs on ZFS Files in Verbose Format" on page 123.

EXAMPLE 7-10 Setting and Displaying ACLs in Compact Format

In the following example, a trivial ACL exists on file. 1:

everyone@:-w-p---A-W-Co-:----:deny everyone@:r-x---a-R-c--s:-----:allow

In this example, read\_data/execute permissions are added for the user gozer on file.1.

Another way to add the same permissions for user gozer is to insert a new ACL at a specific position, 4, for example. As such, the existing ACLs at positions 4–6 are pushed down. For example:

#### **EXAMPLE 7–10** Setting and Displaying ACLs in Compact Format (Continued)

```
group@:-w-p-----:deny
group@:r-x-----:allow
user:gozer:r-x-----:allow
everyone@:-w-p---A-W-Co-:----:deny
evervone@:r-x---a-R-c--s:-----:allow
```

In the following example, user gozer is granted read, write, and execute permissions that are inherited for newly created files and directories by using the compact ACL format.

You can also cut and paste permissions and inheritance flags from the ls -V output into the compact chmod format. For example, to duplicate the permissions and inheritance flags on dir.1 for user gozer to user cindys, copy and paste the permission and inheritance flags (rwx-----:f----:allow) into your chmod command. For example:

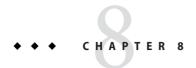

# **ZFS Advanced Topics**

This chapter describes ZFS volumes, using ZFS on a Solaris system with zones installed, ZFS alternate root pools, and ZFS rights profiles.

The following sections are provided in this chapter:

- "ZFS Volumes" on page 141
- "Using ZFS on a Solaris System With Zones Installed" on page 143
- "Using ZFS Alternate Root Pools" on page 149
- "ZFS Rights Profiles" on page 150

### **ZFS Volumes**

A ZFS volume is a dataset that represents a block device and can be used like any block device. ZFS volumes are identified as devices in the /dev/zvol/{dsk, rdsk}/path directory.

In the following example, 5-Gbyte ZFS volume, tank/vol, is created:

#### # zfs create -V 5gb tank/vol

When you create a volume, a reservation is automatically set to the initial size of the volume. The reservation size continues to equal the size of the volume so that unexpected behavior doesn't occur. For example, if the size of the volume shrinks, data corruption might occur. You must be careful when changing the size of the volume.

In addition, if you create a snapshot of a volume that changes in size, you might introduce file system inconsistencies if you attempt to rollback the snapshot or create a clone from the snapshot.

For information about file system properties that can be applied to volumes, see Table 5–1.

If you are using a Solaris system with zones installed, you cannot create or clone a ZFS volume in a non-global zone. Any attempt to create or clone a volume from within a non-global zone will fail. For information about using ZFS volumes in a global zone, see "Adding ZFS Volumes to a Non-Global Zone" on page 146.

### Using a ZFS Volume as a Swap or Dump Device

To set up a swap area, create a ZFS volume of a specific size and then enable swap on that device. Do not swap to a file on a ZFS file system. A ZFS swap file configuration is not supported.

In the following example, the 5-Gbyte tank/vol volume is added as a swap device.

Using a ZFS volume as a dump device is not supported. Use the dumpadm command to set up a dump device.

### Using a ZFS Volume as a Solaris iSCSI Target

Solaris iSCSI targets and initiators are supported in the Solaris release.

In addition, you can easily create a ZFS volume as a iSCSI target by setting the shareiscsi property on the volume. For example:

```
# zfs create -V 2g tank/volumes/v2
# zfs set shareiscsi=on tank/volumes/v2
# iscsitadm list target
Target: tank/volumes/v2
    iSCSI Name: iqn.1986-03.com.sun:02:984fe301-c412-ccc1-cc80-cf9a72aa062a
    Connections: 0
```

After the iSCSI target is created, set up the iSCSI initiator. For more information about Solaris iSCSI targets and initiators, see Chapter 14, "Configuring Solaris iSCSI Targets and Initiators (Tasks)," in *System Administration Guide: Devices and File Systems*.

**Note** – Solaris iSCSI targets can also be created and managed with iscsitadm command. If you set the shareiscsi property on a ZFS volume, do not use the iscsitadm command to also create the same target device. Otherwise, you will end up with duplicate target information for the same device.

A ZFS volume as an iSCSI target is managed just like other ZFS dataset. However, the rename, export, and import operations work a little differently for iSCSI targets.

■ When you rename a ZFS volume, the iSCSI target name remains the same. For example:

```
# zfs rename tank/volumes/v2 tank/volumes/v1
# iscsitadm list target
Target: tank/volumes/v1
   iSCSI Name: iqn.1986-03.com.sun:02:984fe301-c412-ccc1-cc80-cf9a72aa062a
   Connections: 0
```

Exporting a pool that contains a shared ZFS volume causes the target to be removed.
 Importing a pool that contains a shared ZFS volume causes the target to be shared. For example:

```
# zpool export tank
# iscsitadm list target
# zpool import tank
# iscsitadm list target
Target: tank/volumes/v1
    iSCSI Name: iqn.1986-03.com.sun:02:984fe301-c412-ccc1-cc80-cf9a72aa062a
    Connections: 0
```

All iSCSI target configuration information is stored with the dataset. Like an NFS shared file system, an iSCSI target that is imported on a different system is shared appropriately.

## Using ZFS on a Solaris System With Zones Installed

The following sections describe how to use ZFS on a system with Solaris zones.

- "Adding ZFS File Systems to a Non-Global Zone" on page 144
- "Delegating Datasets to a Non-Global Zone" on page 145
- "Adding ZFS Volumes to a Non-Global Zone" on page 146
- "Using ZFS Storage Pools Within a Zone" on page 146
- "Manging ZFS Properties Within a Zone" on page 146
- "Understanding the zoned Property" on page 147

Keep the following points in mind when associating ZFS datasets with zones:

 You can add a ZFS file system or a ZFS clone to a non-global with or without delegating administrative control.

- You can add a ZFS volume as a device to non-global zones.
- You cannot associate ZFS snapshots with zones at this time.
- If you associate a ZFS dataset with a non-global zone you must reboot the non-global zone to access the ZFS dataset.

In the sections below, a ZFS dataset refers to a file system or clone.

Adding a dataset allows the non-global zone to share space with the global zone, though the zone administrator cannot control properties or create new file systems in the underlying file system hierarchy. This is identical to adding any other type of file system to a zone, and should be used when the primary purpose is solely to share common space.

ZFS also allows datasets to be delegated to a non-global zone, giving complete control over the dataset and all its children to the zone administrator. The zone administrator can create and destroy file systems or clones within that dataset, and modify properties of the datasets. The zone administrator cannot affect datasets that have not been added to the zone, and cannot exceed any top-level quotas set on the exported dataset.

Consider the following interactions when working with ZFS on a system with Solaris zones installed:

- A ZFS file system that is added to a non-global zone must have its mountpoint property set to legacy.
- A ZFS file system cannot serve as zone root because of issues with the Solaris upgrade process. Do not include any system-related software that is accessed by the patch or upgrade process in a ZFS file system that is delegated to a non-global zone.

### Adding ZFS File Systems to a Non-Global Zone

You can add a ZFS file system as a generic file system when the goal is solely to share space with the global zone. A ZFS file system that is added to a non-global zone must have its mountpoint property set to legacy.

You can add a ZFS file system to a non-global zone by using the zonecfg command's add fs subcommand. For example:

In the following example, a ZFS file system is added to a non-global zone by a global administrator in the global zone.

```
# zonecfg -z zion
zion: No such zone configured
Use 'create' to begin configuring a new zone.
zonecfg:zion> create
zonecfg:zion> add fs
zonecfg:zion:fs> set type=zfs
```

```
zonecfg:zion:fs> set special=tank/zone/zion
zonecfg:zion:fs> set dir=/export/shared
zonecfg:zion:fs> end
```

This syntax adds the ZFS file system, tank/zone/zion, to the zone zion, mounted at /export/shared. The mountpoint property of the file system must be set to legacy, and the file system cannot already be mounted in another location. The zone administrator can create and destroy files within the file system. The file system cannot be remounted in a different location, nor can the zone administrator change properties on the file system such as atime, readonly, compression, and so on. The global zone administrator is responsible for setting and controlling properties of the file system.

For more information about the zonecfg command and about configuring resource types with zonecfg, see Part II, "Zones," in *System Administration Guide: Solaris Containers-Resource Management and Solaris Zones*.

### **Delegating Datasets to a Non-Global Zone**

If the primary goal is to delegate the administration of storage to a zone, then ZFS supports adding datasets to a non-global zone through use of the zonecfg command's add dataset subcommand.

In the following example, a ZFS file system is delegated to a non-global zone by a global administrator in the global zone.

```
# zonecfg -z zion
zion: No such zone configured
Use 'create' to begin configuring a new zone.
zonecfg:zion> create
zonecfg:zion> add dataset
zonecfg:zion:dataset> set name=tank/zone/zion
zonecfg:zion:dataset> end
```

Unlike adding a file system, this syntax causes the ZFS file system tank/zone/zion to be visible within the zone zion. The zone administrator can set file system properties, as well as create children. In addition, the zone administrator can take snapshots, create clones, and otherwise control the entire file system hierarchy.

For more information about what actions are allowed within zones, see "Manging ZFS Properties Within a Zone" on page 146.

### Adding ZFS Volumes to a Non-Global Zone

ZFS volumes cannot be added to a non-global zone by using the zonecfg command's add dataset subcommand. If an attempt to add an ZFS volume is detected, the zone cannot boot. However, volumes can be added to a zone by using the zonecfg command's add device subcommand.

In the following example, a ZFS volume is added to a non-global zone by a global administrator in the global zone:

```
# zonecfg -z zion
zion: No such zone configured
Use 'create' to begin configuring a new zone.
zonecfg:zion> create
zonecfg:zion> add device
zonecfg:zion:device> set match=/dev/zvol/dsk/tank/vol
zonecfg:zion:device> end
```

This syntax exports the tank/vol ZFS volume to the zone. Note that adding a raw volume to a zone has implicit security risks, even if the volume doesn't correspond to a physical device. In particular, the zone administrator could create malformed file systems that would panic the system when a mount is attempted. For more information about adding devices to zones and the related security risks, see "Understanding the zoned Property" on page 147.

For more information about adding devices to zones, see Part II, "Zones," in *System Administration Guide: Solaris Containers-Resource Management and Solaris Zones*.

### Using ZFS Storage Pools Within a Zone

ZFS storage pools cannot be created or modified within a zone. The delegated administration model centralizes control of physical storage devices within the global zone and control of virtual storage to non-global zones. While a pool-level dataset can be added to a zone, any command that modifies the physical characteristics of the pool, such as creating, adding, or removing devices, is not allowed from within a zone. Even if physical devices are added to a zone by using the zonecfg command's add device subcommand, or if files are used, the zpool command does not allow the creation of any new pools within the zone.

### **Manging ZFS Properties Within a Zone**

Once a dataset is added to a zone, the zone administrator can control specific dataset properties. When a dataset is added to a zone, all its ancestors are visible as read-only datasets, while the dataset itself is writable as are all its children. For example, consider the following configuration:

global# zfs list -Ho name
tank
tank/home
tank/data
tank/data/matrix
tank/data/zion
tank/data/zion/home

If tank/data/zion is added to a zone, each dataset would have the following properties.

| Dataset             | Visible | Writable | Immutable Properties                |
|---------------------|---------|----------|-------------------------------------|
| tank                | Yes     | No       | -                                   |
| tank/home           | No      | -        | -                                   |
| tank/data           | Yes     | No       | -                                   |
| tank/data/matrix    | No      | -        | -                                   |
| tank/data/zion      | Yes     | Yes      | sharenfs, zoned, quota, reservation |
| tank/data/zion/home | Yes     | Yes      | sharenfs, zoned                     |

Note that every parent of tank/zone/zion is visible read-only, all children are writable, and datasets that are not part of the parent hierarchy are not visible at all. The zone administrator cannot change the sharenfs property, because non-global zones cannot act as NFS servers. Neither can the zone administrator change the zoned property, because doing so would expose a security risk as described in the next section.

Any other property can be changed, except for the added dataset itself, where the quota and reservation properties cannot be changed. This behavior allows the global zone administrator to control the space consumption of all datasets used by the non-global zone.

In addition, the sharenfs and mountpoint properties cannot be changed by the global zone administrator once a dataset has been added to a non-global zone.

## **Understanding the zoned Property**

When a dataset is added to a non-global zone, the dataset must be specially marked so that certain properties are not interpreted within the context of the global zone. Once a dataset has been added to a non-global zone under the control of a zone administrator, its contents can no longer be trusted. As with any file system, there might be setuid binaries, symbolic links, or otherwise questionable contents that might adversely affect the security of the global zone. In addition, the mountpoint property cannot be interpreted in the context of the global zone.

Otherwise, the zone administrator could affect the global zone's namespace. To address the latter, ZFS uses the zoned property to indicate that a dataset has been delegated to a non-global zone at one point in time.

The zoned property is a boolean value that is automatically turned on when a zone containing a ZFS dataset is first booted. A zone administrator will not need to manually turn on this property. If the zoned property is set, the dataset cannot be mounted or shared in the global zone, and is ignored when the zfs share -a command or the zfs mount -a command is executed. In the following example, tank/zone/zion has been added to a zone, while tank/zone/global has not:

#### # zfs list -o name,zoned,mountpoint -r tank/zone

NAME ZONED MOUNTPOINT

tank/zone/global off /tank/zone/global
tank/zone/zion on /tank/zone/zion

# zfs mount

tank/zone/global /tank/zone/global
tank/zone/zion /export/zone/zion/root/tank/zone/zion

Note the difference between the mountpoint property and the directory where the tank/zone/zion dataset is currently mounted. The mountpoint property reflects the property as stored on disk, not where the dataset is currently mounted on the system.

When a dataset is removed from a zone or a zone is destroyed, the zoned property is **not** automatically cleared. This behavior is due to the inherent security risks associated with these tasks. Because an untrusted user has had complete access to the dataset and its children, the mountpoint property might be set to bad values, or setuid binaries might exist on the file systems.

To prevent accidental security risks, the zoned property must be manually cleared by the global administrator if you want to reuse the dataset in any way. Before setting the zoned property to off, make sure that the mountpoint property for the dataset and all its children are set to reasonable values and that no setuid binaries exist, or turn off the setuid property.

Once you have verified that no security vulnerabilities are left, the zoned property can be turned off by using the zfs set or zfs inherit commands. If the zoned property is turned off while a dataset is in use within a zone, the system might behave in unpredictable ways. Only change the property if you are sure the dataset is no longer in use by a non-global zone.

### **Using ZFS Alternate Root Pools**

When a pool is created, the pool is intrinsically tied to the host system. The host system maintains knowledge about the pool so that it can detect when the pool is otherwise unavailable. While useful for normal operation, this knowledge can prove a hindrance when booting from alternate media, or creating a pool on removable media. To solve this problem, ZFS provides an *alternate root* pool feature. An alternate root pool does not persist across system reboots, and all mount points are modified to be relative to the root of the pool.

### **Creating ZFS Alternate Root Pools**

The most common use for creating an alternate root pool is for use with removable media. In these circumstances, users typically want a single file system, and they want it to be mounted wherever they choose on the target system. When an alternate root pool is created by using the -R option, the mount point of the root file system is automatically set to /, which is the equivalent of the alternate root itself.

In the following example, a pool called morpheus is created with /mnt as the alternate root path:

Note the single file system, morpheus, whose mount point is the alternate root of the pool, /mnt. The mount point that is stored on disk is / and the full path to /mnt is interpreted only in the context of the alternate root pool. This file system can then be exported and imported under an arbitrary alternate root pool on a different system.

### Importing Alternate Root Pools

Pools can also be imported using an alternate root. This feature allows for recovery situations, where the mount points should not be interpreted in context of the current root, but under some temporary directory where repairs can be performed. This feature also can be used when mounting removable media as described above.

In the following example, a pool called morpheus is imported with /mnt as the alternate root path. This example assumes that morpheus was previously exported.

```
# zpool import -R /mnt morpheus
# zpool list morpheus
NAME SIZE USED AVAIL CAP HEALTH ALTROOT
morpheus 33.8G 68.0K 33.7G 0% ONLINE /mnt
```

#### # zfs list morpheus

NAME USED AVAIL REFER MOUNTPOINT morpheus 32.5K 33.5G 8K /mnt/morpheus

## **ZFS Rights Profiles**

If you want to perform ZFS management tasks without using the superuser (root) account, you can assume a role with either of the following profiles to perform ZFS administration tasks:

- ZFS Storage Management Provides the ability to create, destroy, and manipulate devices within a ZFS storage pool
- ZFS File system Management Provides the ability to create, destroy, and modify ZFS file systems

For more information about creating or assigning roles, see *System Administration Guide: Security Services*.

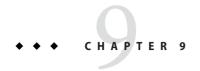

# ZFS Troubleshooting and Data Recovery

This chapter describes how to identify and recover from ZFS failure modes. Information for preventing failures is provided as well.

The following sections are provided in this chapter:

- "ZFS Failure Modes" on page 151
- "Checking ZFS Data Integrity" on page 153
- "Identifying Problems in ZFS" on page 155
- "Repairing a Damaged ZFS Configuration" on page 160
- "Repairing a Missing Device" on page 160
- "Repairing a Damaged Device" on page 162
- "Repairing Damaged Data" on page 167
- "Repairing an Unbootable System" on page 171

### **ZFS Failure Modes**

As a combined file system and volume manager, ZFS can exhibit many different failure modes. This chapter begins by outlining the various failure modes, then discusses how to identify them on a running system. This chapter concludes by discussing how to repair the problems. ZFS can encounter three basic types of errors:

- "Missing Devices in a ZFS Storage Pool" on page 152
- "Damaged Devices in a ZFS Storage Pool" on page 152
- "Corrupted ZFS Data" on page 152

Note that a single pool can experience all three errors, so a complete repair procedure involves finding and correcting one error, proceeding to the next error, and so on.

### Missing Devices in a ZFS Storage Pool

If a device is completely removed from the system, ZFS detects that the device cannot be opened and places it in the FAULTED state. Depending on the data replication level of the pool, this might or might not result in the entire pool becoming unavailable. If one disk in a mirrored or RAID-Z device is removed, the pool continues to be accessible. If all components of a mirror are removed, if more than one device in a RAID-Z device is removed, or if a single-disk, top-level device is removed, the pool becomes FAULTED. No data is accessible until the device is reattached.

### **Damaged Devices in a ZFS Storage Pool**

The term "damaged" covers a wide variety of possible errors. Examples include the following errors:

- Transient I/O errors due to a bad disk or controller
- On-disk data corruption due to cosmic rays
- Driver bugs resulting in data being transferred to or from the wrong location
- Simply another user overwriting portions of the physical device by accident

In some cases, these errors are transient, such as a random I/O error while the controller is having problems. In other cases, the damage is permanent, such as on-disk corruption. Even still, whether the damage is permanent does not necessarily indicate that the error is likely to occur again. For example, if an administrator accidentally overwrites part of a disk, no type of hardware failure has occurred, and the device need not be replaced. Identifying exactly what went wrong with a device is not an easy task and is covered in more detail in a later section.

### **Corrupted ZFS Data**

Data corruption occurs when one or more device errors (indicating missing or damaged devices) affects a top-level virtual device. For example, one half of a mirror can experience thousands of device errors without ever causing data corruption. If an error is encountered on the other side of the mirror in the exact same location, corrupted data will be the result.

Data corruption is always permanent and requires special consideration during repair. Even if the underlying devices are repaired or replaced, the original data is lost forever. Most often this scenario requires restoring data from backups. Data errors are recorded as they are encountered, and can be controlled through routine disk scrubbing as explained in the following section. When a corrupted block is removed, the next scrubbing pass recognizes that the corruption is no longer present and removes any trace of the error from the system.

## **Checking ZFS Data Integrity**

No fsck utility equivalent exists for ZFS. This utility has traditionally served two purposes, data repair and data validation.

### **Data Repair**

With traditional file systems, the way in which data is written is inherently vulnerable to unexpected failure causing data inconsistencies. Because a traditional file system is not transactional, unreferenced blocks, bad link counts, or other inconsistent data structures are possible. The addition of journaling does solve some of these problems, but can introduce additional problems when the log cannot be rolled back. With ZFS, none of these problems exist. The only way for inconsistent data to exist on disk is through hardware failure (in which case the pool should have been redundant) or a bug in the ZFS software exists.

Given that the fsck utility is designed to repair known pathologies specific to individual file systems, writing such a utility for a file system with no known pathologies is impossible. Future experience might prove that certain data corruption problems are common enough and simple enough such that a repair utility can be developed, but these problems can always be avoided by using redundant pools.

If your pool is not redundant, the chance that data corruption can render some or all of your data inaccessible is always present.

### **Data Validation**

In addition to data repair, the fsck utility validates that the data on disk has no problems. Traditionally, this task is done by unmounting the file system and running the fsck utility, possibly taking the system to single-user mode in the process. This scenario results in downtime that is proportional to the size of the file system being checked. Instead of requiring an explicit utility to perform the necessary checking, ZFS provides a mechanism to perform routine checking of all data. This functionality, known as *scrubbing*, is commonly used in memory and other systems as a method of detecting and preventing errors before they result in hardware or software failure.

### **Controlling ZFS Data Scrubbing**

Whenever ZFS encounters an error, either through scrubbing or when accessing a file on demand, the error is logged internally so that you can get a quick overview of all known errors within the pool.

#### **Explicit ZFS Data Scrubbing**

The simplest way to check your data integrity is to initiate an explicit scrubbing of all data within the pool. This operation traverses all the data in the pool once and verifies that all blocks can be read. Scrubbing proceeds as fast as the devices allow, though the priority of any I/O remains below that of normal operations. This operation might negatively impact performance, though the file system should remain usable and nearly as responsive while the scrubbing occurs. To initiate an explicit scrub, use the zpool scrub command. For example:

```
# zpool scrub tank
```

The status of the current scrub can be displayed in the zpool status output. For example:

errors: No known data errors

Note that only one active scrubbing operation per pool can occur at one time.

You can stop a scrub that is in progress by using the -s option. For example:

```
# zpool scrub -s tank
```

In most cases, a scrub operation to ensure data integrity should continue to completion. Stop a scrub at your own discretion if system performance is impacted by a scrub operation.

Performing routine scrubbing also guarantees continuous I/O to all disks on the system. Routine scrubbing has the side effect of preventing power management from placing idle disks in low-power mode. If the system is generally performing I/O all the time, or if power consumption is not a concern, then this issue can safely be ignored.

For more information about interpreting zpool status output, see "Querying ZFS Storage Pool Status" on page 60.

### **ZFS Data Scrubbing and Resilvering**

When a device is replaced, a resilvering operation is initiated to move data from the good copies to the new device. This action is a form of disk scrubbing. Therefore, only one such action can

happen at a given time in the pool. If a scrubbing operation is in progress, a resilvering operation suspends the current scrubbing, and restarts it after the resilvering is complete.

For more information about resilvering, see "Viewing Resilvering Status" on page 166.

## **Identifying Problems in ZFS**

The following sections describe how to identify problems in your ZFS file systems or storage pools.

- "Determining if Problems Exist in a ZFS Storage Pool" on page 156
- "Reviewing zpool status Output" on page 156
- "System Reporting of ZFS Error Messages" on page 159

You can use the following features to identify problems with your ZFS configuration:

- Detailed ZFS storage pool information with the zpool status command
- Pool and device failures are reported with ZFS/FMA diagnostic messages
- Previous ZFS commands that modified pool state information can be displayed with the zpool history command

Most ZFS troubleshooting is centered around the zpool status command. This command analyzes the various failures in the system and identifies the most severe problem, presenting you with a suggested action and a link to a knowledge article for more information. Note that the command only identifies a single problem with the pool, though multiple problems can exist. For example, data corruption errors always imply that one of the devices has failed. Replacing the failed device does not fix the data corruption problems.

In addition, a ZFS diagnostic engine is provided to diagnose and report pool failures and device failures. Checksum, I/O, device, and pool errors associated with pool or device failures are also reported. ZFS failures as reported by fmd are displayed on the console as well as the system messages file. In most cases, the fmd message directs you to the zpool status command for further recovery instructions.

The basic recovery process is as follows:

• If appropriate, use the zpool history command to identify the previous ZFS commands that led up to the error scenario. For example:

```
# zpool history
History for 'tank':
2007-04-25.10:19:42 zpool create tank mirror c0t8d0 c0t9d0 c0t10d0
2007-04-25.10:19:45 zfs create tank/erick
2007-04-25.10:19:55 zfs set checksum=off tank/erick
```

Notice in the above output that checksums are disabled for the tank/erick file system. This configuration is not recommended.

- Identify the errors through the fmd messages that are displayed on the system console or in the /var/adm/messages files.
- Find further repair instructions in the zpool status -x command.
- Repair the failures, such as:
  - Replace the faulted or missing device and bring it online.
  - Restore the faulted configuration or corrupted data from a backup.
  - Verify the recovery by using the zpool status -x command.
  - Back up your restored configuration, if applicable.

This chapter describes how to interpret zpool status output in order to diagnose the type of failure and directs you to one of the following sections on how to repair the problem. While most of the work is performed automatically by the command, it is important to understand exactly what problems are being identified in order to diagnose the type of failure.

### **Determining if Problems Exist in a ZFS Storage Pool**

The easiest way to determine if any known problems exist on the system is to use the zpool status -x command. This command describes only pools exhibiting problems. If no bad pools exist on the system, then the command displays a simple message, as follows:

```
# zpool status -x
all pools are healthy
```

Without the -x flag, the command displays the complete status for all pools (or the requested pool, if specified on the command line), even if the pools are otherwise healthy.

For more information about command-line options to the zpool status command, see "Querying ZFS Storage Pool Status" on page 60.

### Reviewing zpool status Output

The complete zpool status output looks similar to the following:

| NAME   | STATE    | READ | WRITE | CKSUM |
|--------|----------|------|-------|-------|
| tank   | DEGRADED | 0    | 0     | 0     |
| mirror | DEGRADED | 0    | 0     | 0     |
| c1t0d0 | ONLINE   | 0    | 0     | 0     |
| c1t1d0 | OFFLINE  | 0    | 0     | 0     |

errors: No known data errors

This output is divided into several sections:

#### **Overall Pool Status Information**

This header section in the zpool status output contains the following fields, some of which are only displayed for pools exhibiting problems:

| pool   | The name of the pool.                                                                                                    |
|--------|----------------------------------------------------------------------------------------------------|
| state  | The current health of the pool. This information refers only to the ability of the pool to provide the necessary replication level. Pools that are ONLINE might still have failing devices or data corruption.                                                               |
| status | A description of what is wrong with the pool. This field is omitted if no problems are found.                                                                                                    |
| action | A recommended action for repairing the errors. This field is an abbreviated form directing the user to one of the following sections. This field is omitted if no problems are found.                                                                                        |
| see    | A reference to a knowledge article containing detailed repair information. Online articles are updated more often than this guide can be updated, and should always be referenced for the most up-to-date repair procedures. This field is omitted if no problems are found. |
| scrub  | Identifies the current status of a scrub operation, which might include the date and time that the last scrub was completed, a scrub in progress, or if no scrubbing was requested.                                                                                          |
| errors | Identifies known data errors or the absence of known data errors.                                                                                                    |

### **Configuration Information**

The config field in the zpool status output describes the configuration layout of the devices comprising the pool, as well as their state and any errors generated from the devices. The state can be one of the following: ONLINE, FAULTED, DEGRADED, UNAVAILABLE, or OFFLINE. If the state is anything but ONLINE, the fault tolerance of the pool has been compromised.

The second section of the configuration output displays error statistics. These errors are divided into three categories:

- READ I/O error occurred while issuing a read request.
- WRITE I/O error occurred while issuing a write request.
- CKSUM Checksum error. The device returned corrupted data as the result of a read request.

These errors can be used to determine if the damage is permanent. A small number of I/O errors might indicate a temporary outage, while a large number might indicate a permanent problem with the device. These errors do not necessarily correspond to data corruption as interpreted by applications. If the device is in a redundant configuration, the disk devices might show uncorrectable errors, while no errors appear at the mirror or RAID-Z device level. If this scenario is the case, then ZFS successfully retrieved the good data and attempted to heal the damaged data from existing replicas.

For more information about interpreting these errors to determine device failure, see "Determining the Type of Device Failure" on page 162.

Finally, additional auxiliary information is displayed in the last column of the zpool status output. This information expands on the state field, aiding in diagnosis of failure modes. If a device is FAULTED, this field indicates whether the device is inaccessible or whether the data on the device is corrupted. If the device is undergoing resilvering, this field displays the current progress.

For more information about monitoring resilvering progress, see "Viewing Resilvering Status" on page 166.

### **Scrubbing Status**

The third section of the zpool status output describes the current status of any explicit scrubs. This information is distinct from whether any errors are detected on the system, though this information can be used to determine the accuracy of the data corruption error reporting. If the last scrub ended recently, most likely, any known data corruption has been discovered.

For more information about data scrubbing and how to interpret this information, see "Checking ZFS Data Integrity" on page 153.

#### **Data Corruption Errors**

The zpool status command also shows whether any known errors are associated with the pool. These errors might have been found during disk scrubbing or during normal operation. ZFS maintains a persistent log of all data errors associated with the pool. This log is rotated whenever a complete scrub of the system finishes.

Data corruption errors are always fatal. Their presence indicates that at least one application experienced an I/O error due to corrupt data within the pool. Device errors within a redundant pool do not result in data corruption and are not recorded as part of this log. By default, only the

number of errors found is displayed. A complete list of errors and their specifics can be found by using the zpool status -v option. For example:

```
# zpool status -v
 pool: tank
state: DEGRADED
status: One or more devices has experienced an error resulting in data
       corruption. Applications may be affected.
action: Restore the file in question if possible. Otherwise restore the
       entire pool from backup.
  see: http://www.sun.com/msg/ZFS-8000-8A
scrub: resilver completed with 1 errors on Fri Mar 17 15:42:18 2006
confia:
       NAME
                 STATE READ WRITE CKSUM
       tank
                 DEGRADED 0 0 1
         mirror DEGRADED 0
           c1t0d0 ONLINE 0
                                    0
                                          2
           c1t1d0 UNAVAIL
                                          0 corrupted data
errors: The following persistent errors have been detected:
         DATASET OBJECT RANGE
                       lvl=4294967295 blkid=0
```

A similar message is also displayed by fmd on the system console and the /var/adm/messages file. These messages can also be tracked by using the fmdump command.

For more information about interpreting data corruption errors, see "Identifying the Type of Data Corruption" on page 168.

### **System Reporting of ZFS Error Messages**

In addition to persistently keeping track of errors within the pool, ZFS also displays syslog messages when events of interest occur. The following scenarios generate events to notify the administrator:

- **Device state transition** If a device becomes FAULTED, ZFS logs a message indicating that the fault tolerance of the pool might be compromised. A similar message is sent if the device is later brought online, restoring the pool to health.
- Data corruption If any data corruption is detected, ZFS logs a message describing when
  and where the corruption was detected. This message is only logged the first time it is
  detected. Subsequent accesses do not generate a message.

Pool failures and device failures – If a pool failure or device failure occurs, the fault
manager daemon reports these errors through syslog messages as well as the fmdump
command.

If ZFS detects a device error and automatically recovers from it, no notification occurs. Such errors do not constitute a failure in the pool redundancy or data integrity. Moreover, such errors are typically the result of a driver problem accompanied by its own set of error messages.

## **Repairing a Damaged ZFS Configuration**

ZFS maintains a cache of active pools and their configuration on the root file system. If this file is corrupted or somehow becomes out of sync with what is stored on disk, the pool can no longer be opened. ZFS tries to avoid this situation, though arbitrary corruption is always possible given the qualities of the underlying file system and storage. This situation typically results in a pool disappearing from the system when it should otherwise be available. This situation can also manifest itself as a partial configuration that is missing an unknown number of top-level virtual devices. In either case, the configuration can be recovered by exporting the pool (if it is visible at all), and re-importing it.

For more information about importing and exporting pools, see "Migrating ZFS Storage Pools" on page 66.

### **Repairing a Missing Device**

If a device cannot be opened, it displays as UNAVAILABLE in the zpool status output. This status means that ZFS was unable to open the device when the pool was first accessed, or the device has since become unavailable. If the device causes a top-level virtual device to be unavailable, then nothing in the pool can be accessed. Otherwise, the fault tolerance of the pool might be compromised. In either case, the device simply needs to be reattached to the system to restore normal operation.

For example, you might see a message similar to the following from fmd after a device failure:

```
SUNW-MSG-ID: ZFS-8000-D3, TYPE: Fault, VER: 1, SEVERITY: Major
EVENT-TIME: Thu Aug 31 11:40:59 MDT 2006
PLATFORM: SUNW,Sun-Blade-1000, CSN: -, HOSTNAME: tank
SOURCE: zfs-diagnosis, REV: 1.0
EVENT-ID: e11d8245-d76a-e152-80c6-e63763ed7e4e
DESC: A ZFS device failed. Refer to http://sun.com/msg/ZFS-8000-D3 for more information.
AUTO-RESPONSE: No automated response will occur.
IMPACT: Fault tolerance of the pool may be compromised.
REC-ACTION: Run 'zpool status -x' and replace the bad device.
```

The next step is to use the zpool status -x command to view more detailed information about the device problem and the resolution. For example:

```
# zpool status -x
 pool: tank
 state: DEGRADED
status: One or more devices could not be opened. Sufficient replicas exist for
        the pool to continue functioning in a degraded state.
action: Attach the missing device and online it using 'zpool online'.
  see: http://www.sun.com/msg/ZFS-8000-D3
scrub: resilver completed with 0 errors on Thu Aug 31 11:45:59 MDT 2006
config:
       NAME
                    STATE
                              READ WRITE CKSUM
        tank
                    DEGRADED
                                 0
                                       0
         mirror
                    DEGRADED
                                       0
                                             0
           c0t1d0 UNAVAIL
                                 0
                                                cannot open
           c1t1d0
                    ONI THE
```

You can see from this output that the missing device c0t1d0 is not functioning. If you determine that the drive is faulty, replace the device.

Then, use the zpool online command to online the replaced device. For example:

```
# zpool online tank c0t1d0
```

Confirm that the pool with the replaced device is healthy.

```
# zpool status -x tank
pool 'tank' is healthy
```

### **Physically Reattaching the Device**

Exactly how a missing device is reattached depends on the device in question. If the device is a network-attached drive, connectivity should be restored. If the device is a USB or other removable media, it should be reattached to the system. If the device is a local disk, a controller might have failed such that the device is no longer visible to the system. In this case, the controller should be replaced at which point the disks will again be available. Other pathologies can exist and depend on the type of hardware and its configuration. If a drive fails and it is no longer visible to the system (an unlikely event), the device should be treated as a damaged device. Follow the procedures outlined in "Repairing a Damaged Device" on page 162.

### **Notifying ZFS of Device Availability**

Once a device is reattached to the system, ZFS might or might not automatically detect its availability. If the pool was previously faulted, or the system was rebooted as part of the attach procedure, then ZFS automatically rescans all devices when it tries to open the pool. If the pool was degraded and the device was replaced while the system was up, you must notify ZFS that the device is now available and ready to be reopened by using the zpool online command. For example:

#### # zpool online tank c0t1d0

For more information about bringing devices online, see "Bringing a Device Online" on page 54.

## **Repairing a Damaged Device**

This section describes how to determine device failure types, clear transient errors, and replace a device.

### **Determining the Type of Device Failure**

The term *damaged device* is rather vague, and can describe a number of possible situations:

- **Bit rot** Over time, random events, such as magnetic influences and cosmic rays, can cause bits stored on disk to flip in unpredictable events. These events are relatively rare but common enough to cause potential data corruption in large or long-running systems. These errors are typically transient.
- Misdirected reads or writes Firmware bugs or hardware faults can cause reads or writes of
  entire blocks to reference the incorrect location on disk. These errors are typically transient,
  though a large number might indicate a faulty drive.
- Administrator error Administrators can unknowingly overwrite portions of the disk with bad data (such as copying /dev/zero over portions of the disk) that cause permanent corruption on disk. These errors are always transient.
- Temporary outage A disk might become unavailable for a period time, causing I/Os to fail. This situation is typically associated with network-attached devices, though local disks can experience temporary outages as well. These errors might or might not be transient.
- Bad or flaky hardware This situation is a catch-all for the various problems that bad hardware exhibits. This could be consistent I/O errors, faulty transports causing random corruption, or any number of failures. These errors are typically permanent.

■ Offlined device – If a device is offline, it is assumed that the administrator placed the device in this state because it is presumed faulty. The administrator who placed the device in this state can determine is this assumption is accurate.

Determining exactly what is wrong can be a difficult process. The first step is to examine the error counts in the zpool status output as follows:

```
# zpool status -v pool
```

The errors are divided into I/O errors and checksum errors, both of which might indicate the possible failure type. Typical operation predicts a very small number of errors (just a few over long periods of time). If you are seeing large numbers of errors, then this situation probably indicates impending or complete device failure. However, the pathology for administrator error can result in large error counts. The other source of information is the system log. If the log shows a large number of SCSI or fibre channel driver messages, then this situation probably indicates serious hardware problems. If no syslog messages are generated, then the damage is likely transient.

The goal is to answer the following question:

*Is another error likely to occur on this device?* 

Errors that happen only once are considered *transient*, and do not indicate potential failure. Errors that are persistent or severe enough to indicate potential hardware failure are considered "fatal." The act of determining the type of error is beyond the scope of any automated software currently available with ZFS, and so much must be done manually by you, the administrator. Once the determination is made, the appropriate action can be taken. Either clear the transient errors or replace the device due to fatal errors. These repair procedures are described in the next sections.

Even if the device errors are considered transient, it still may have caused uncorrectable data errors within the pool. These errors require special repair procedures, even if the underlying device is deemed healthy or otherwise repaired. For more information on repairing data errors, see "Repairing Damaged Data" on page 167.

### **Clearing Transient Errors**

If the device errors are deemed transient, in that they are unlikely to effect the future health of the device, then the device errors can be safely cleared to indicate that no fatal error occurred. To clear error counters for RAID-Z or mirrored devices, use the zpool clear command. For example:

# zpool clear tank c1t0d0

This syntax clears any errors associated with the device and clears any data error counts associated with the device.

To clear all errors associated with the virtual devices in the pool, and clear any data error counts associated with the pool, use the following syntax:

```
# zpool clear tank
```

For more information about clearing pool errors, see "Clearing Storage Pool Devices" on page 55.

### Replacing a Device in a ZFS Storage Pool

If device damage is permanent or future permanent damage is likely, the device must be replaced. Whether the device can be replaced depends on the configuration.

- "Determining if a Device Can Be Replaced" on page 164
- "Devices That Cannot be Replaced" on page 165
- "Replacing a Device in a ZFS Storage Pool" on page 165
- "Viewing Resilvering Status" on page 166

#### **Determining if a Device Can Be Replaced**

For a device to be replaced, the pool must be in the ONLINE state. The device must be part of a redundant configuration, or it must be healthy (in the ONLINE state). If the disk is part of a redundant configuration, sufficient replicas from which to retrieve good data must exist. If two disks in a four-way mirror are faulted, then either disk can be replaced because healthy replicas are available. However, if two disks in a four-way RAID-Z device are faulted, then neither disk can be replaced because not enough replicas from which to retrieve data exist. If the device is damaged but otherwise online, it can be replaced as long as the pool is not in the FAULTED state. However, any bad data on the device is copied to the new device unless there are sufficient replicas with good data.

In the following configuration, the disk c1t1d0 can be replaced, and any data in the pool is copied from the good replica, c1t0d0.

| mirror | DEGRADED |
|--------|----------|
| c1t0d0 | ONLINE   |
| c1t1d0 | FAULTED  |

The disk c1t0d0 can also be replaced, though no self-healing of data can take place because no good replica is available.

In the following configuration, neither of the faulted disks can be replaced. The ONLINE disks cannot be replaced either, because the pool itself is faulted.

| raidz  | FAULTED |
|--------|---------|
| c1t0d0 | ONLINE  |
| c2t0d0 | FAULTED |
| c3t0d0 | FAULTED |
| c3t0d0 | ONLINE  |

In the following configuration, either top-level disk can be replaced, though any bad data present on the disk is copied to the new disk.

| c1t0d0 | ONLINE |
|--------|--------|
| c1t1d0 | ONLINE |

If either disk were faulted, then no replacement could be performed because the pool itself would be faulted.

### **Devices That Cannot be Replaced**

If the loss of a device causes the pool to become faulted, or the device contains too many data errors in an non-redundant configuration, then the device cannot safely be replaced. Without sufficient redundancy, no good data with which to heal the damaged device exists. In this case, the only option is to destroy the pool and re-create the configuration, restoring your data in the process.

For more information about restoring an entire pool, see "Repairing ZFS Storage Pool-Wide Damage" on page 170.

#### Replacing a Device in a ZFS Storage Pool

Once you have determined that a device can be replaced, use the zpool replace command to replace the device. If you are replacing the damaged device with another different device, use the following command:

#### # zpool replace tank c1t0d0 c2t0d0

This command begins migrating data to the new device from the damaged device, or other devices in the pool if it is in a redundant configuration. When the command is finished, it detaches the damaged device from the configuration, at which point the device can be removed from the system. If you have already removed the device and replaced it with a new device in the same location, use the single device form of the command. For example:

#### # zpool replace tank c1t0d0

This command takes an unformatted disk, formats it appropriately, and then begins resilvering data from the rest of the configuration.

For more information about the zpool replace command, see "Replacing Devices in a Storage Pool" on page 56.

#### **Viewing Resilvering Status**

The process of replacing a drive can take an extended period of time, depending on the size of the drive and the amount of data in the pool. The process of moving data from one device to another device is known as *resilvering*, and can be monitored by using the zpool status command.

Traditional file systems resilver data at the block level. Because ZFS eliminates the artificial layering of the volume manager, it can perform resilvering in a much more powerful and controlled manner. The two main advantages of this feature are as follows:

- ZFS only resilvers the minimum amount of necessary data. In the case of a short outage (as opposed to a complete device replacement), the entire disk can be resilvered in a matter of minutes or seconds, rather than resilvering the entire disk, or complicating matters with "dirty region" logging that some volume managers support. When an entire disk is replaced, the resilvering process takes time proportional to the amount of data used on disk. Replacing a 500-Gbyte disk can take seconds if only a few gigabytes of used space is in the pool.
- Resilvering is interruptible and safe. If the system loses power or is rebooted, the resilvering process resumes exactly where it left off, without any need for manual intervention.

To view the resilvering process, use the zpool status command. For example:

```
# zpool status tank
 pool: tank
state: DEGRADED
reason: One or more devices is being resilvered.
action: Wait for the resilvering process to complete.
  see: http://www.sun.com/msg/ZFS-XXXX-08
scrub: none requested
config:
       NAME
                             STATE
                                      READ WRITE CKSUM
       tank
                            DEGRADED
         mirror
                            DEGRADED
                                               0 0 52% resilvered
           replacing
                            DEGRADED
                                               0
             c1t0d0
                            ONLINE
             c2t0d0
                            ONLINE
                                                     0
                            ONLINE
           c1t1d0
```

In this example, the disk c1t0d0 is being replaced by c2t0d0. This event is observed in the status output by presence of the *replacing* virtual device in the configuration. This device is not real,

nor is it possible for you to create a pool by using this virtual device type. The purpose of this device is solely to display the resilvering process, and to identify exactly which device is being replaced.

Note that any pool currently undergoing resilvering is placed in the DEGRADED state, because the pool cannot provide the desired level of redundancy until the resilvering process is complete. Resilvering proceeds as fast as possible, though the I/O is always scheduled with a lower priority than user-requested I/O, to minimize impact on the system. Once the resilvering is complete, the configuration reverts to the new, complete, configuration. For example:

```
# zpool status tank
 pool: tank
state: ONLINE
scrub: scrub completed with 0 errors on Thu Aug 31 11:20:18 2006
config:
       NAME
                  STATE
                           READ WRITE CKSUM
       tank
                  ONLINE
         mirror
                              0
                  ONLINE
                                         0
          c2t0d0 ONLINE
                                   0
                                         0
          c1t1d0 ONLINE
                             0
                                         Ø
```

errors: No known data errors

The pool is once again ONLINE, and the original bad disk (c1t0d0) has been removed from the configuration.

## **Repairing Damaged Data**

The following sections describe how to identify the type of data corruption and how to repair the data, if possible.

- "Identifying the Type of Data Corruption" on page 168
- "Repairing a Corrupted File or Directory" on page 169
- "Repairing ZFS Storage Pool-Wide Damage" on page 170

ZFS uses checksumming, redundancy, and self-healing data to minimize the chances of data corruption. Nonetheless, data corruption can occur if the pool isn't redundant, if corruption occurred while the pool was degraded, or an unlikely series of events conspired to corrupt multiple copies of a piece of data. Regardless of the source, the result is the same: The data is corrupted and therefore no longer accessible. The action taken depends on the type of data being corrupted, and its relative value. Two basic types of data can be corrupted:

- Pool metadata ZFS requires a certain amount of data to be parsed to open a pool and
  access datasets. If this data is corrupted, the entire pool or complete portions of the dataset
  hierarchy will become unavailable.
- Object data In this case, the corruption is within a specific file or directory. This problem
  might result in a portion of the file or directory being inaccessible, or this problem might
  cause the object to be broken altogether.

Data is verified during normal operation as well as through scrubbing. For more information about how to verify the integrity of pool data, see "Checking ZFS Data Integrity" on page 153.

### **Identifying the Type of Data Corruption**

By default, the zpool status command shows only that corruption has occurred, but not where this corruption occurred. For example:

```
# zpool status
  pool: monkey
state: ONLINE
status: One or more devices has experienced an error resulting in data
        corruption. Applications may be affected.
action: Restore the file in question if possible. Otherwise restore the
        entire pool from backup.
   see: http://www.sun.com/msg/ZFS-8000-8A
scrub: none requested
config:
        NAME
                    STATE
                             READ WRITE CKSUM
                    ONLINE
        monkey
          c1t1d0s6 ONLINE
          c1t1d0s7 ONLINE
```

errors: 8 data errors, use '-v' for a list

Each error indicates only that an error occurred at the given point in time. Each error is not necessarily still present on the system. Under normal circumstances, this situation is true. Certain temporary outages might result in data corruption that is automatically repaired once the outage ends. A complete scrub of the pool is guaranteed to examine every active block in the pool, so the error log is reset whenever a scrub finishes. If you determine that the errors are no longer present, and you don't want to wait for a scrub to complete, reset all errors in the pool by using the zpool online command.

If the data corruption is in pool-wide metadata, the output is slightly different. For example:

In the case of pool-wide corruption, the pool is placed into the FAULTED state, because the pool cannot possibly provide the needed redundancy level.

### Repairing a Corrupted File or Directory

If a file or directory is corrupted, the system might still be able to function depending on the type of corruption. Any damage is effectively unrecoverable. No good copies of the data exist anywhere on the system. If the data is valuable, you have no choice but to restore the affected data from backup. Even so, you might be able to recover from this corruption without restoring the entire pool.

If the damage is within a file data block, then the file can safely be removed, thereby clearing the error from the system. Use the zpool status -v command to display a list of filenames with persistent errors. For example:

```
# zpool status -v
  pool: monkey
state: ONLINE
status: One or more devices has experienced an error resulting in data
         corruption. Applications may be affected.
action: Restore the file in question if possible. Otherwise restore the
         entire pool from backup.
    see: http://www.sun.com/msg/ZFS-8000-8A
scrub: none requested
config:
         NAME
                              READ WRITE CKSUM
                    STATE
                                       0
                    ONLINE
         monkey
          c1t1d0s6 ONLINE
                                              0
                                              0
           c1t1d0s7 ONLINE
```

errors: Permanent errors have been detected in the following files:

```
/monkey/a.txt
/monkey/bananas/b.txt
/monkey/sub/dir/d.txt
/monkey/ghost/e.txt
/monkey/ghost/boo/f.txt
```

The preceding output is described as follows:

• If the full path to the file is found and the dataset is mounted, the full path to the file is displayed. For example:

```
/monkey/a.txt
```

■ If the full path to the file is found, but the dataset is not mounted, then the dataset name with no preceding slash (/), followed by the path within the dataset to the file, is displayed. For example:

```
monkey/ghost:/e.txt
```

• If the object number to a file path cannot be successfully translated, either due to an error or because the object doesn't have a real file path associated with it, as is the case for a dnode\_t, then the dataset name followed by the object's number is displayed. For example:

```
monkey/dnode:<0x0>
```

If an object in the meta-object set (MOS) is corrupted, then a special tag of <metadata>,
followed by the object number, is displayed.

If the corruption is within a directory or a file's metadata, the only choice is to move the file elsewhere. You can safely move any file or directory to a less convenient location, allowing the original object to be restored in place.

### **Repairing ZFS Storage Pool-Wide Damage**

If the damage is in pool metadata that damage prevents the pool from being opened, then you must restore the pool and all its data from backup. The mechanism you use varies widely by the pool configuration and backup strategy. First, save the configuration as displayed by zpool status so that you can recreate it once the pool is destroyed. Then, use zpool destroy - f to destroy the pool. Also, keep a file describing the layout of the datasets and the various locally set properties somewhere safe, as this information will become inaccessible if the pool is ever rendered inaccessible. With the pool configuration and dataset layout, you can reconstruct your complete configuration after destroying the pool. The data can then be populated by using whatever backup or restoration strategy you use.

### **Repairing an Unbootable System**

ZFS is designed to be robust and stable despite errors. Even so, software bugs or certain unexpected pathologies might cause the system to panic when a pool is accessed. As part of the boot process, each pool must be opened, which means that such failures will cause a system to enter into a panic-reboot loop. In order to recover from this situation, ZFS must be informed not to look for any pools on startup.

ZFS maintains an internal cache of available pools and their configurations in /etc/zfs/zpool.cache. The location and contents of this file are private and are subject to change. If the system becomes unbootable, boot to the none milestone by using the -mmilestone=none boot option. Once the system is up, remount your root file system as writable and then remove /etc/zfs/zpool.cache. These actions cause ZFS to forget that any pools exist on the system, preventing it from trying to access the bad pool causing the problem. You can then proceed to a normal system state by issuing the svcadmmilestone all command. You can use a similar process when booting from an alternate root to perform repairs.

Once the system is up, you can attempt to import the pool by using the zpool import command. However, doing so will likely cause the same error that occurred during boot, because the command uses the same mechanism to access pools. If more than one pool is on the system and you want to import a specific pool without accessing any other pools, you must re-initialize the devices in the damaged pool, at which point you can safely import the good pool.

# Index

| A                                                                    | ACLs (Continued)                                                              |
|----------------------------------------------------------------------|-------------------------------------------------------------------------------|
| accessing                                                            | setting ACLs on ZFS file (compact mode)                                       |
| ZFS snapshot                                                         | (example of), 138                                                             |
| (example of), 107                                                    | description, 137                                                              |
| ACL model, Solaris, differences between ZFS and                      | setting ACLs on ZFS file (verbose mode)                                       |
| traditional file systems, 37                                         | description, 123                                                              |
| ACL property mode                                                    | setting on ZFS files                                                          |
| aclinherit, 79                                                       | description, 121                                                              |
| aclmode, 80                                                          | adding                                                                        |
| aclinherit property mode, 120                                        | devices to ZFS storage pool (zpool add)                                       |
| aclmode property mode, 120                                           | (example of), 50                                                              |
| ACLs                                                                 | ZFS file system to a non-global zone                                          |
| access privileges, 118                                               | (example of), 144                                                             |
| ACL inheritance, 119                                                 | ZFS volume to a non-global zone                                               |
| ACL inheritance flags, 119                                           | (example of), 146                                                             |
| ACL on ZFS directory                                                 | alternate root pools                                                          |
| detailed description, 123                                            | creating                                                                      |
| ACL on ZFS file                                                      | (example of), 149                                                             |
| detailed description, 122                                            | description, 149                                                              |
| ACL property modes, 120                                              | importing                                                                     |
| aclinherit property mode, 120                                        | (example of), 149                                                             |
| aclmode property mode, 120                                           | atime property, description, 80                                               |
| description, 115                                                     | attaching                                                                     |
| differences from POSIX-draft ACLs, 116                               | devices to ZFS storage pool (zpool attach)                                    |
| entry types, 118                                                     | (example of), 51                                                              |
| format description, 116                                              | available property, description, 80                                           |
| modifying trivial ACL on ZFS file (verbose mode)                     |                                                                               |
| (example of), 124                                                    |                                                                               |
| restoring trivial ACL on ZFS file (verbose mode)                     |                                                                               |
| (example of), 128                                                    | C                                                                             |
| setting ACL inheritance on ZFS file (verbose mode) (example of), 129 | canmount property, detailed description, 86 checking, ZFS data integrity, 153 |

| checksum, definition, 24                         | creating, ZFS file system (Continued)   |
|--------------------------------------------------|-----------------------------------------|
| checksum property, description, 80               | description, 76                         |
| checksummed data, description, 23                | ZFS file system hierarchy, 30           |
| clearing                                         | ZFS snapshot                            |
| a device in a ZFS storage pool (zpool clear)     | (example of), 106                       |
| description, 55                                  | ZFS storage pool                        |
| device errors (zpool clear)                      | description, 44                         |
| (example of), 163                                | ZFS storage pool (zpool create)         |
| clearing a device                                | (example of), 44                        |
| ZFS storage pool                                 | creation property, description, 81      |
| (example of), 55                                 |                                         |
| clone, definition, 24                            |                                         |
| clones                                           |                                         |
| creating                                         | D                                       |
| (example of), 109                                | data                                    |
| destroying                                       | corrupted, 152                          |
| (example of), 110                                | corruption identified (zpool status -v) |
| features, 109                                    | (example of), 159                       |
| components of, ZFS storage pool, 39              | repair, 153                             |
| components of ZFS, naming requirements, 25       | resilvering                             |
| compression property, description, 80            | description, 155                        |
| compressratio property, description, 81          | scrubbing                               |
| controlling, data validation (scrubbing), 153    | (example of), 154                       |
| creating                                         | validation (scrubbing), 153             |
| a basic ZFS file system (zpool create)           | dataset                                 |
| (example of), 28                                 | definition, 24                          |
| a ZFS storage pool (zpool create)                | description, 75                         |
| (example of), 28                                 | dataset types, description, 89          |
| alternate root pools                             | delegating                              |
| (example of), 149                                | dataset to a non-global zone            |
| double-parity RAID-Z storage pool (zpool create) | (example of), 145                       |
| (example of), 45                                 | destroying                              |
| emulated volume                                  | ZFS clone                               |
| (example of), 141                                | (example of), 110                       |
| emulated volume as swap device                   | ZFS file system                         |
| (example of), 142                                | (example of), 77                        |
| mirrored ZFS storage pool (zpool create)         | ZFS file system with dependents         |
| (example of), 45                                 | (example of), 77                        |
| single-parity RAID-Z storage pool (zpool create) | ZFS snapshot                            |
| (example of), 45                                 | (example of), 107                       |
| ZFS clone                                        | ZFS storage pool                        |
| (example of), 109                                | description, 44                         |
| ZFS file system, 31                              | ZFS storage pool (zpool destroy)        |
| (example of), 76                                 | (example of), 48                        |

| detaching                                            | E                                                           |
|------------------------------------------------------|-------------------------------------------------------------|
| devices to ZFS storage pool (zpool detach)           | EFI label                                                   |
| (example of), 53                                     | description, 40                                             |
| detecting                                            | interaction with ZFS, 40                                    |
| in-use devices                                       | emulated volume, description, 141                           |
| (example of), 46                                     | exec property, description, 81                              |
| mismatched replication levels                        | exporting                                                   |
| (example of), 47                                     | ZFS storage pool                                            |
| determining                                          | (example of), 67                                            |
| if a device can be replaced                          |                                                             |
| description, 164                                     |                                                             |
| type of device failure                               | -                                                           |
| description, 162                                     | F                                                           |
| devices property, description, 81                    | failure modes, 151                                          |
| differences between ZFS and traditional file systems | corrupted data, 152                                         |
| file system granularity, 35                          | damaged devices, 152                                        |
| mounting ZFS file systems, 37                        | missing (faulted) devices, 152 file system, definition, 24  |
| new Solaris ACL Model, 37                            | file system granularity, differences between ZFS and        |
| out of space behavior, 36                            | traditional file systems, 35                                |
| traditional volume management, 37                    | file system hierarchy, creating, 30                         |
| ZFS space accounting, 36                             | files, as components of ZFS storage pools, 41               |
| disks, as components of ZFS storage pools, 40        | ines, as components of 210 storage pools,                   |
| displaying                                           |                                                             |
| detailed ZFS storage pool health status              |                                                             |
| (example of), 65                                     | Н                                                           |
| health status of storage pools                       | hardware and software requirements, 27                      |
| description of, 64                                   | hot spares                                                  |
| syslog reporting of ZFS error messages               | creating                                                    |
| description, 159                                     | (example of), 56                                            |
| ZFS storage pool health status                       | description of                                              |
| (example of), 64                                     | (example of), 56                                            |
| ZFS storage pool I/O statistics                      |                                                             |
| description, 62                                      |                                                             |
| ZFS storage pool vdev I/O statistics                 | 1                                                           |
| (example of), 63                                     | •                                                           |
| ZFS storage pool-wide I/O statistics                 | identifying                                                 |
| (example of), 62                                     | storage requirements, 29                                    |
| dry run                                              | type of data corruption (zpool status -v) (example of), 168 |
| ZFS storage pool creation (zpool create -n)          | ZFS storage pool for import (zpool import -a)               |
| (example of), 48                                     | (example of), 68                                            |
| dynamic striping                                     | importing                                                   |
| description, 43                                      | alternate root pools                                        |
| storage pool feature, 43                             | (example of), 149                                           |
|                                                      |                                                             |

| importing (Continued)                              | mirrored configuration (Continued)                     |
|----------------------------------------------------|--------------------------------------------------------|
| ZFS storage pool                                   | description, 42                                        |
| (example of), 71                                   | redundancy feature, 42                                 |
| ZFS storage pool from alternate directories (zpool | mirrored storage pool (zpool create), (example         |
| <pre>import -d)</pre>                              | of), 45                                                |
| (example of), 70                                   | mismatched replication levels                          |
| in-use devices                                     | detecting                                              |
| detecting                                          | (example of), 47                                       |
| (example of), 46                                   | modifying                                              |
| inheriting                                         | trivial ACL on ZFS file (verbose mode)                 |
| ZFS properties (zfs inherit)                       | (example of), 124                                      |
| description, 91                                    | -                                                      |
|                                                    | mount points                                           |
|                                                    | automatic, 96                                          |
|                                                    | legacy, 95                                             |
| <u>L</u>                                           | managing ZFS                                           |
| listing                                            | description, 95                                        |
| descendants of ZFS file systems                    | mounted property, description, 81                      |
| (example of), 89                                   | mounting                                               |
| types of ZFS file systems                          | ZFS file systems                                       |
| (example of), 90                                   | (example of), 98                                       |
| ZFS file systems                                   | mounting ZFS file systems, differences between ZFS and |
| (example of), 88                                   | traditional file systems, 37                           |
| ZFS file systems (zfs list)                        | mountpoint                                             |
| (example of), 33                                   | default for ZFS file system, 76                        |
| ZFS file systems without header information        | default for ZFS storage pools, 48                      |
| (example of), 90                                   | mountpoint property, description, 81                   |
| ZFS pool information, 30                           | mount point property, accomption,                      |
| ZFS properties (zfs list)                          |                                                        |
| (example of), 92                                   |                                                        |
| ZFS properties by source value                     | N                                                      |
| (example of), 94                                   | naming requirements, ZFS components, 25                |
| ZFS properties for scripting                       | NFSv4 ACLs                                             |
| (example of), 94                                   | ACL inheritance, 119                                   |
| ZFS storage pools                                  | ACL inheritance flags, 119                             |
| (example of), 61                                   | ACL property modes, 120                                |
| description, 60                                    | '                                                      |
|                                                    | differences from POSIX-draft ACLs, 116                 |
|                                                    | format description, 116                                |
| М                                                  | model                                                  |
|                                                    | description, 115                                       |
| migrating ZFS storage pools, description, 66       | notifying                                              |
| mirror, definition, 24                             | ZFS of reattached device (zpool online)                |
| mirrored configuration                             | (example of), 162                                      |
| conceptual view, 42                                |                                                        |

| 0                                                                            | read-only properties of ZFS (Continued)             |
|------------------------------------------------------------------------------|-----------------------------------------------------|
| offlining a device (zpool offline)                                           | mounted, 81                                         |
| ZFS storage pool                                                             | origin, 81                                          |
| (example of), 54                                                             | referenced, 82                                      |
| onlining a device                                                            | type, 83                                            |
| ZFS storage pool (zpool online)                                              | used, 83                                            |
| (example of), 55                                                             | read-only property, description, 82                 |
| onlining and offlining devices                                               | recordsize property                                 |
| ZFS storage pool                                                             | description, 82                                     |
| description, 53                                                              | detailed description, 86                            |
| origin property, description, 81                                             | recovering                                          |
| out of space behavior, differences between ZFS and                           | destroyed ZFS storage pool                          |
| traditional file systems, 36                                                 | (example of), 72                                    |
|                                                                              | referenced property, description, 82                |
|                                                                              | renaming                                            |
| P                                                                            | ZFS file system                                     |
| pool, definition, 25                                                         | (example of), 78                                    |
| pooled storage, description, 22                                              | ZFS snapshot                                        |
| POSIX-draft ACLs, description, 116                                           | (example of), 107                                   |
| properties of ZFS                                                            | repairing                                           |
| description, 79                                                              | a damaged ZFS configuration                         |
| description of heritable properties, 79                                      | description, 160                                    |
|                                                                              | an unbootable system                                |
|                                                                              | description, 171                                    |
| Q                                                                            | pool-wide damage                                    |
| quota property, description, 82                                              | description, 170                                    |
| quota property, description, 32<br>quotas and reservations, description, 101 | repairing a corrupted file or directory             |
| quotas and reservations, description, 101                                    | description, 169                                    |
|                                                                              | replacing                                           |
|                                                                              | a device (zpool replace)                            |
| R                                                                            | (example of), 56, 165, 166                          |
| RAID-Z, definition, 25                                                       | a missing device                                    |
| RAID-Z configuration                                                         | (example of), 160                                   |
| (example of), 45                                                             | replication features of ZFS, mirrored or RAID-Z, 42 |
| conceptual view, 42                                                          | reservation property, description, 82               |
| double-parity, description, 42                                               | resilvering, definition, 25                         |
| redundancy feature, 42                                                       | resilvering and data scrubbing, description, 155    |
| single-parity, description, 42                                               | restoring                                           |
| read-only properties of ZFS                                                  | trivial ACL on ZFS file (verbose mode)              |
| available, 80                                                                | (example of), 128                                   |
| compression, 81                                                              | ZFS file system data (zfs receive)                  |
| creation, 81<br>description, 84                                              | (example of), 113                                   |
| accomption, or                                                               | _                                                   |

| rights profiles                                | settable properties of ZFS (Continued)     |
|------------------------------------------------|--------------------------------------------|
| for management of ZFS file systems and storage | used                                       |
| pools                                          | detailed description, 84                   |
| description, 150                               | volblocksize, 83                           |
| rolling back                                   | volsize, 83                                |
| ZFS snapshot                                   | detailed description, 87                   |
| (example of), 108                              | xattr, 83                                  |
|                                                | zoned, 83                                  |
|                                                | setting                                    |
| _                                              | ACL inheritance on ZFS file (verbose mode) |
| S                                              | (example of), 129                          |
| saving                                         | ACLs on ZFS file (compact mode)            |
| ZFS file system data (zfs send)                | (example of), 138                          |
| (example of), 112                              | description, 137                           |
| saving and restoring                           | ACLs on ZFS file (verbose mode)            |
| ZFS file system data                           | (description, 123                          |
| description, 111                               | ACLs on ZFS files                          |
| scripting                                      | description, 121                           |
| ZFS storage pool output                        | compression property                       |
| (example of), 61                               | (example of), 32                           |
| scrubbing                                      | legacy mount points                        |
| (example of), 154                              | (example of), 97                           |
| data validation, 153                           | mountpoint property, 32                    |
| self-healing data, description, 43             | quota property (example of), 32            |
| settable properties of ZFS                     | sharenfs property                          |
| aclinherit, 79                                 | (example of), 32                           |
| aclmode, 80                                    | ZFS atime property                         |
| atime, 80                                      | (example of), 91                           |
| canmount                                       | ZFS file system quota (zfs set quota)      |
| detailed description, 86                       | example of, 101                            |
| checksum, 80                                   | ZFS file system reservation                |
| compression, 80                                | (example of), 102                          |
| description, 85                                | ZFS mount points (zfs set mountpoint)      |
| devices, 81                                    | (example of), 96                           |
| exec, 81                                       | ZFS quota                                  |
| mountpoint, 81                                 | (example of), 91                           |
| quota, 82                                      | setuid property, description, 83           |
| read-only, 82                                  | sharenfs property                          |
| recordsize, 82                                 | description, 83, 100                       |
| detailed description, 86                       | sharing                                    |
| reservation, 82                                | ZFS file systems                           |
| setuid, 83                                     | description, 100                           |
| sharenfs, 83                                   | example of, 100                            |
| snapdir, 83                                    | simplified administration, description, 24 |

| snapdir property, description, 83                  | troubleshooting                                                       |
|----------------------------------------------------|-----------------------------------------------------------------------|
| snapshot                                           | clear device errors (zpool clear)                                     |
| accessing                                          | (example of), 163                                                     |
| (example of), 107                                  | damaged devices, 152                                                  |
| creating                                           | data corruption identified (zpool status -v)                          |
| (example of), 106                                  | (example of), 159                                                     |
| definition, 25                                     | determining if a device can be replaced                               |
| destroying                                         | description, 164                                                      |
| (example of), 107                                  | determining if problems exist (zpool status                           |
| features, 105                                      | -x), 156                                                              |
| renaming                                           | determining type of data corruption (zpool status                     |
| (example of), 107                                  | -v)                                                                   |
| rolling back                                       | (example of), 168                                                     |
| (example of), 108                                  | determining type of device failure                                    |
| space accounting, 108                              | description, 162                                                      |
| Solaris ACLs                                       | identifying problems, 155                                             |
|                                                    | missing (faulted) devices, 152                                        |
| ACL inheritance, 119                               | notifying ZFS of reattached device (zpool online)                     |
| ACL inheritance flags, 119                         | (example of), 162                                                     |
| ACL property modes, 120                            | overall pool status information                                       |
| differences from POSIX-draft ACLs, 116             | description, 157                                                      |
| format description, 116                            | repairing a corrupted file or directory                               |
| new model                                          | description, 169                                                      |
| description, 115                                   | repairing a damaged ZFS configuration, 160                            |
| storage requirements, identifying, 29              | repairing an unbootable system                                        |
|                                                    | description, 171                                                      |
|                                                    | repairing pool-wide damage                                            |
| _                                                  | description, 170                                                      |
| T                                                  | replacing a device (zpool replace)                                    |
| terminology                                        | (example of), 165, 166                                                |
| checksum, 24                                       | replacing a missing device                                            |
| clone, 24                                          | (example of), 160                                                     |
| dataset, 24                                        | syslog reporting of ZFS error messages, 159<br>ZFS failure modes, 151 |
| file system, 24                                    |                                                                       |
| mirror, 24                                         | type property, description, 83                                        |
| pool, 25                                           |                                                                       |
| RAID-Z, 25                                         |                                                                       |
| resilvering, 25                                    | U                                                                     |
| snapshot, 25                                       | unmounting                                                            |
| virtual device, 25                                 | ZFS file systems                                                      |
| volume, 25                                         | (example of), 99                                                      |
| traditional volume management, differences between | unsharing                                                             |
| ZFS and traditional file systems, 37               | ZFS file systems                                                      |
| transactional semantics, description, 22           | example of, 100                                                       |
| 1 2                                                | 1 '                                                                   |

| upgrading                                               | ZFS file systems (Continuea)                   |
|---------------------------------------------------------|------------------------------------------------|
| ZFS storage pool                                        | adding ZFS file system to a non-global zone    |
| description, 73                                         | (example of), 144                              |
| used property                                           | adding ZFS volume to a non-global zone         |
| description, 83                                         | (example of), 146                              |
| detailed description, 84                                | checksum                                       |
| user properties of ZFS                                  | definition, 24                                 |
| (example of), 87                                        | checksummed data                               |
| detailed description, 87                                | description, 23                                |
|                                                         | clone                                          |
|                                                         | creating, 109                                  |
|                                                         | destroying, 110                                |
| V                                                       | replacing a file system with (example of), 110 |
| virtual device, definition, 25                          | clones                                         |
| virtual devices, as components of ZFS storage pools, 41 | definition, 24                                 |
| volblocksize property, description, 83                  | description, 109                               |
| volsize property                                        | component naming requirements, 25              |
| description, 83                                         | creating                                       |
| detailed description, 87                                | (example of), 76                               |
| volume, definition, 25                                  | creating an emulated volume                    |
|                                                         | (example of), 141                              |
|                                                         | creating an ZFS volume as swap device          |
| •••                                                     | (example of), 142                              |
| W                                                       | dataset                                        |
| whole disks, as components of ZFS storage pools, 40     | definition, 24                                 |
|                                                         | dataset types                                  |
|                                                         | description, 89                                |
| X                                                       | default mountpoint                             |
|                                                         | (example of), 76                               |
| xattr property, description, 83                         | delegating dataset to a non-global zone        |
|                                                         | (example of), 145                              |
|                                                         | description, 21                                |
| Z                                                       | destroying                                     |
| zfs create                                              | (example of), 77                               |
| (example of), 31,76                                     | destroying with dependents                     |
| description, 76                                         | (example of), 77                               |
| zfs destroy, (example of), 77                           | file system                                    |
| zfs destroy, (example of), 77                           | definition, 24                                 |
| ZFS file system, description, 75                        | inheriting property of (zfs inherit)           |
| ZFS file systems                                        | (example of), 91                               |
| ACL on ZFS directory                                    | listing                                        |
| detailed description, 123                               | (example of), 88                               |
| ACL on ZFS file                                         | listing descendants                            |
| detailed description, 122                               | (example of), 89                               |
| actured description, 122                                | (CAUIIIPIC OI), U)                             |

| ZFS file systems (Continued)                       | ZFS file systems (Continued)                   |
|----------------------------------------------------|------------------------------------------------|
| listing properties by source value                 | setting ACLs on ZFS files                      |
| (example of), 94                                   | description, 121                               |
| listing properties for scripting                   | setting atime property                         |
| (example of), 94                                   | (example of), 91                               |
| listing properties of (zfs list)                   | setting legacy mount point                     |
| (example of), 92                                   | (example of), 97                               |
| listing types of                                   | setting mount point (zfs set mountpoint)       |
| (example of), 90                                   | (example of), 96                               |
| listing without header information                 | setting quota property                         |
| (example of), 90                                   | (example of), 91                               |
| managing automatic mount points, 96                | sharing                                        |
| managing legacy mount points                       | description, 100                               |
| description, 95                                    | example of, 100                                |
| managing mount points                              | simplified administration                      |
| description, 95                                    | description, 24                                |
| modifying trivial ACL on ZFS file (verbose mode)   | snapshot                                       |
| (example of), 124                                  | accessing, 107                                 |
| mounting                                           | creating, 106                                  |
| (example of), 98                                   | definition, 25                                 |
| pooled storage                                     | description, 105                               |
| description, 22                                    | destroying, 107                                |
| property management within a zone                  | renaming, 107                                  |
| description, 146                                   | rolling back, 108                              |
| renaming                                           | snapshot space accounting, 108                 |
| (example of), 78                                   | transactional semantics                        |
| restoring data streams (zfs receive)               | description, 22                                |
| (example of), 113                                  | unmounting                                     |
| restoring trivial ACL on ZFS file (verbose mode)   | (example of), 99                               |
| (example of), 128                                  | unsharing                                      |
| rights profiles, 150                               | example of, 100                                |
| saving and restoring                               | using on a Solaris system with zones installed |
| description, 111                                   | description, 144                               |
| saving data streams (zfs send)                     | volume                                         |
| (example of), 112                                  | definition, 25                                 |
| setting a reservation                              | ZFS file systems (zfs set quota)               |
| (example of), 102                                  | setting a quota                                |
| setting ACL inheritance on ZFS file (verbose mode) | example of, 101                                |
| (example of), 129                                  | zfs get, (example of), 92                      |
| setting ACLs on ZFS file (compact mode)            | zfs get -H -o, (example of), 94                |
| (example of), 138                                  | zfs get -s, (example of), 94                   |
| description, 137                                   | zfs inherit, (example of), 91                  |
| setting ACLs on ZFS file (verbose mode)            | zfs list                                       |
| description, 123                                   | (example of), 33,88                            |
| 1                                                  | · • • • • • • • • • • • • • • • • • • •        |

| rfs list -H, (example of), 90                  | ZFS properties (Continued)                        |
|------------------------------------------------|---------------------------------------------------|
| rfs list -r, (example of), 89                  | xattr, 83                                         |
| rfs list -t, (example of), 90                  | zoned, 83                                         |
| rfs mount, (example of), 98                    | zoned property                                    |
| efs promote, clone promotion (example of), 110 | detailed description, 148                         |
| ZFS properties                                 | zfs receive, (example of), 113                    |
| aclinherit, 79                                 | zfs rename, (example of), 78                      |
| aclmode, 80                                    | zfs send, (example of), 112                       |
| atime, $80$                                    | zfs set atime, (example of), 91                   |
| available, 80                                  | zfs set compression, (example of), 32             |
| canmount                                       | zfs set mountpoint                                |
| detailed description, 86                       | (example of), 32,96                               |
| checksum, 80                                   | zfs set mountpoint=legacy, (example of), 97       |
| compression, 80                                | zfs set quota                                     |
| compressratio, 81                              | (example of), 32                                  |
| creation, 81                                   | zfs set quota, (example of), 91                   |
| description, 79                                | zfs set quota                                     |
| devices, 81                                    | example of, 101                                   |
| exec, 81                                       | zfs set reservation, (example of), 102            |
| inheritable, description of, 79                | zfs set sharenfs, (example of), 32                |
| management within a zone                       | zfs set sharenfs=on, example of, 100              |
| description, 146                               | ZFS space accounting, differences between ZFS and |
| mounted, 81                                    | traditional file systems, 36                      |
| mountpoint, 81                                 | ZFS storage pools                                 |
| origin, 81                                     | adding devices to (zpool add)                     |
| quota, 82                                      | (example of), 50                                  |
| read-only, 82                                  | alternate root pools, 149                         |
| read-only, 84                                  | attaching devices to (zpool attach)               |
| recordsize, 82                                 | (example of), 51                                  |
| detailed description, 86                       | clearing a device                                 |
| referenced, 82                                 | (example of), 55                                  |
| reservation, 82                                | clearing device errors (zpool clear)              |
| settable, 85                                   | (example of), 163                                 |
| setuid, 83                                     | components, 39                                    |
| sharenfs, 83                                   | corrupted data                                    |
| snapdir, 83                                    | description, 152                                  |
| type, 83                                       | creating (zpool create)                           |
| used, 83                                       | (example of), 44                                  |
| detailed description, 84                       | creating a RAID-Z configuration (zpool create)    |
| user properties                                | (example of), 45                                  |
| detailed description, 87                       | creating mirrored configuration (zpool create)    |
| volblocksize, 83                               | (example of), 45                                  |
| volsize, 83                                    | damaged devices                                   |
| detailed description, 87                       | description, 152                                  |

| ZFS storage pools (Continued)                       | ZFS storage pools, importing from alternate directories |
|-----------------------------------------------------|---------------------------------------------------------|
| data corruption identified (zpool status -v)        | (zpool import -d) (Continued)                           |
| (example of), 159                                   | (example of), 70                                        |
| data repair                                         | listing                                                 |
| description, 153                                    | (example of), 61                                        |
| data scrubbing                                      | migrating                                               |
| (example of), 154                                   | description, 66                                         |
| description, 153                                    | mirror                                                  |
| data scrubbing and resilvering                      | definition, 24                                          |
| description, 155                                    | mirrored configuration, description of, 42              |
| data validation                                     | missing (faulted) devices                               |
| description, 153                                    | description, 152                                        |
| default mountpoint, 48                              | notifying ZFS of reattached device (zpool online)       |
| destroying (zpool destroy)                          | (example of), 162                                       |
| (example of), 48                                    | offlining a device (zpool offline)                      |
| detaching devices from (zpool detach)               | (example of), 54                                        |
| (example of), 53                                    | onlining and offlining devices                          |
| determining if a device can be replaced             | description, 53                                         |
| description, 164                                    | overall pool status information for troubleshooting     |
| determining if problems exist (zpool status -x)     | description, 157                                        |
| description, 156                                    |                                                         |
| determining type of device failure                  | pool<br>definition, 25                                  |
| description, 162                                    |                                                         |
| displaying detailed health status                   | pool-wide I/O statistics                                |
| (example of), 65                                    | (example of), 62                                        |
| displaying health status, 64                        | RAID-Z                                                  |
| (example of), 64                                    | definition, 25                                          |
| doing a dry run (zpool create -n)                   | RAID-Z configuration, description of, 42                |
| (example of), 48                                    | recovering a destroyed pool                             |
| dynamic striping, 43                                | (example of), 72                                        |
| exporting                                           | repairing a corrupted file or directory                 |
| (example of), 67                                    | description, 169                                        |
| failure modes, 151                                  | repairing a damaged ZFS configuration, 160              |
| <pre>identifying for import (zpool import -a)</pre> | repairing an unbootable system                          |
| (example of), 68                                    | description, 171                                        |
| identifying problems                                | repairing pool-wide damage                              |
| description, 155                                    | description, 170                                        |
| identifying type of data corruption (zpool status   | replacing a device (zpool replace)                      |
| -v)                                                 | (example of), 56, 165                                   |
| (example of), 168                                   | replacing a missing device                              |
| importing                                           | (example of), 160                                       |
| (example of), 71                                    | resilvering                                             |
| importing from alternate directories (zpool import  | definition, 25                                          |
| -d)                                                 | rights profiles, 150                                    |

| ZFS storage pools (Continued)                                 | <pre>zpool create (Continued)</pre>      |
|---------------------------------------------------------------|------------------------------------------|
| scripting storage pool output                                 | basic pool                               |
| (example of), 61                                              | (example of), 44                         |
| system error messages                                         | mirrored storage pool                    |
| description, 159                                              | (example of), 45                         |
| upgrading                                                     | RAID-Z storage pool                      |
| description, 73                                               | (example of), 45                         |
| using files, 41                                               | zpool create -n                          |
| using whole disks, 40                                         | dry run                                  |
| vdev I/O statistics                                           | (example of), 48                         |
| (example of), 63                                              | zpool destroy, (example of), 48          |
| viewing resilvering process                                   | zpool detach, (example of), 53           |
| (example of), 166                                             | zpool export, (example of), 67           |
| virtual device                                                | zpool import -a, (example of), 68        |
| definition, 25                                                | zpool import -D, (example of), 72        |
| virtual devices, 41                                           | zpool import -d, (example of), 70        |
| ZFS storage pools (zpool online)                              | zpool import name, (example of), 71      |
| onlining a device                                             | zpool iostat, pool-wide (example of), 62 |
| (example of), 55                                              | zpool iostat -v, vdev (example of), 63   |
| zfs unmount, (example of), 99                                 | zpool list                               |
| ZFS volume, as swap device, 142                               | (example of), 30,61                      |
| zoned property                                                | description, 60                          |
| description, 83                                               | zpool list -Ho name, (example of), 61    |
| detailed description, 148                                     | zpool offline, (example of), 54          |
| zones                                                         | zpool online, (example of), 55           |
| adding ZFS file system to a non-global zone                   | zpool replace, (example of), 56          |
| (example of), 144                                             | zpool status -v, (example of), 65        |
| adding ZFS volume to a non-global zone                        | zpool status -x, (example of), 64        |
| (example of), 146                                             | zpool upgrade, 73                        |
| delegating dataset to a non-global zone                       | zpoot upgrade, 75                        |
| (example of), 145                                             |                                          |
| using with ZFS file systems                                   |                                          |
| description, 144                                              |                                          |
| ZFS property management within a zone                         |                                          |
| description, 146                                              |                                          |
| zoned property                                                |                                          |
| detailed description, 148                                     |                                          |
| zpool add, (example of), 50                                   |                                          |
| zpool attach, (example of), 50 zpool attach, (example of), 51 |                                          |
| _                                                             |                                          |
| zpool clear<br>(example of), 55                               |                                          |
| -                                                             |                                          |
| description, 55 zpool create                                  |                                          |
|                                                               |                                          |
| (example of), 28, 30                                          |                                          |